## **دليل الخدمة 3400 TMVostro ™Dell**

[العمل على جهاز الكمبيوتر](file:///C:/data/systems/Vos3400/ar/SM/work.htm)<br>[المواصفات](file:///C:/data/systems/Vos3400/ar/SM/specs.htm)<br>[فك قطع الغيار وإعادة وضعها](file:///C:/data/systems/Vos3400/ar/SM/parts.htm)<br>[إعداد النظام](file:///C:/data/systems/Vos3400/ar/SM/Bios.htm)<br>[التشخيصات](file:///C:/data/systems/Vos3400/ar/SM/diags.htm)

## **الملاحظات والتنبيهات والتحذيرات**

**ملاحظة:** تشير كلمة "ملاحظة" إلى معلومات مهمة تساعدك على الاستفادة بشكل أكبر من الكمبيوتر الذي بحوزتك .

**تنبيه :تشير كلمة "تنبيه" إلى احتمال حدوث ضرر بالأجهزة أو فقد البيانات إذا لم يتم اتباع التعليمات .**

**تحذير :تشير كلمة "تحذير" إلى احتمال حدوث تلف في الممتلكات أو وقوع إصابة شخصية أو الوفاة .**

إذا قمت بشراء كمبيوتر Series n ™Dell ٬فستكون أي إشارات في هذا المستند إلى أنظمة التشغيل RWindows ®Microsoft غير قابلة للتطبيق.

**المعلومات الواردة في هذا المستند عرضة للتغيير بدون إشعار. © 2010 .Inc Dell جميع الحقوق محفوظة.**

يحظر تمامًا إعادة إصدار هذه المواد بأية طريقة كانت دون الحصول على تصريح كتابي من شركة. Inc Dell.

<span id="page-0-0"></span>العلامات الجزية السنة في هذا اللعن: لمع Dell Inc، في محملت تجزية خاصة بشرفة Dell Inc، تو الحالم المحملت تجزية لي خطاطة المتفاقع العلمة العامة العامة العامة العامة العامة العامة العامة ا<br>Windows Vista Windows Vista Windows

ق يتم استضام عائمات أعلمان أفراق أوشافي هذا المستندلاشارة إلى الكلفات المتأمل المناسب المناسب والمستعار المناسر المناسم المناسم المناسم والمساف المعاربة والمساء التجارية بغائف مارسامه التجارية بغائف ما يسمع المساحلة والأس

يونيو 2010 مراجعة A00

## **لوحة الصوت دليل الخدمة 3400 TMVostro ™Dell**

<span id="page-1-0"></span>تطير: فيل أن تبدأ المبادئ الكبيوتر، يرجى قراءة مطومات الأمان الرادة مع جهاز الكسام المعاصمي المساسم المسام الأمنة، انظر المنفحة الرئيسية الخاصة بالتوافق التنظيمي على الغوان<br>www.dell.com/regulatory\_compliance.

## **إزالة لوحة الصوت**

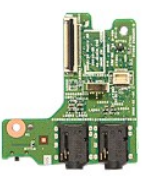

- -
	-
	-
	-
- .1 الفيع الإجراءات الواردة في قسم <u>قبل العمل داخل الكبير تر .</u><br>2 . 2 فم باز الة [البطارية](file:///C:/data/systems/Vos3400/ar/SM/Battery.htm)[.](file:///C:/data/systems/Vos3400/ar/SM/ODD.htm)<br>2 . 3 باز الله [غطاء القاعدة](file:///C:/data/systems/Vos3400/ar/SM/Base_cover.htm).<br>3 . 4 باز الله غطاء القاعدة.<br>6 . 4 باز الله لوحة الدفلتي.<br>6 . 2 باز الله المسلا الملقيت للوحة الصوت في

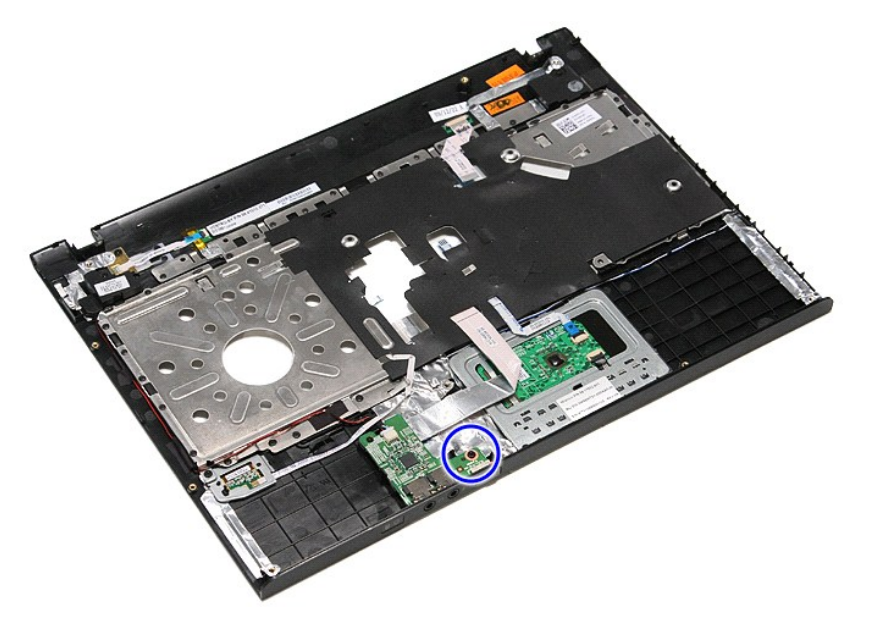

9. افصل كبل مكبر الصوت من الموصل الخاص به الموجود في لوحة الصوت.

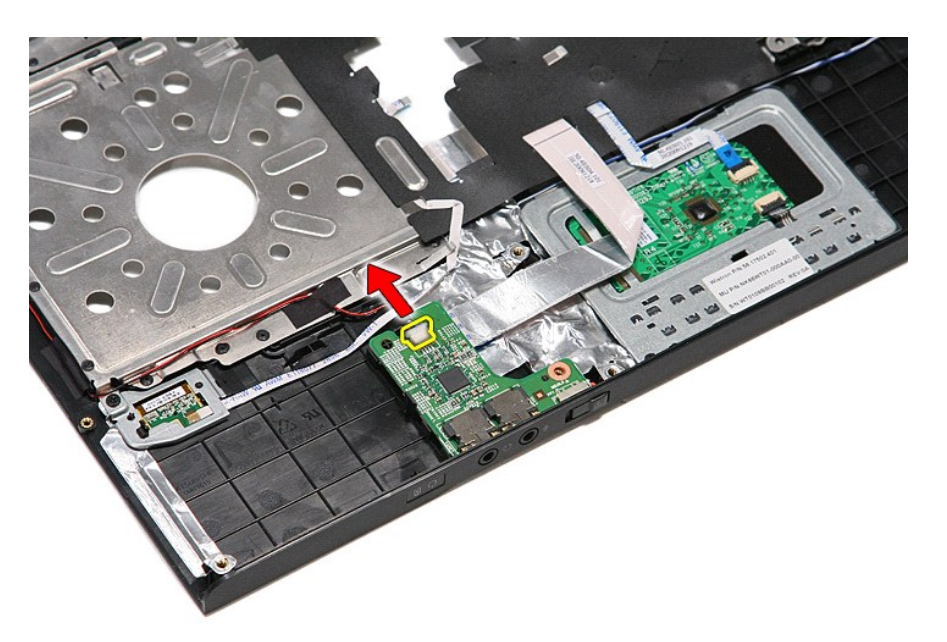

01. قم برفق بثني المزلاج المثبت للوحة الصوت في الكمبيوتر .

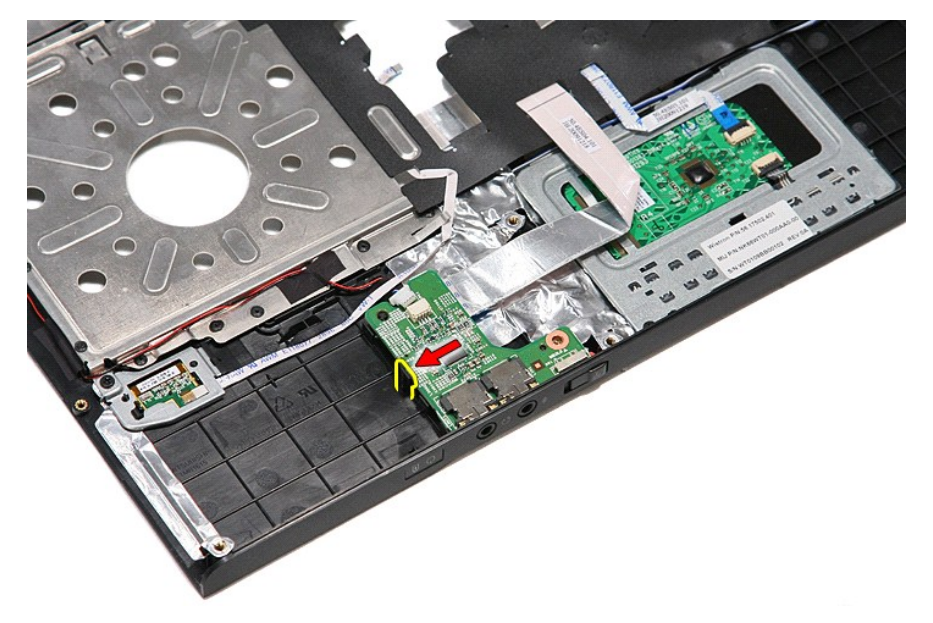

11. ارفع لوحة الصوت لأعلى بعيدًا عن الكمبيوتر.

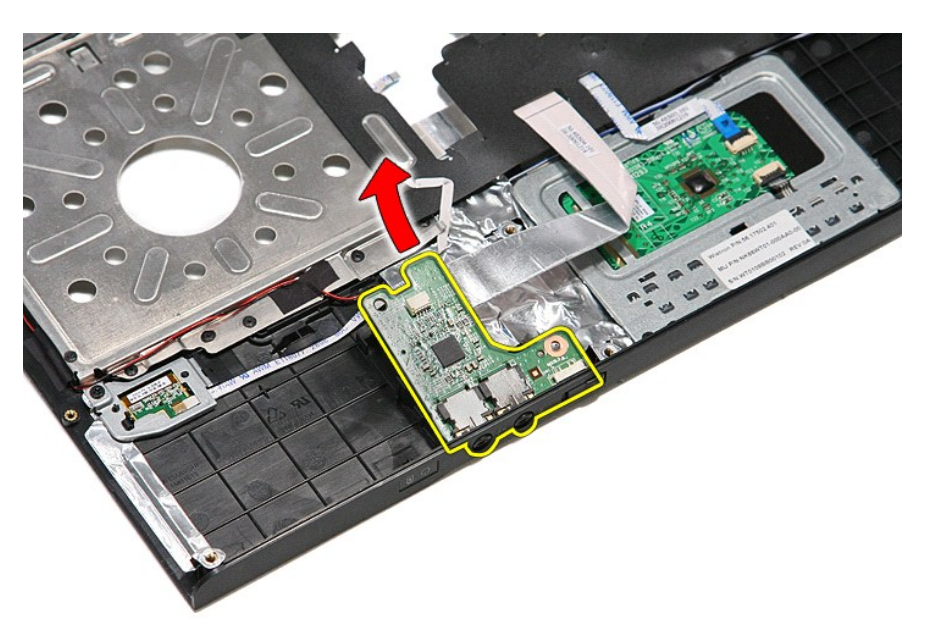

21. افتح المشبك المثبت لكبل بيانات لوحة الصوت في لوحة الصوت.

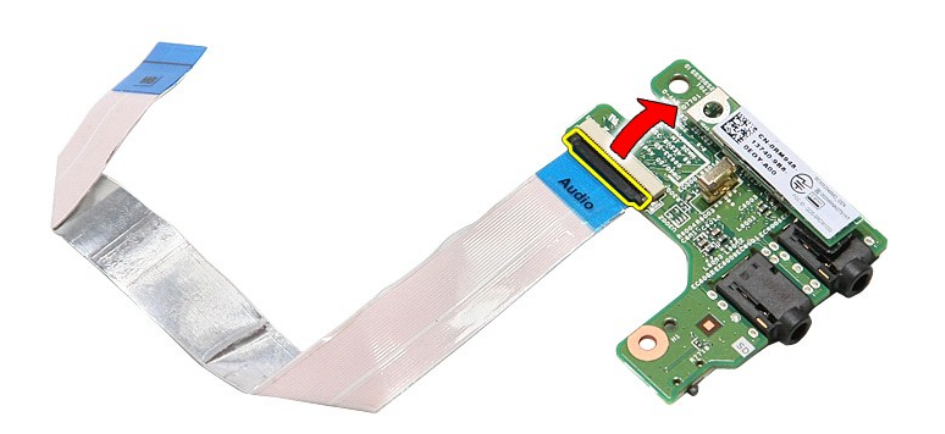

31. افصل كبل بيانات لوحة الصوت من الموصل الخاص به الموجود في لوحة الصوت .

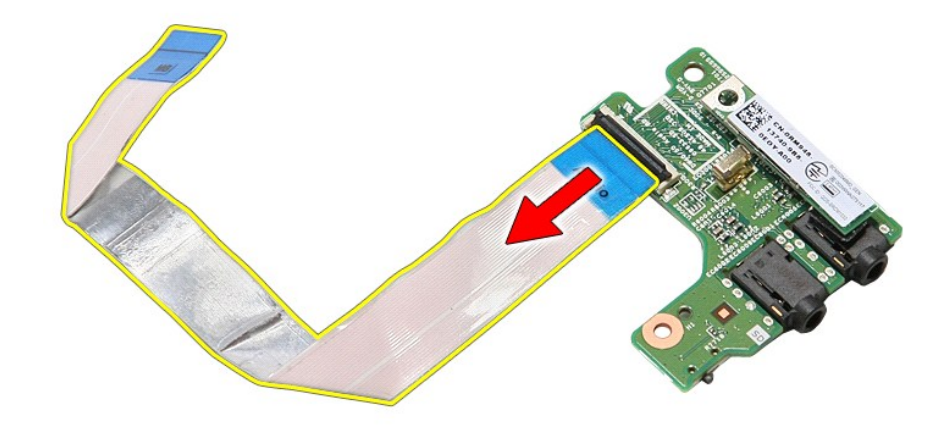

# **إعادة وضع لوحة الصوت**

لإعادة وضع لوحة الصوت ٬قم بتنفيذ الخطوات التالية بترتيب عكسي .

## **غطاء القاعدة**

**دليل الخدمة 3400 TMVostro ™Dell**

<span id="page-5-0"></span>تطير: فيل أن تبدأ المبادئ الكبيوتر، يرجى قراءة مطومات الأمان الرادة مع جهاز الكسام المعاصمي المساسم المسام الأمنة، انظر المنفحة الرئيسية الخاصة بالتوافق التنظيمي على الغوان<br>www.dell.com/regulatory\_compliance.

## **إزالة غطاء القاعدة**

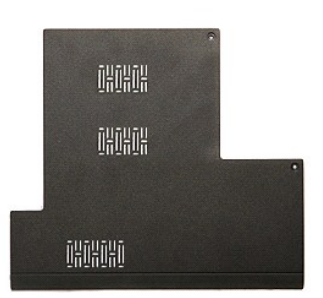

- 
- .1 اتبع الإجراءات الواردة في قسم <u>[قبل العمل داخل الكمبيوتر](file:///C:/data/systems/Vos3400/ar/SM/work.htm#before) .</u><br>.2 قم بإزالة [البطارية](file:///C:/data/systems/Vos3400/ar/SM/Battery.htm)[.](file:///C:/data/systems/Vos3400/ar/SM/Battery.htm)<br>.3 قم بفك المسامير المثبتة لغطاء القاعدة في الكمبيوتر .
	-

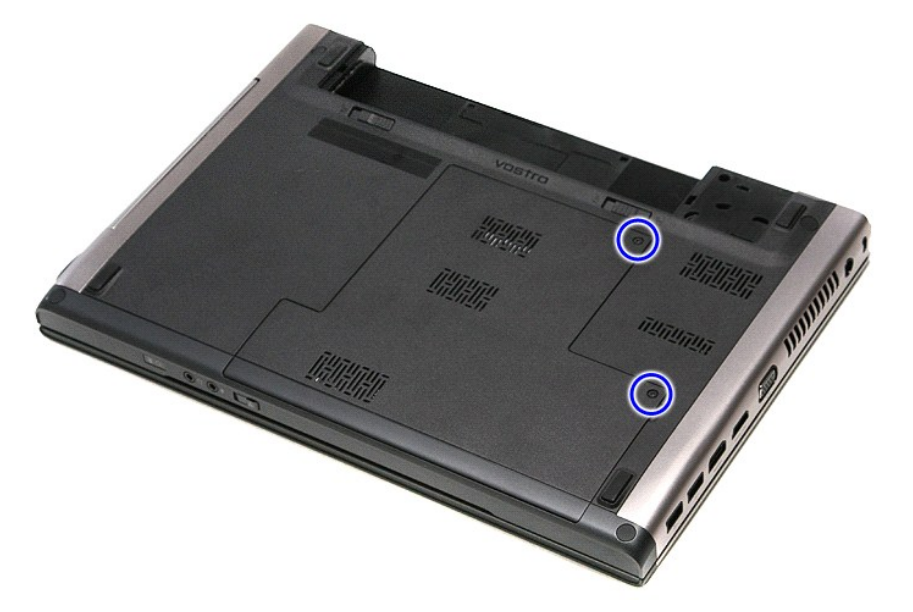

4. ارفع غطاء القاعدة وقم بإزالتها من الكمبيوتر.

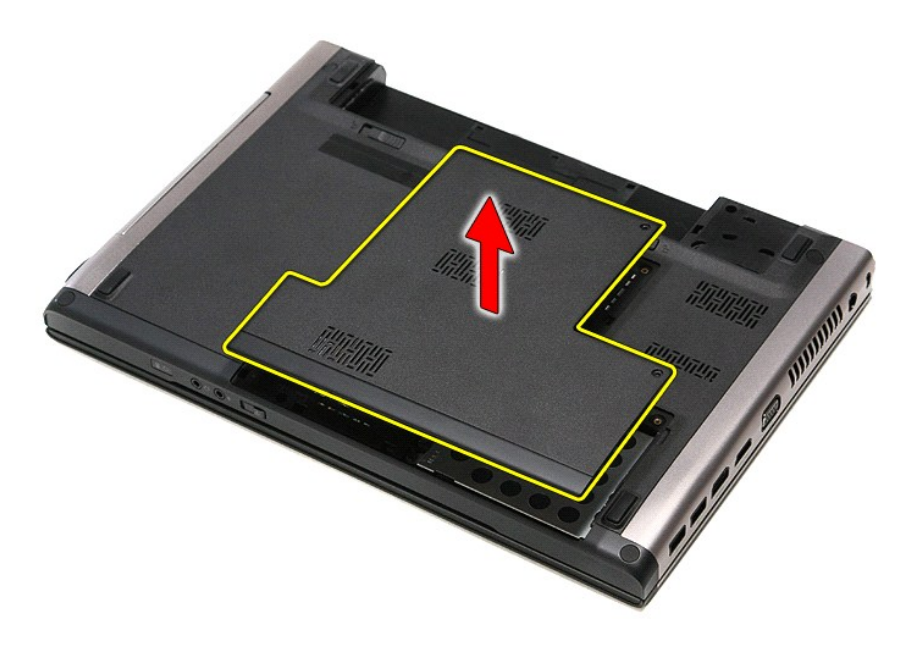

# **إعادة وضع غطاء القاعدة**

لإعادة وضع غطاء القاعدة ٬قم بتنفيذ الخطوات الواردة أعلاه بترتيب عكسي .

**البطارية دليل الخدمة 3400 TMVostro ™Dell**

<span id="page-7-0"></span>تطير: فل أن تبدأ العلي داخل الكبيوتر، يرجى فراءة مطومك الأمان الواردة مع جهل التحارية المعامل المسارسات الأمنة، انظر الصفحة الرئيسية الخاصة بالتوافق التنظيمي على العوان<br>www.dell.com/regulatory\_compliance.

**إزالة البطارية**

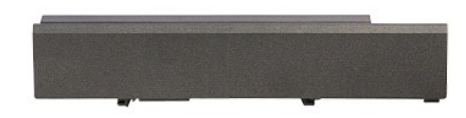

**ملاحظة:** قد يتطلب الأمر تثبيت Player ®Flash ®Adobe من **com.Adobe** لعرض الرسوم التوضيحية الواردة أدناه.

- 
- .1 اتبع الإجراءات الواردة في قسم <u>[قبل العمل داخل الكمبيوتر](file:///C:/data/systems/Vos3400/ar/SM/work.htm#before) .</u><br>.2 قم بقلب الكمبيوتر .<br>.3 قم بإزاحة مزلاج تحرير البطارية إلى وضم إلغاء القفل.

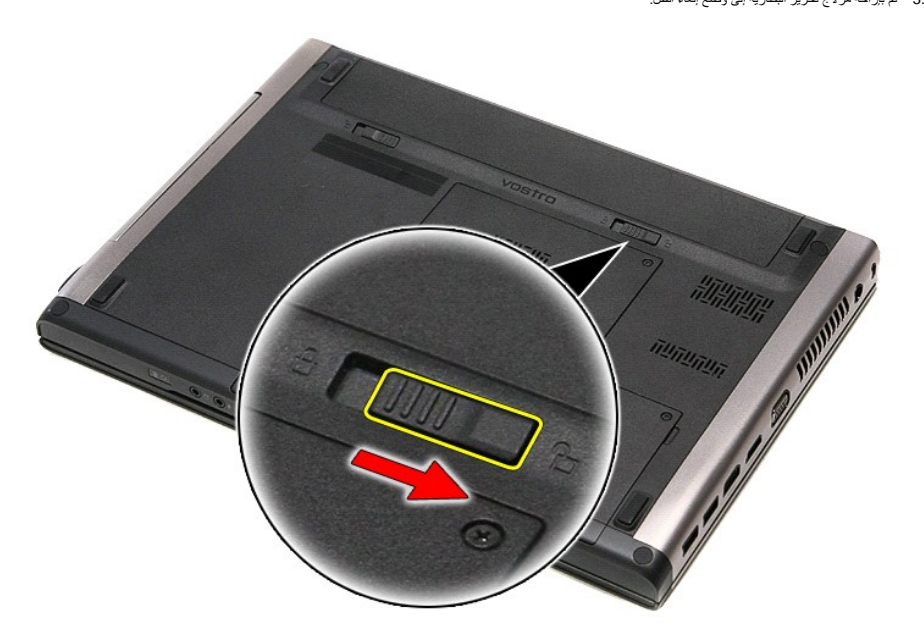

4. قم بإزاحة مزلاج تحرير البطارية الآخر إلى وضع إلغاء القفل.

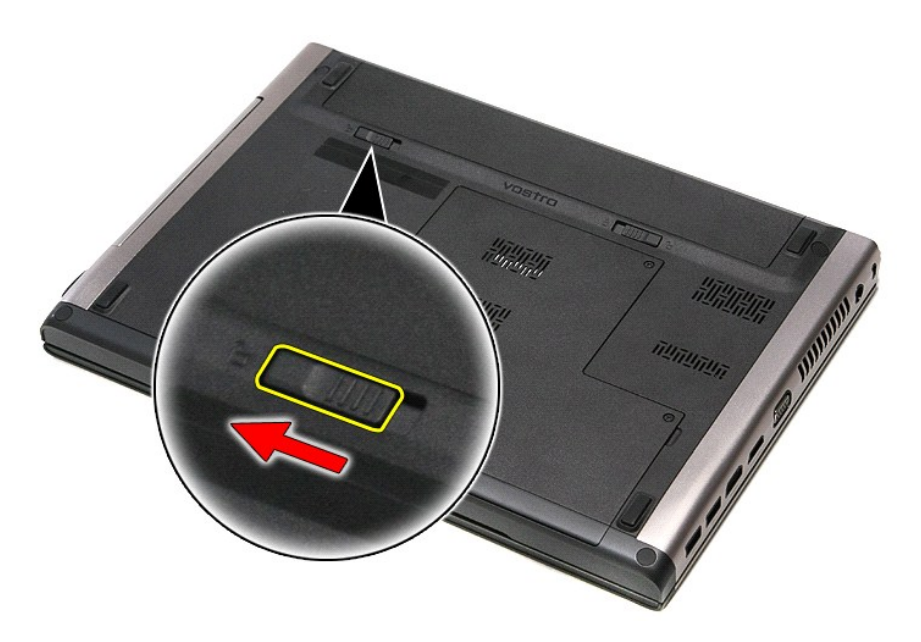

5. قم بإزاحة البطارية وقم بإزالتها من الكمبيوتر.

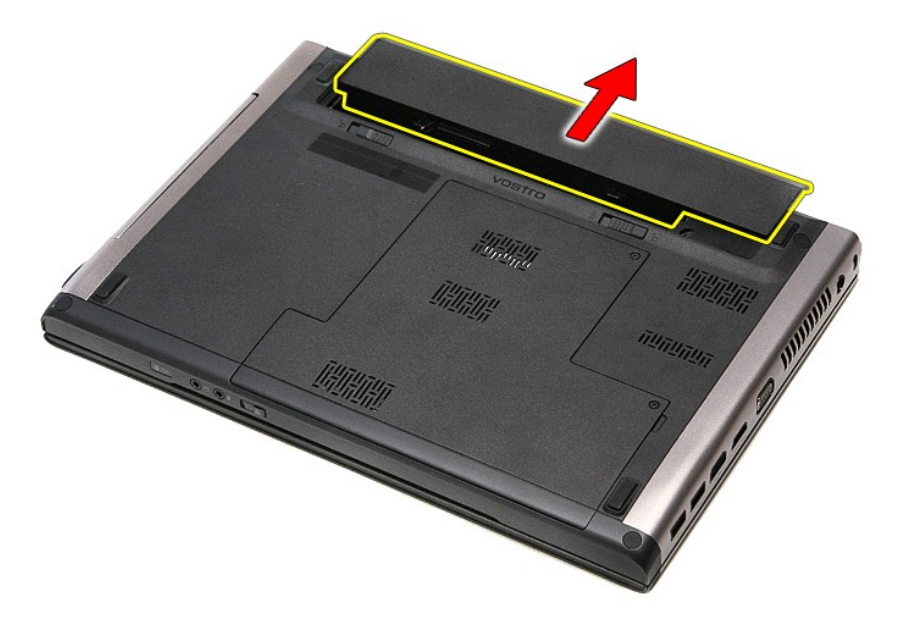

# **إعادة وضع البطارية**

لإعادة وضع البطارية ٬قم بتنفيذ الخطوات الواردة أعلاه بترتيب عكسي.

# **إعداد النظام**

**دليل الخدمة 3400 TMVostro ™Dell**

[نظرة عامة](#page-9-1)

[الدخول إلى برنامج إعداد النظام](#page-9-2)

 [شاشات إعداد النظام](#page-9-3) [خيارات إعداد النظام](#page-9-4)

#### <span id="page-9-1"></span>**نظرة عامة**

استخدم برنامج Setup System )إعداد النظام) على النحو التالي :

- l تغيير معلومات تهيئة النظام بعد أن تقوم بإضافة أي أجهزة في الكمبيوتر الخاص بك أو تغييرها أو إزالتها
	- l ضبط أو تغيير أي من الخيارات القابلة للتحديد من قبل المستخدم مثل كلمة المرور الخاصة بالمستخدم
		- l قراءة حجم الذاكرة الحالي أو ضبط نوع محرك القرص الثابت المثبت

قبل استخدام برنامج System Setup (إعداد النظام)، يُوصىي بتدوين معلومات شاشة System Setup (إعداد النظام) للرجوع إليها مستقبلاً <sub>.</sub>

<span id="page-9-0"></span>**تنبيه :**لا تقم بتغيير إعدادات هذا البرنامج إلا إذا كنت مستخدمًا محترفًا للكمبيوتر .قد تؤدي بعض التغييرات إلى تشغيل الكمبيوتر بصورة غير صحيحة .

## <span id="page-9-2"></span>**الدخول إلى برنامج إعداد النظام**

- 
- .1 قم بتشغيل الكمبيوتر (أو إعادة تشغيله).<br>2 عند ظهور شعار IMDELL IM الأزرق، يجب عليك مراقبة مُحث F2 التي ستظهر .<br>3 بمجرد ظهور مُحث F2، اضغط على <F2> على الفور .
	-

<mark>م الاحظة:</mark> يشير مُحث F2 إلى أن لوحة المفتوحة تم تشغيلها .يمكن أن نظر هذا المشارك به عليه المُعظ على طلب المن المسلم على <2F> قبل مطالبتك بذلك، فستضيع ضغطة المفتوح.

4. في حالة الانتظار لعدة طويلة مع ظهور شعار نظام التشغيل، تابع الانتظار حتى تشاهد سطح مكتب ®Microsoft . ثم، أوقف تشغيل الكمبيوتر وحاول مرة أخرى.

## <span id="page-9-3"></span>**شاشات إعداد النظام**

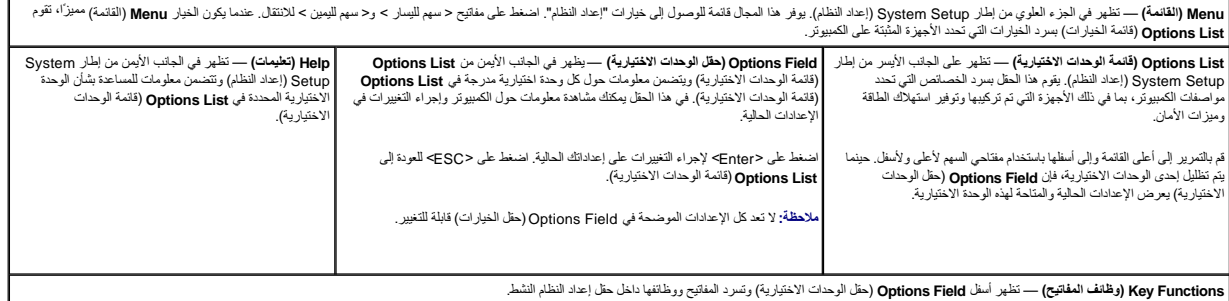

اضغط على المفاتيح التالية للتنقل خلال شاشات Setup System )إعداد النظام):

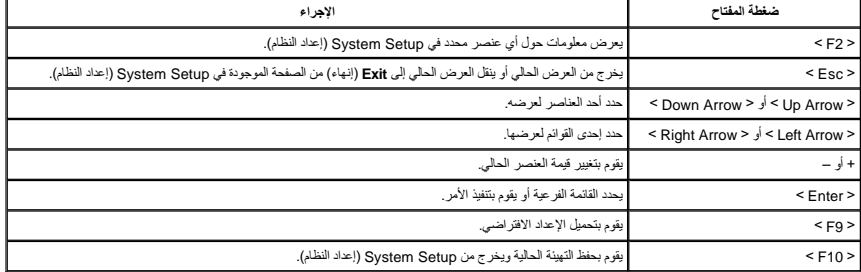

**خيارات إعداد النظام**

<span id="page-9-4"></span>**Main )أساسي)**

تسرد علامة التبويب Main )أساسي) الميزات الرئيسية للمكونات المادية للكمبيوتر .يحدد الجدول أدناه وظيفة كل وحدة اختيارية.

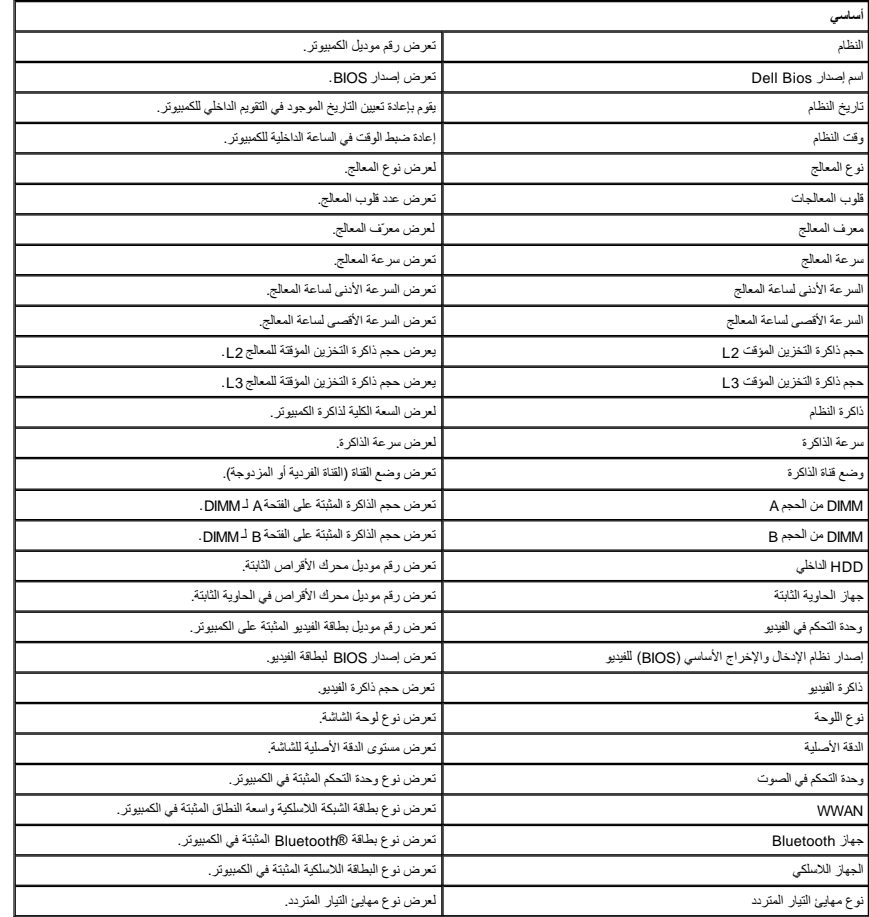

# **Advanced )خيارات متقدمة)**

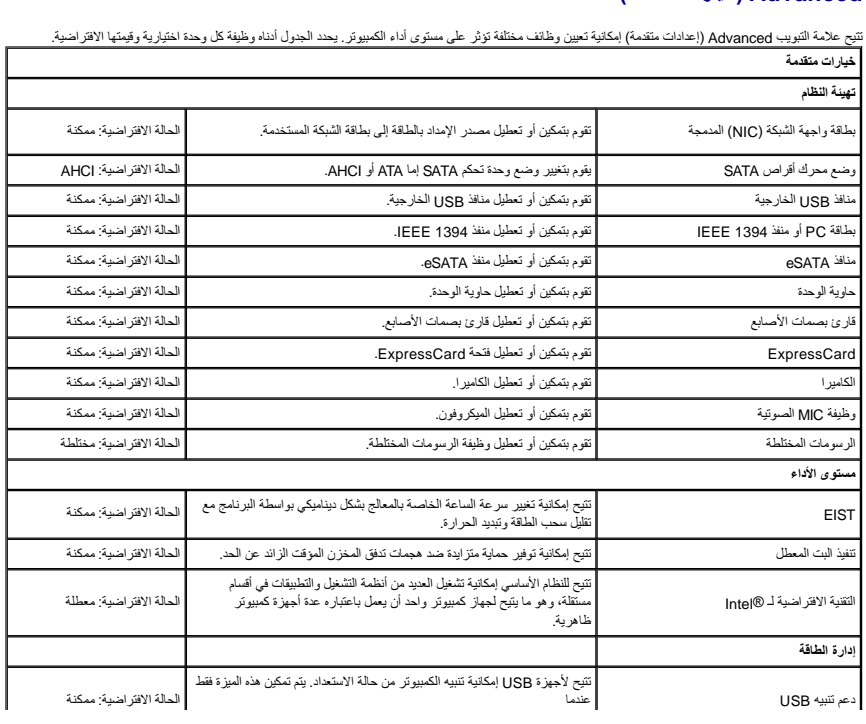

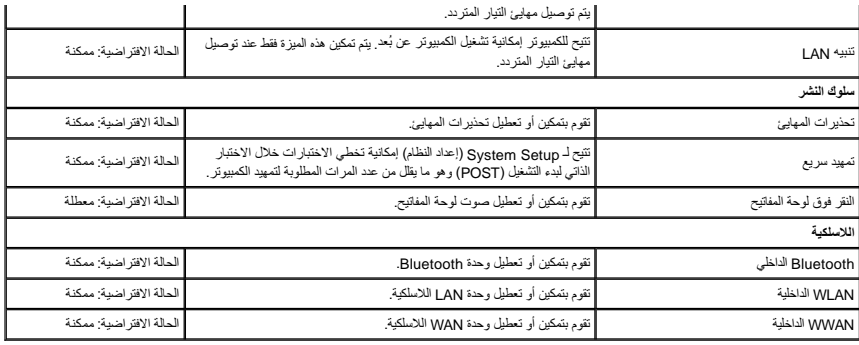

## **Security )الأمان)**

تعرض علامة التبويب Security )الأمان) حالة الأمان وتسمح لك بإدارة ميزات الأمان المتوفرة بالكمبيوتر.

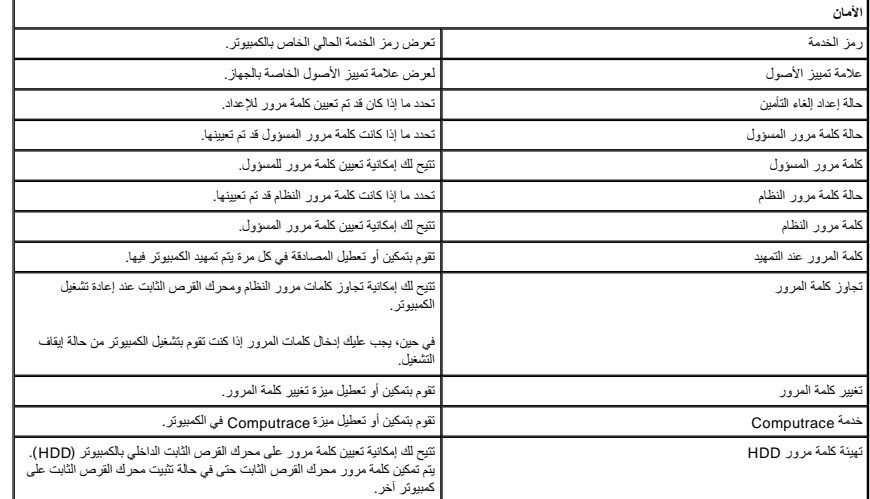

## **Boot )تمهيد)**

تتيح لك علامة التبويب Boot )تمهيد) إمكانية تغيير تسلسل التمهيد .

## **Exit )إنهاء)**

يسمح لك هذا القسم بحفظ الإعدادات الافتراضية وتجاهلها وتحميلها قبل الخروج من Setup System )إعداد النظام) .

# **بطاقة Bluetooth**

**دليل الخدمة 3400 TMVostro ™Dell**

تطير: فيل أن تبدأ المبادئ الكبيوتر، يرجى قراءة مطومات الأمان الرادة مع جهاز الكسام المعاصمي المساسم المسام الأمنة، انظر المنفحة الرئيسية الخاصة بالتوافق التنظيمي على الغوان<br>www.dell.com/regulatory\_compliance.

## **إزالة بطاقة Bluetooth**

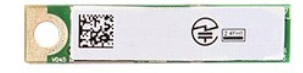

- [.](file:///C:/data/systems/Vos3400/ar/SM/Audio_brd.htm)1 الفيع الإجراءات الواردة في قسم <u>قبل العمل داخل الكبيروتر .</u><br>2 ـ 2 فم بارة الفيطارية .<br>2 ـ 2 فم بارة الف الطوابق .<br>4 ـ فم بارة الف ع<mark>طاء القاعدة .</mark><br>5 ـ فم بارة الفريحة الفقاتية .<br>5 ـ فم بارة الفريحة المفاتيق .<br>6 ـ فم با
	-
	-
	-
	-
	-
- . 9 ارفع بطاقة ®Bluetooth لأعلى بعيدًا عن لوحة الصوت 9.

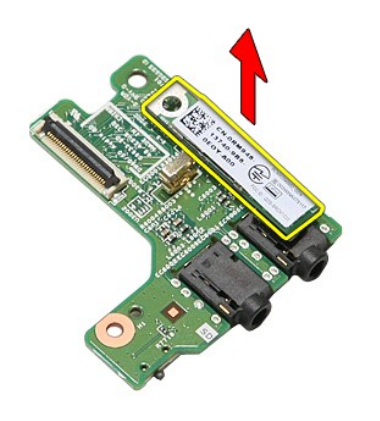

## **إعادة وضع بطاقة Bluetooth**

لإعادة وضع بطاقة Bluetooth ٬قم بتنفيذ الخطوات الواردة أعلاه بترتيب عكسي .

**الكاميرا**

**دليل الخدمة 3400 TMVostro ™Dell**

تطير: فيل أن تبدأ المبادئ الكبيوتر، يرجى قراءة مطومات الأمان الرادة مع جهاز الكسام المعاصمي المساسم المسام الأمنة، انظر المنفحة الرئيسية الخاصة بالتوافق التنظيمي على الغوان<br>www.dell.com/regulatory\_compliance.

**إزالة الكاميرا**

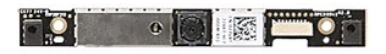

1 ـ التي الإجراء أما الواردة في قسم <u>قبل العمل داخل الكمبيريّ [.](file:///C:/data/systems/Vos3400/ar/SM/LCD_Bezel.htm)</u><br>2 ـ قبل الإجراء أما الطول التي تقسم التي تقسم التي تقسم التي تقسم التي تقسم التي تقسم التي تقسم التي تقسم التي<br>4 ـ قم بلز الة <u>عمدات القرص الثالث التي تقسم </u>

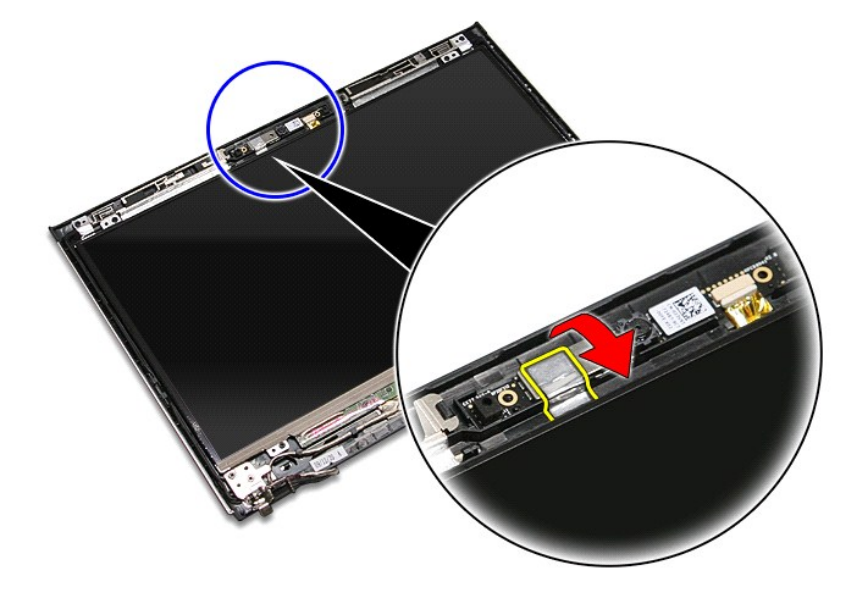

31. افصل كبل الكاميرا من مجموعة الشاشة .

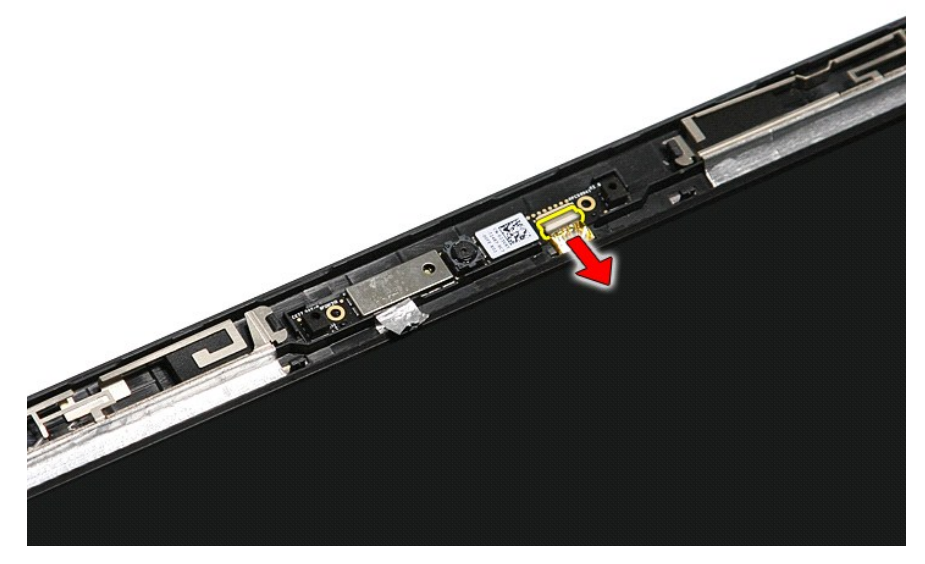

41. ارفع الكاميرا لأعلى بعيدًا عن الكمبيوتر .

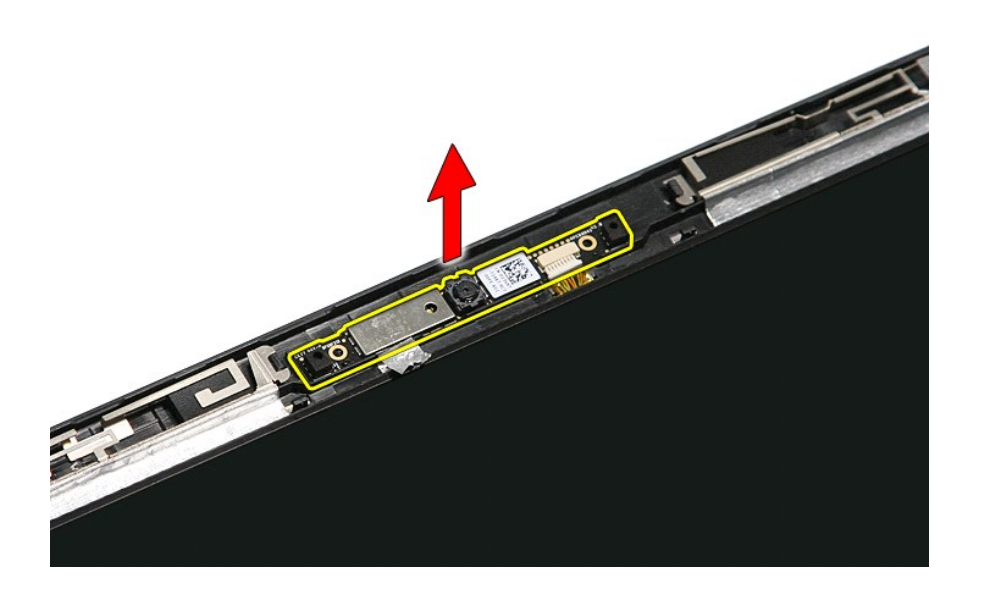

# **إعادة وضع الكاميرا**

لإعادة وضع الكاميرا ٬قم بتنفيذ الخطوات الواردة أعلاه بترتيب عكسي.

## **البطارية الخلوية المصغرة دليل الخدمة 3400 TMVostro ™Dell**

تطير: فيل أن تبدأ المبادئ الكبيوتر، يرجى قراءة مطومات الأمان الرادة مع جهاز الكسام المعاصمي المساسم المسام الأمنة، انظر المنفحة الرئيسية الخاصة بالتوافق التنظيمي على الغوان<br>www.dell.com/regulatory\_compliance.

## **إزالة البطارية الخلوية المصغرة**

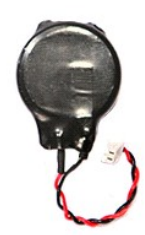

- -
	-
	-
- -
	-
	-
	-
- . 1<br>2 . قم الإسلام العامل الواردة في قسم <u>[قبل العمل داخل الكمبيوتر](file:///C:/data/systems/Vos3400/ar/SM/work.htm#before)</u>[.](file:///C:/data/systems/Vos3400/ar/SM/Sys_brd.htm)<br>2 . قم بلز الة <u>عمل العامل : قم المراق المراق .</u><br>4 . قم بلز الة <u>عمل العامل القاعدة .</u><br>6 . قم بلز الة يطـاقة الشبكة اللاسلكية واسمة الفطائق (WAN).<br>6 . ق

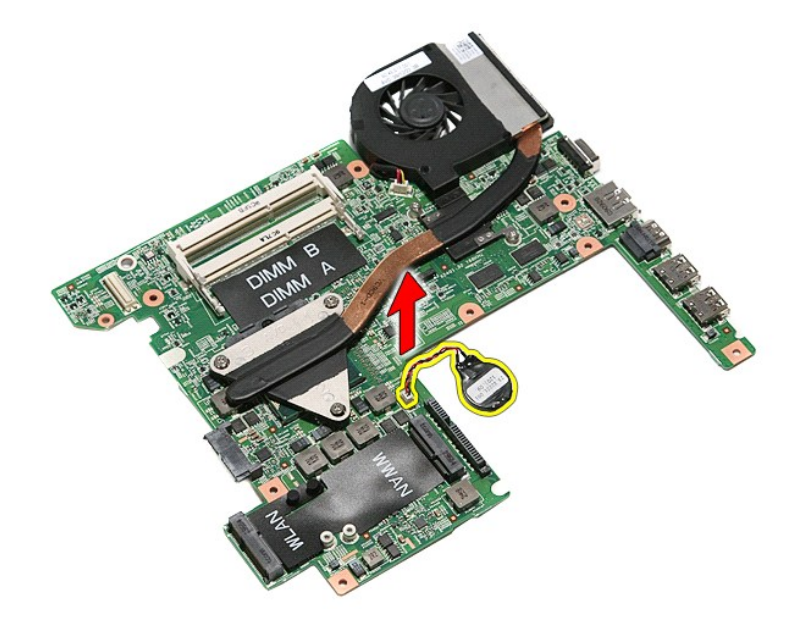

## **إعادة وضع البطارية الخلوية المصغرة**

لإعادة وضع البطارية الخلوية المصغرة ٬قم بتنفيذ الخطوات الواردة أعلاه بترتيب عكسي .

## **التشخيصات**

**دليل الخدمة 3400 TMVostro ™Dell**

- [مصابيح حالة الجهاز](#page-16-1)
- [مصابيح حالة البطارية](#page-16-2)
- [شحن البطارية وسلامتها](#page-16-3)
- [مصابيح حالة لوحة المفاتيح](#page-16-4)
- [رموز خطأ مؤشر](#page-16-5) LED

<span id="page-16-1"></span>角

<span id="page-16-2"></span> $\frac{1}{2}$ 

## **مصابيح حالة الجهاز**

<u>්</u> يضيء عندما تقوم بتشغيل الكمبيوتر ٬ويومض عندما يكون الكمبيوتر في أحد أوضاع إدارة الطاقة.

> $\Box$ يضيء عندما يقوم الكمبيوتر اللوحي بقراءة البيانات أو كتابتها.

يضيء هذا المصباح بشكل متصل أو يومض للإشارة إلى حالة شحن البطارية.

يضيء عند تمكين الاتصال اللاسلكي بالشبكة. œ

<span id="page-16-0"></span>تضيء عند تمكين بطاقة مزودة بتقنية RBluetooth اللاسلكية .لإيقاف تشغيل وظيفة تقنية Bluetooth اللاسلكية فقط ٬انقر بزر الماوس الأيمن فوق الرمز في علبة النظام وحدد **Disable Radio Bluetooth** )إيقاف عمل موجات Bluetooth اللاسلكية).

# **مصابيح حالة البطارية**

.<br>إذا كان الكمبيوتر متصلاً بمأخذ تيار كهربائي، فسيعمل مصباح البطارية كالتالي:

- ן **ـ يومض بشكل باللونين الكهرماني والازرق** يوجد مهايئ لا ينتمي إلى إإ**را**ح بصل بالتوار المتردد غير معتدد و غير موثوق متصل بالكمبيوتر المحمول.<br>1- **يومض بالتناوب بلون كهرماتي مع فر**ن أ**زرق ثابت** حدث عطل مؤقت في البطارية
	- - -
		-

## <span id="page-16-3"></span>**شحن البطارية وسلامتها**

للتعق من مسرى شعن البطرية، امنعط على زر الحالة الموجود على مقين شمال المركز من من المركز المعامل المسائل المعن المسائل المعامل المعامل المعامل المسائل المعن المسائل المعامل المعامل المعن<br>يعني أن نسبة شعن البطرية من 10 ماء

للتعق من سلامة الطرية باستخدم المشراس ماستخدا ما المت المراسم المراسم والمراسم المراسم المراسم المراسم المراسم المراسم والمستخرجين المراسم المراسم متشاة باكثر من 80 بالمائة من سمة شخص ا<br>الأصلية ريمثل كل مصباح انخلاسا مستر

## **مصابيح حالة لوحة المفاتيح**

تشير المصابيح الخضراء الموجودة أعلى لوحة المفاتيح إلى التالي:

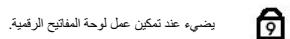

ति يضيء عند تمكين وظيفة Lock Caps.

<span id="page-16-4"></span>ति

يضيء عند تمكين وظيفة Lock Scroll.

## <span id="page-16-5"></span>**رموز خطأ مؤشر LED**

يوضح الجدول التالي رموز LED المحتمل ظهورها إذا لم يتمكن الكمبيوتر من استكمال الاختبار الذاتي لبدء التشغيل (POST(.

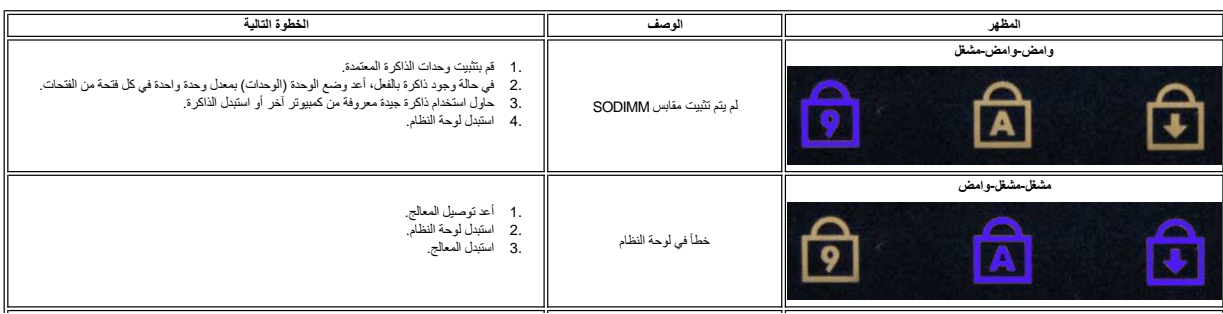

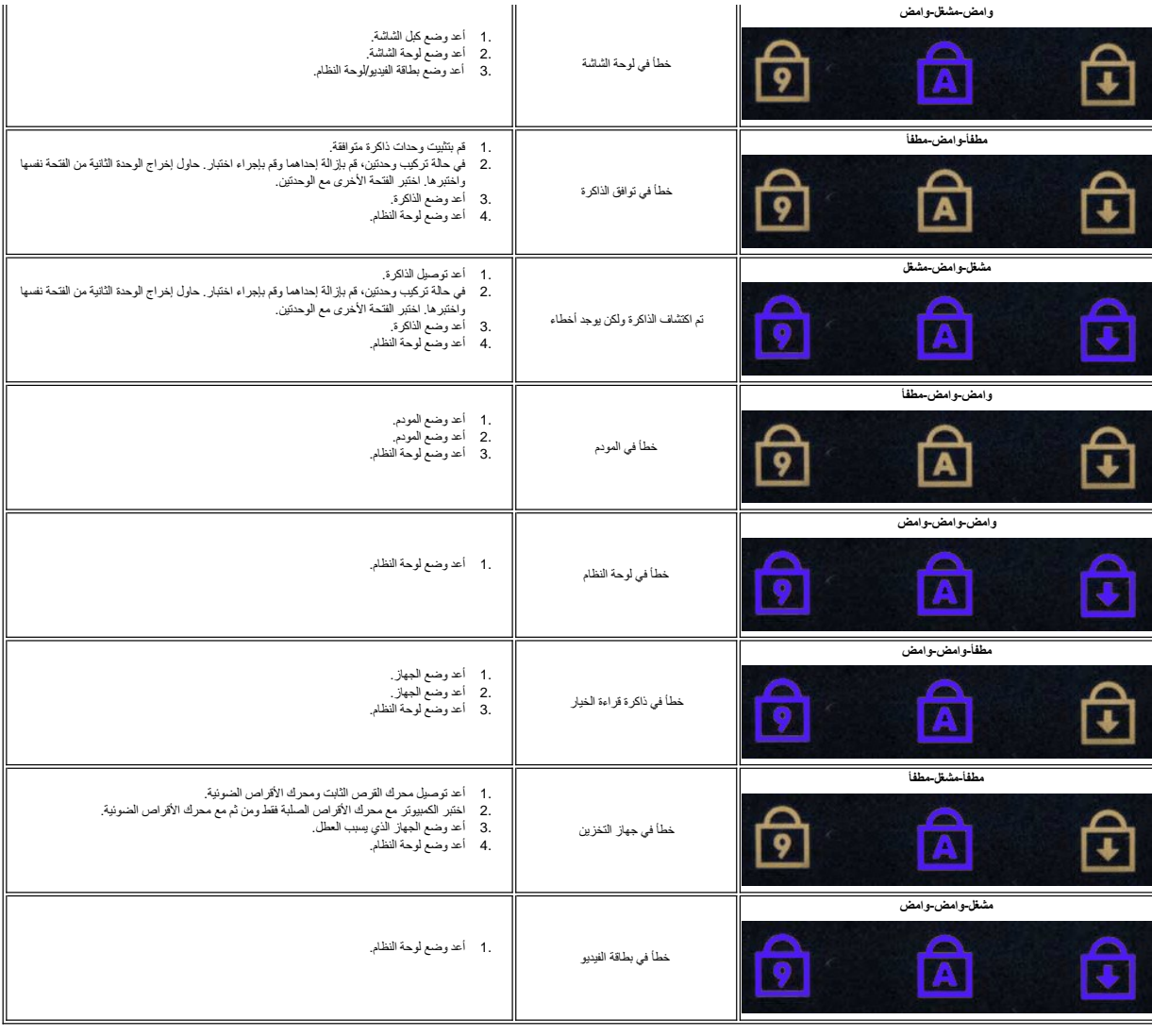

# **مجموعة الشاشة**

**دليل الخدمة 3400 TMVostro ™Dell**

<span id="page-18-0"></span>تطير: فيل أن تبدأ المبادئ الكبيوتر، يرجى قراءة مطومات الأمان الرادة مع جهاز الكسام المعاصمي المساسم المسام الأمنة، انظر المنفحة الرئيسية الخاصة بالتوافق التنظيمي على الغوان<br>www.dell.com/regulatory\_compliance.

## **إزالة مجموعة الشاشة**

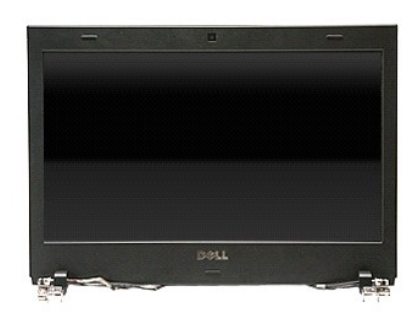

- -
	-
	-
- -
- 1. اتبع الإجراءات الواردة في قسم [قبل العمل داخل الكمبيوتر](file:///C:/data/systems/Vos3400/ar/SM/work.htm#before) . 2. قم بإزالة [البطارية](file:///C:/data/systems/Vos3400/ar/SM/Battery.htm) [.](file:///C:/data/systems/Vos3400/ar/SM/Battery.htm) 3. قم بإزالة [غطاء القاعدة](file:///C:/data/systems/Vos3400/ar/SM/Base_Cover.htm) [.](file:///C:/data/systems/Vos3400/ar/SM/Base_Cover.htm) 4. قم بإزالة [محرك القرص الثابت](file:///C:/data/systems/Vos3400/ar/SM/HDD.htm) . 5. قم بإزالة [محرك الأقراص الضوئية](file:///C:/data/systems/Vos3400/ar/SM/ODD.htm) [.](file:///C:/data/systems/Vos3400/ar/SM/ODD.htm) 6. قم بإزالة [بطاقة الشبكة المحلية اللاسلكية \(](file:///C:/data/systems/Vos3400/ar/SM/WLAN.htm)WLAN( . 7. قم بإزالة [بطاقة الشبكة اللاسلكية واسعة النطاق \(](file:///C:/data/systems/Vos3400/ar/SM/WWAN.htm)WWAN( . 8. قم بإزالة [لوحة المفاتيح](file:///C:/data/systems/Vos3400/ar/SM/Keyboard.htm) . 9. قم بإزالة [مسند راحة اليد](file:///C:/data/systems/Vos3400/ar/SM/Palmrest.htm) . 01. اقلب الكمبيوتر رأسًا على عقب وحرر كبلات الهوائي من أدلة التوجيه الموجودة في الكمبيوتر .

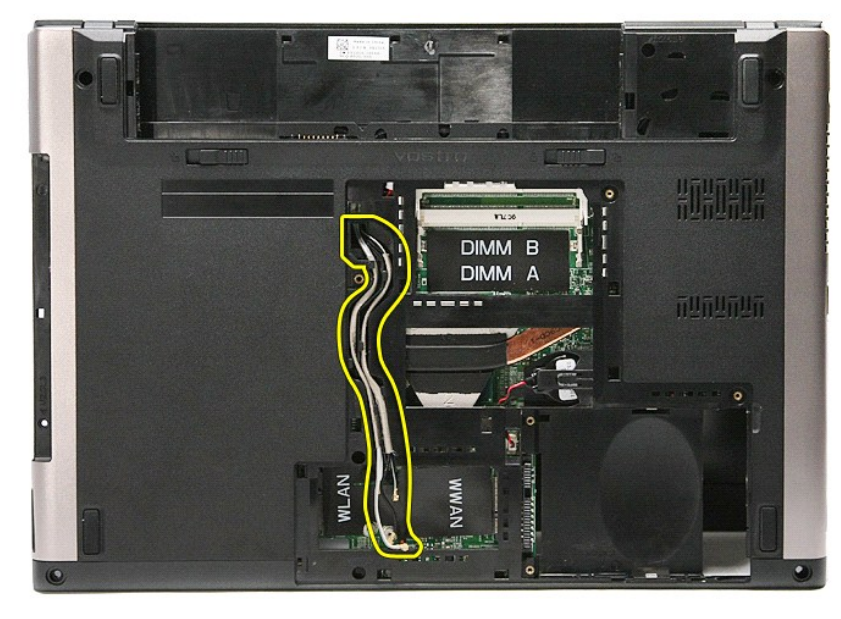

11. مع توجيه الجانب الأيمن من الكمبيوتر لأعلى ٬افصل كبل الشاشة من لوحة النظام .

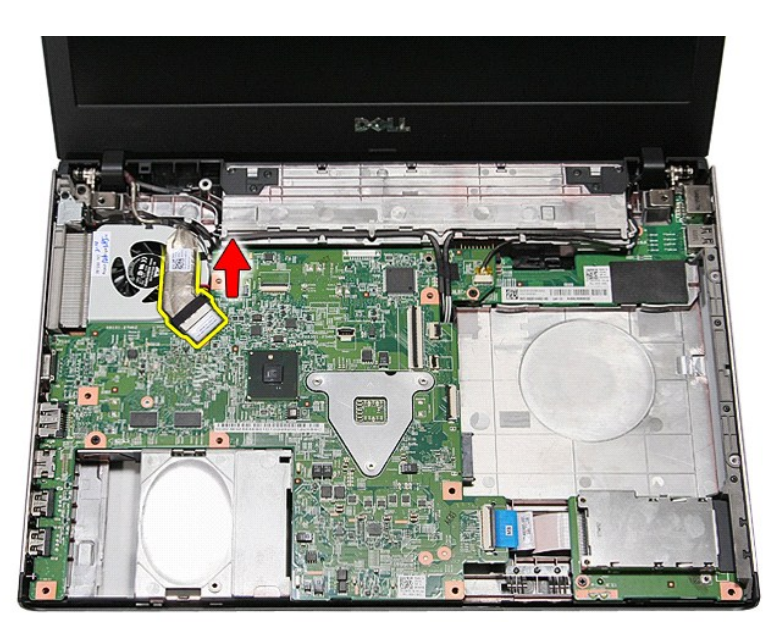

21. قم بإزالة الشريط المثبت لكبلات الهوائي في لوحة النظام .

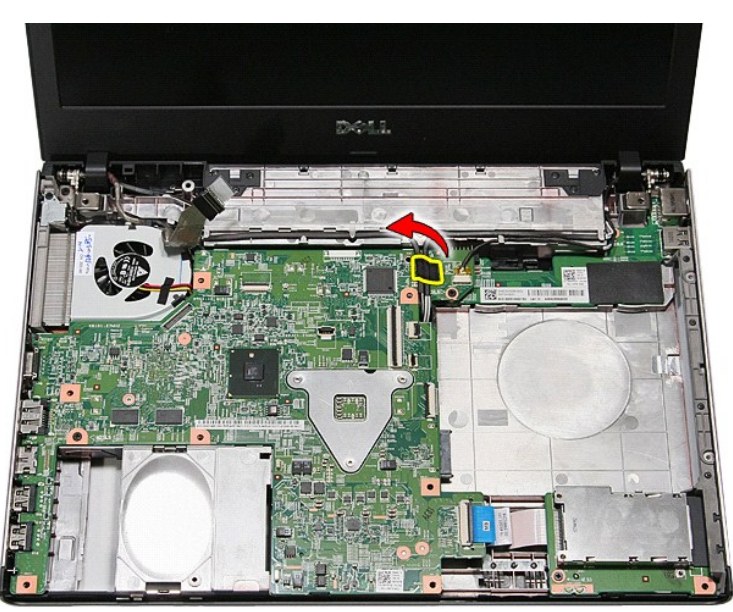

31. حرر كبلات الهوائي من لوحة النظام .

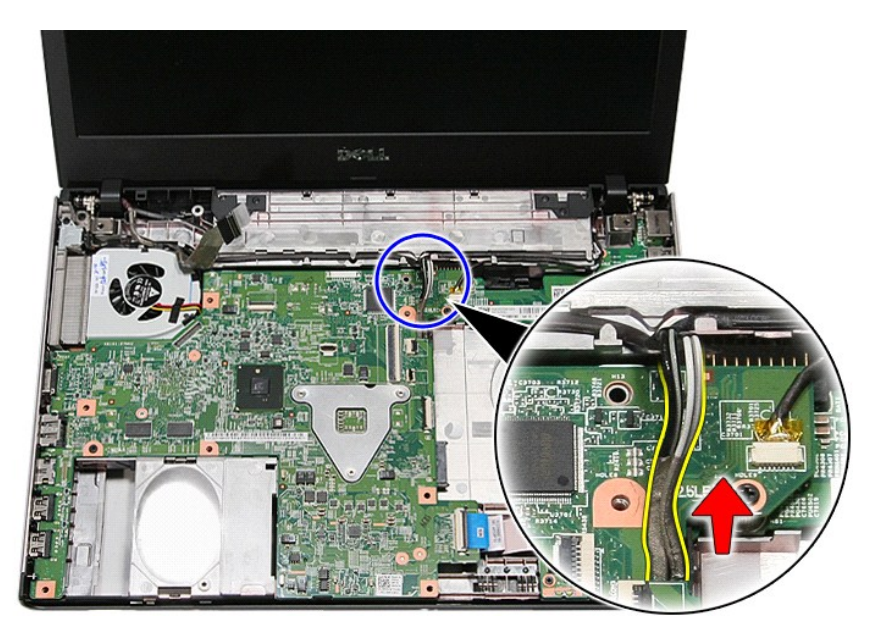

41. افصل كبل الكاميرا من الموصل الخاص به الموجود في لوحة النظام .

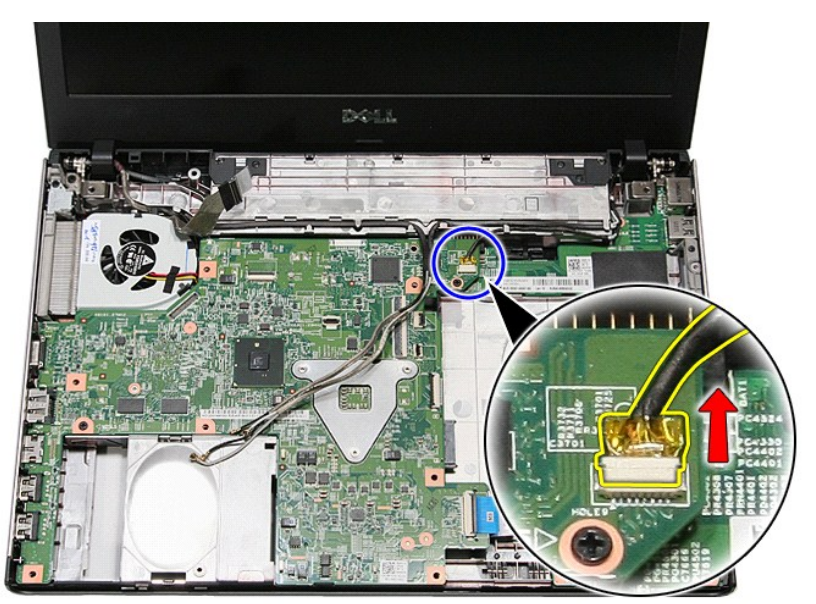

51. حرر كبلات الهوائي وكبل الكاميرا من أدلة التوجيه الموجودة في الكمبيوتر .

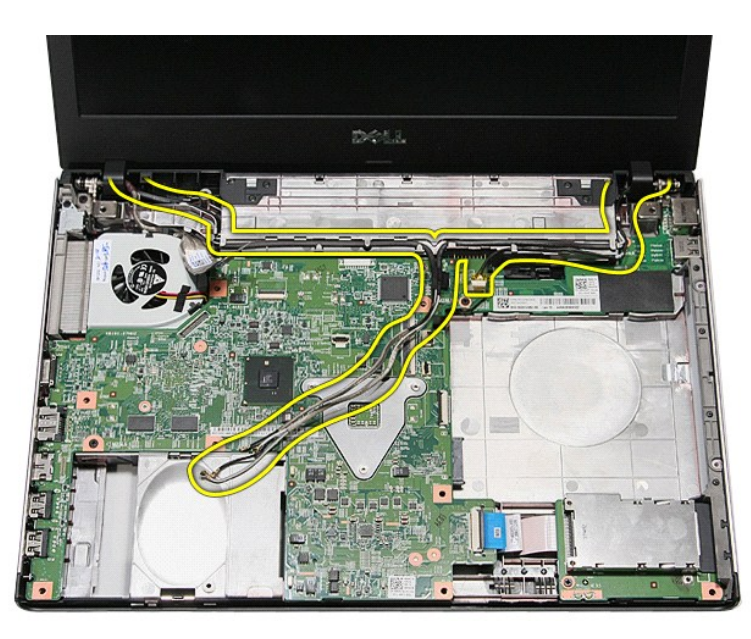

61. قم بإزالة المسامير المثبتة لمجموعة الشاشة في الكمبيوتر .

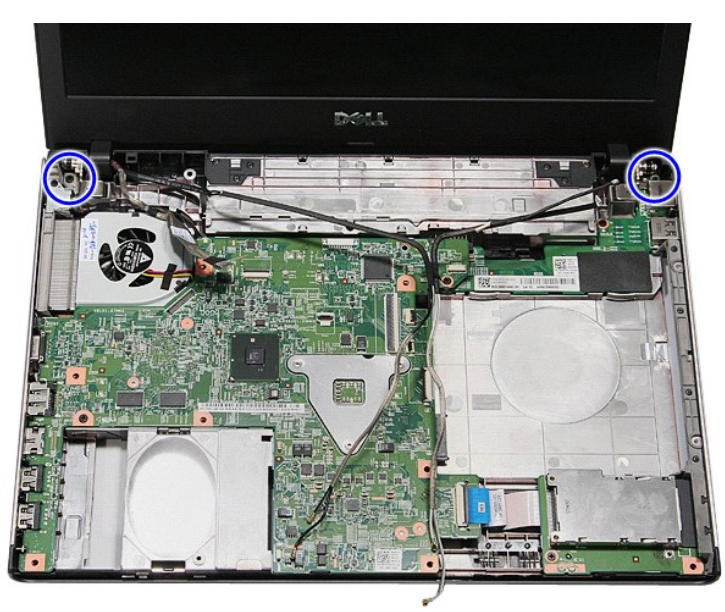

71. ارفع مجموعة الشاشة لأعلى بعيدًا عن الكمبيوتر .

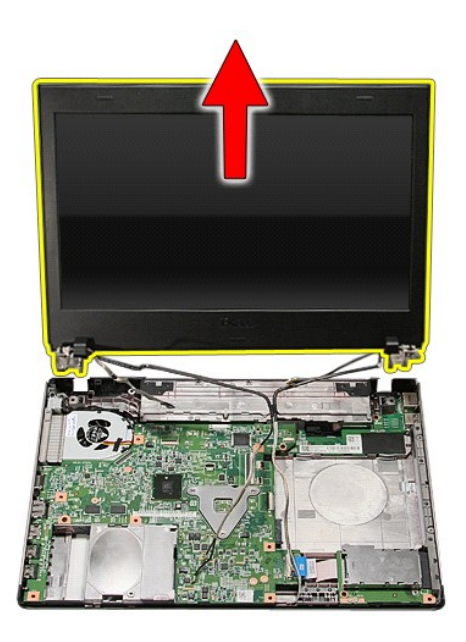

# **إعادة وضع مجموعة الشاشة**

لإعادة وضع لوحة الشاشة ٬قم بتنفيذ الخطوات الواردة أعلاه بترتيب عكسي .

## **علبة ExpressCard دليل الخدمة 3400 TMVostro ™Dell**

<span id="page-23-0"></span>تطير: فيل أن تبدأ المبادئ الكبيوتر، يرجى قراءة مطومات الأمان الرادة مع جهاز الكسام المعاصمي المساسم المسام الأمنة، انظر المنفحة الرئيسية الخاصة بالتوافق التنظيمي على الغوان<br>www.dell.com/regulatory\_compliance.

## **إزالة علبة ExpressCard**

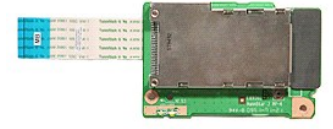

- 
- 
- 
- 
- 
- .1 اقبع الإمراطات الواردة في قسم <u>[قبل العمل داخل الكمبيوتر](file:///C:/data/systems/Vos3400/ar/SM/work.htm#before) [.](file:///C:/data/systems/Vos3400/ar/SM/ODD.htm)</u><br>2 ـ 2 في مزاج الم الط<u>ارية :</u><br>2 ـ 2 في مزالة الطارية .<br>4 ـ في مزالة عطاء القاعدة .<br>4 ـ في الدائم المس<u>ند راحة الليه .</u><br>6 ـ في بزالة المسند المل<u>قب : 2 ـ 2 ـ </u>

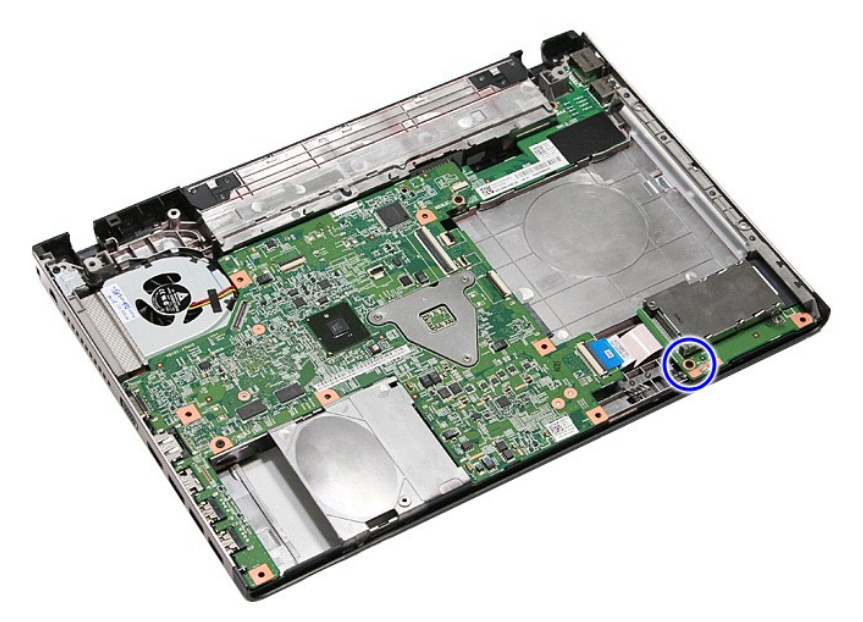

01. افتح المشبك المثبت لكبل علبة ExpressCard في الكمبيوتر .

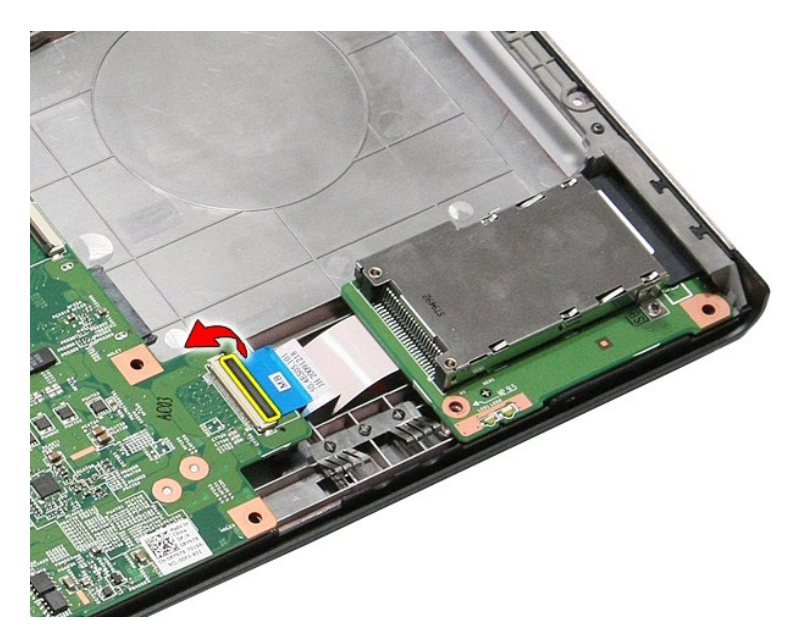

11. افصل كبل علبة ExpressCard من الموصل الخاص به الموجود في لوحة النظام .

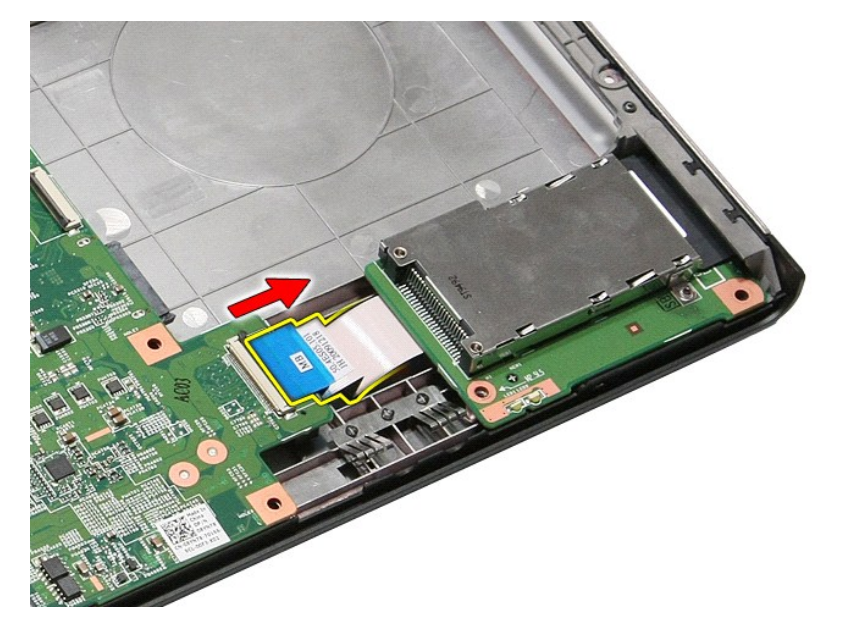

21. ارفع علبة ExpressCard لأعلى بعيدًا عن الكمبيوتر .

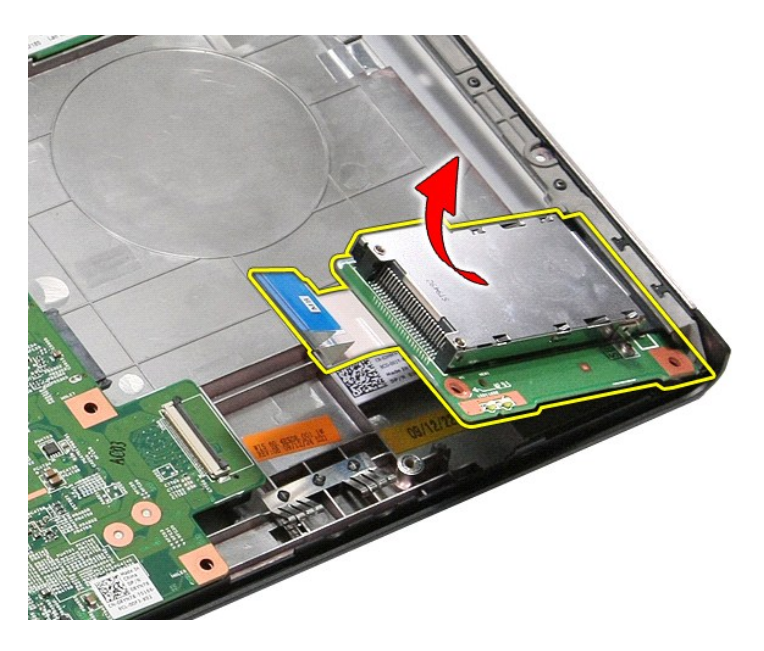

# **إعادة وضع علبة ExpressCard**

لإعادة وضع علبة ExpressCard ٬قم بتنفيذ الخطوات الواردة أعلاه بترتيب عكسي .

## **ExpressCard دليل الخدمة 3400 TMVostro ™Dell**

<span id="page-26-0"></span>تطير: فيل أن تبدأ المبادئ الكبيوتر، يرجى قراءة مطومات الأمان الرادة مع جهاز الكسام المعاصمي المساسم المسام الأمنة، انظر المنفحة الرئيسية الخاصة بالتوافق التنظيمي على الغوان<br>www.dell.com/regulatory\_compliance.

## **إزالة بطاقة ExpressCard**

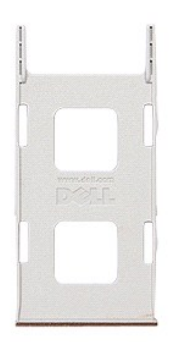

.1 اتبع الإجراءات الواردة في قسم <u>[قبل العمل داخل الكمبيوتر](file:///C:/data/systems/Vos3400/ar/SM/work.htm#before) .</u><br>.2 اضغط على بطاقة ExpressCard لتحريرها من الكمبيوتر .

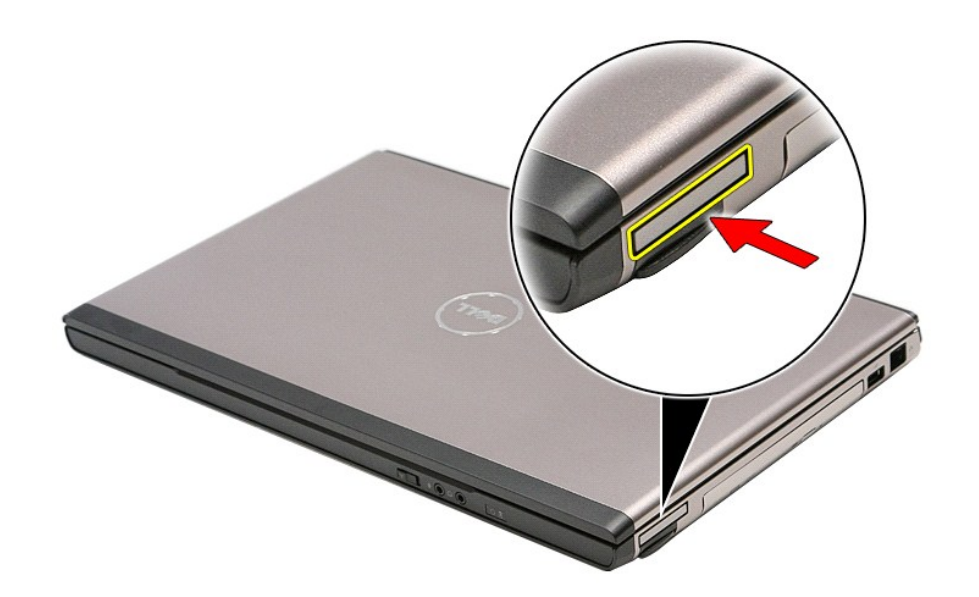

3. قم بإزاحة بطاقة ExpressCard خارج الكمبيوتر .

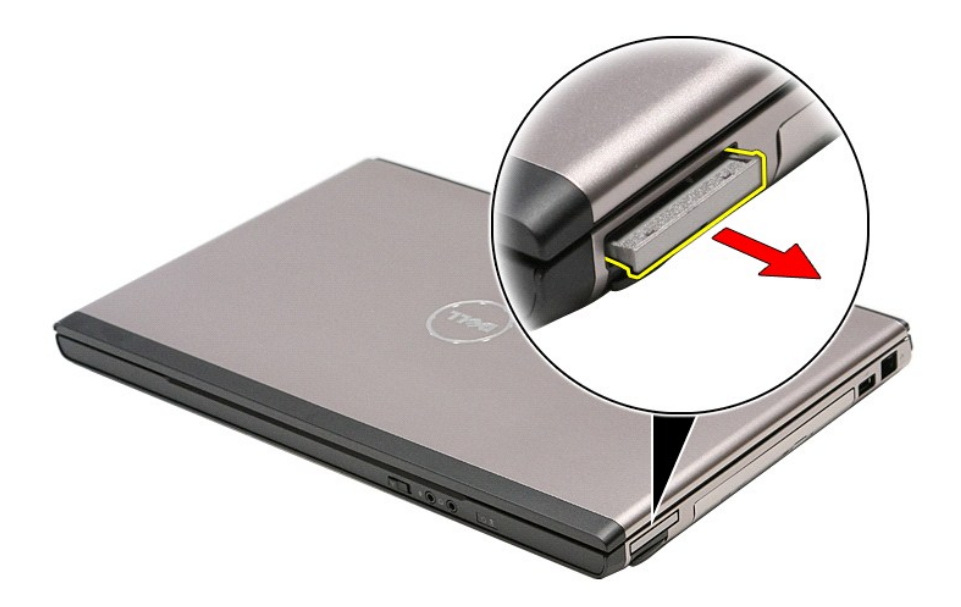

# **إعادة وضع بطاقة ExpressCard**

لإعادة وضع بطاقة ExpressCard ٬قم بتنفيذ الخطوات الواردة أعلاه بترتيب عكسي.

## **محرك القرص الثابت دليل الخدمة 3400 TMVostro ™Dell**

<span id="page-28-0"></span>تطير: فيل أن تبدأ المبادئ الكبيوتر، يرجى قراءة مطومات الأمان الرادة مع جهاز الكسام المعاصمي المساسم المسام الأمنة، انظر المنفحة الرئيسية الخاصة بالتوافق التنظيمي على الغوان<br>www.dell.com/regulatory\_compliance.

**إزالة محرك القرص الثابت**

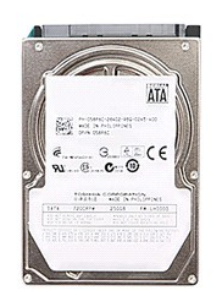

1. اتبع الإجراءات الواردة في قسم [قبل العمل داخل الكمبيوتر](file:///C:/data/systems/Vos3400/ar/SM/work.htm#before) . 2. قم بإزالة [البطارية](file:///C:/data/systems/Vos3400/ar/SM/Battery.htm) [.](file:///C:/data/systems/Vos3400/ar/SM/Battery.htm) 3. قم بإزالة [غطاء القاعدة](file:///C:/data/systems/Vos3400/ar/SM/Base_Cover.htm) [.](file:///C:/data/systems/Vos3400/ar/SM/Base_Cover.htm) 4. قم بإزالة المسامير المثبتة لمجموعة محرك القرص الثابت في قاعدة الكمبيوتر .

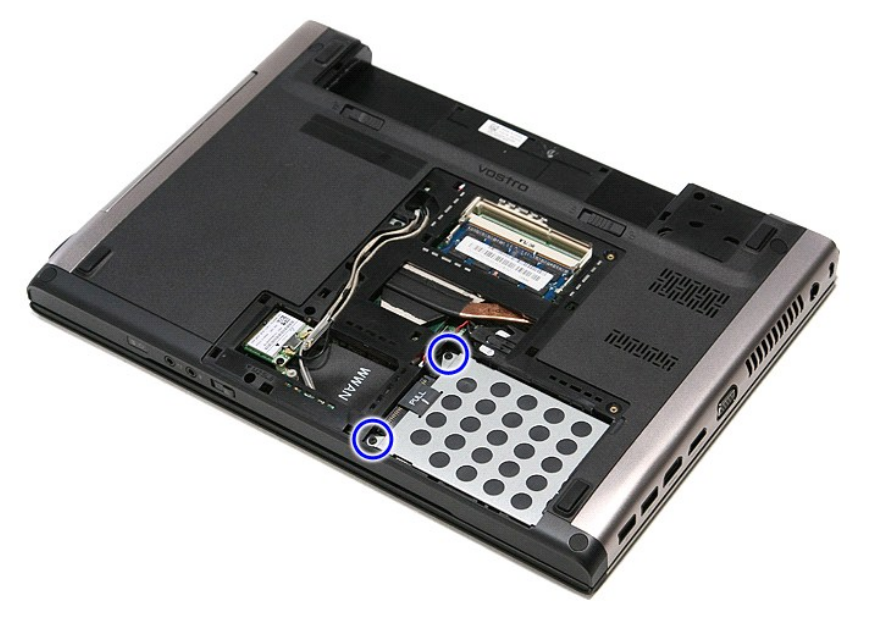

5. قم بإزاحة مجموعة محرك القرص الثابت باتجاه منتصف الكمبيوتر.

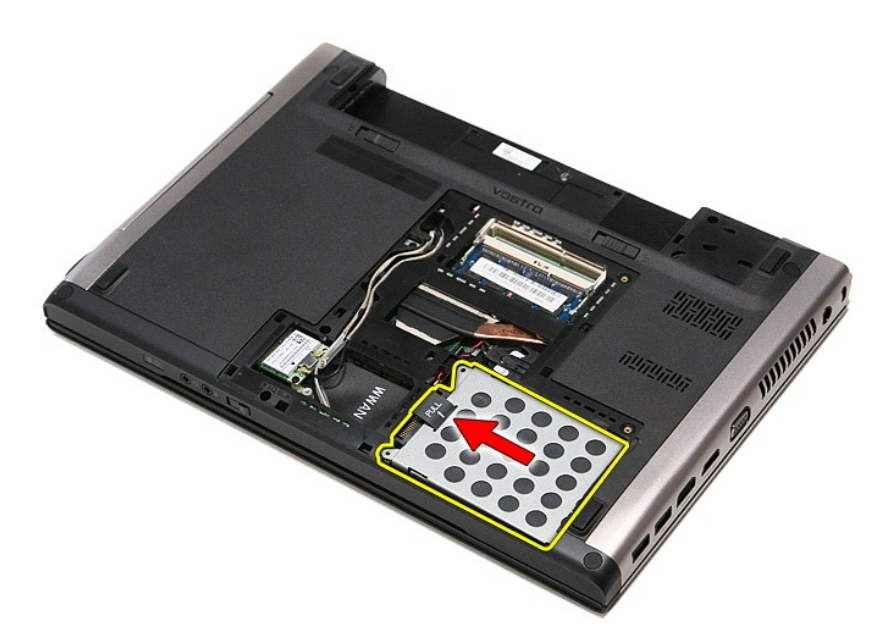

6. ارفع مجموعة محرك القرص الثابت لأعلى بعيدًا عن الكمبيوتر.

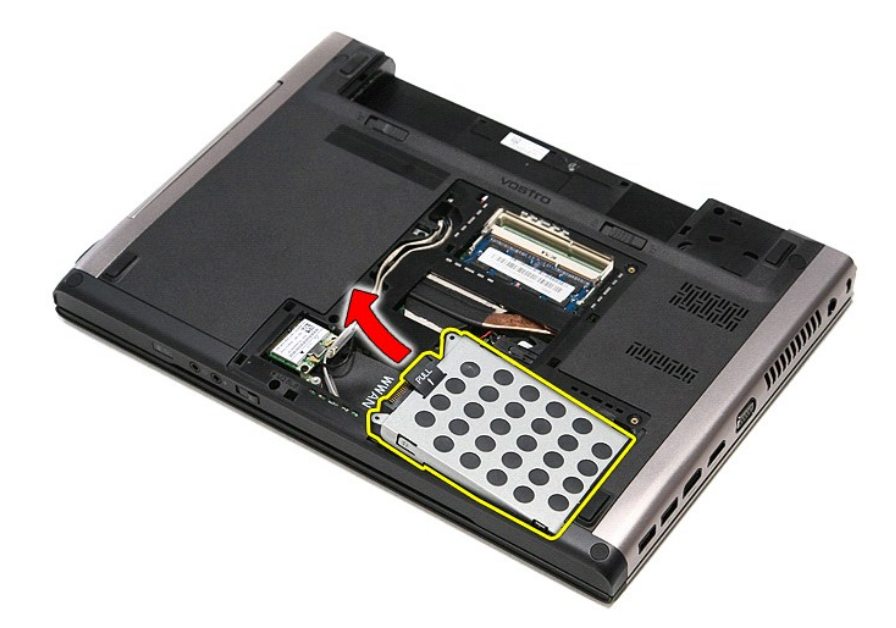

7. قم بإزالة المسامير المثبتة لرف محرك القرص الثابت في محرك القرص الثابت.

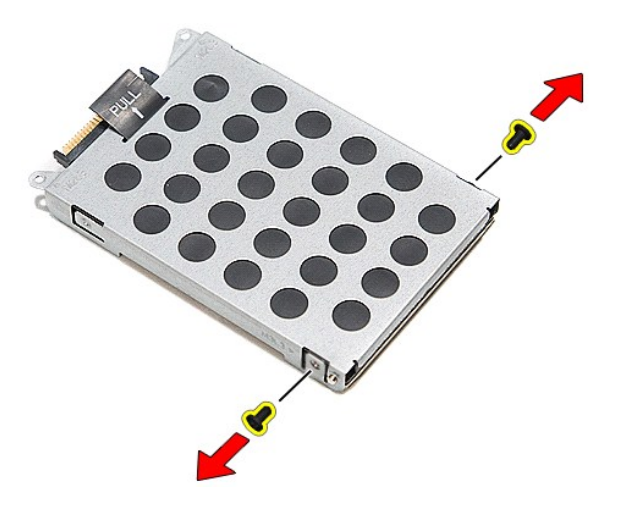

8. قم بإزالة مهايئ محرك القرص الثابت من مجموعة محرك القرص الثابت.

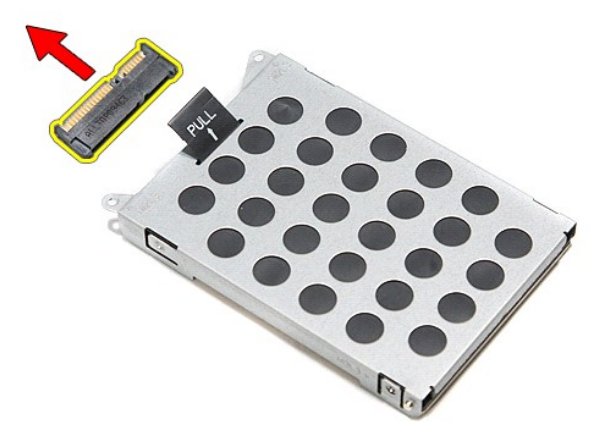

9. ارفع رف محرك القرص الثابت لأعلى بعيدًا عن محرك القرص الثابت .

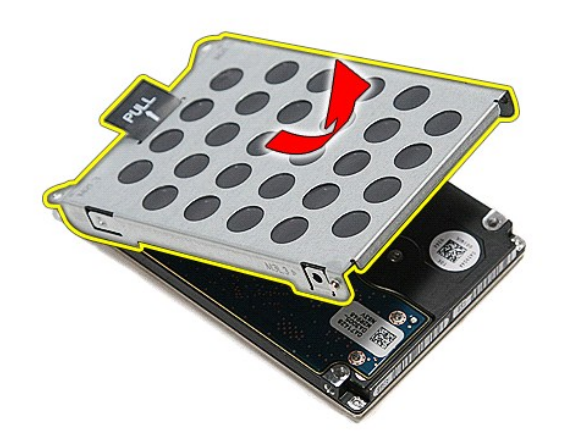

## **إعادة وضع محرك القرص الثابت**

لإعادة وضع محرك القرص الثابت ٬قم بإجراء الخطوات الواردة أعلاه بترتيب عكسي .

**مجموعة المشتت الحراري والمروحة دليل الخدمة 3400 TMVostro ™Dell**

تطير: فيل أن تبدأ المبادئ الكبيوتر، يرجى قراءة مطومات الأمان الرادة مع جهاز الكسام المعاصمي المساسم المسام الأمنة، انظر المنفحة الرئيسية الخاصة بالتوافق التنظيمي على الغوان<br>www.dell.com/regulatory\_compliance.

**إزالة مجموعة المشتت الحراري والمروحة**

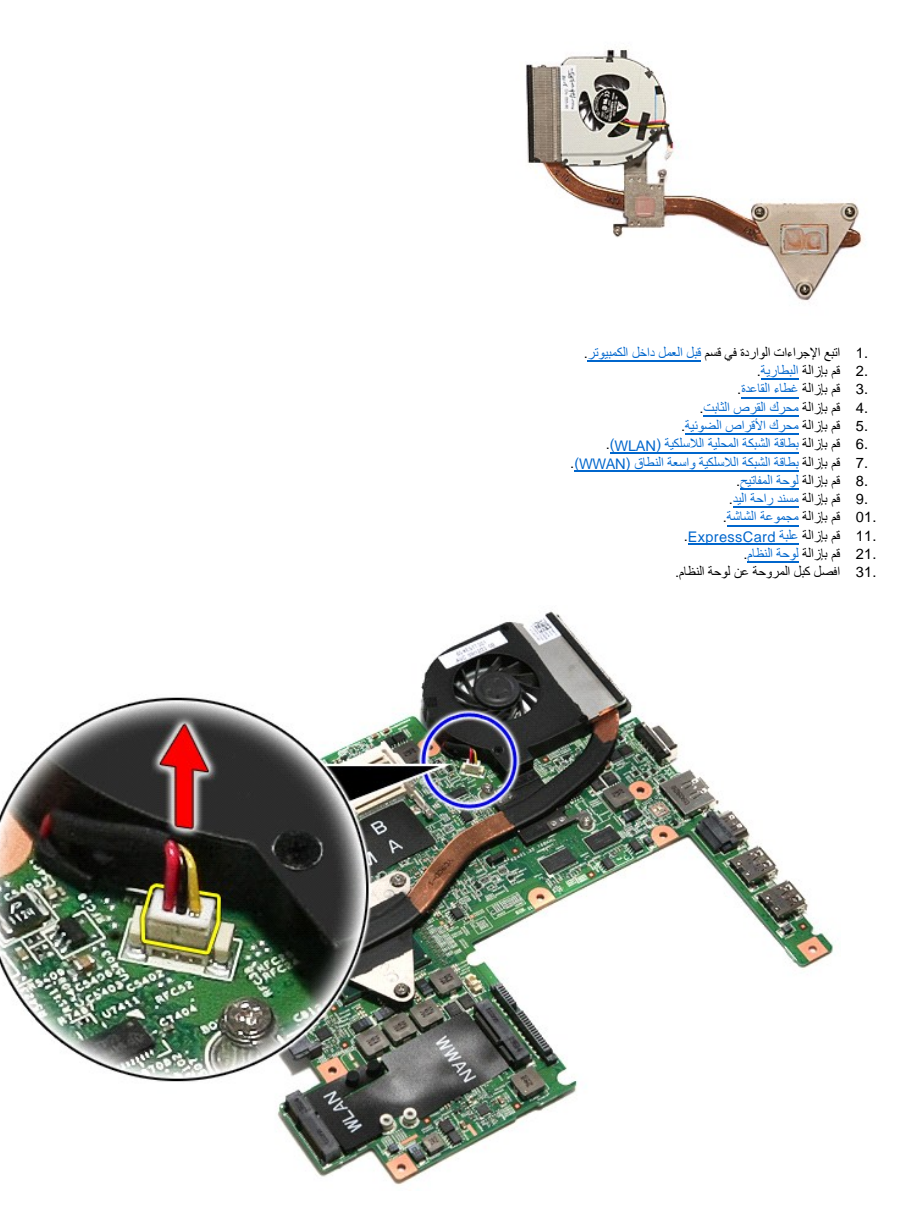

41. قم بإزالة المسامير المثبتة للمشتت الحراري والمروحة في لوحة النظام .

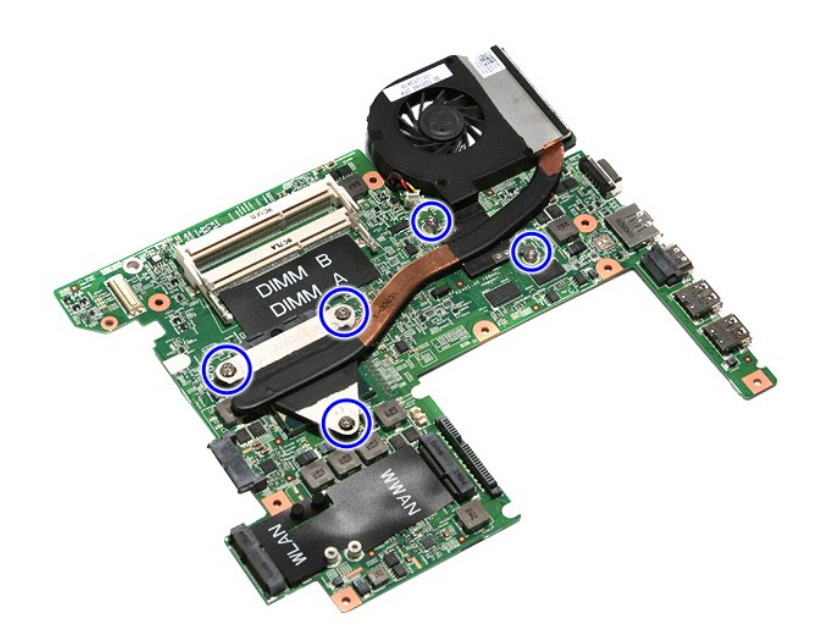

51. ارفع مجموعة المشتت الحراري والمروحة لأعلى بعيدًا عن لوحة النظام .

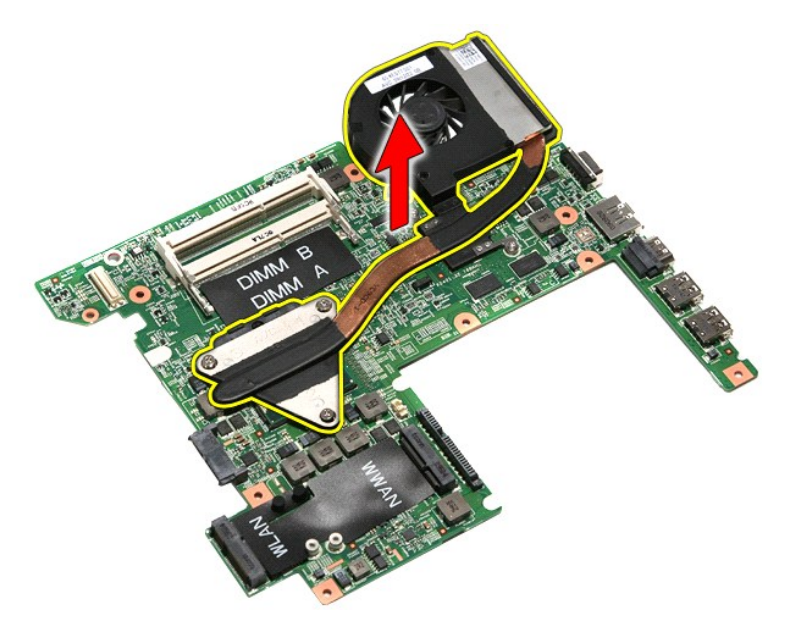

# **إعادة وضع مجموعة المشتت الحراري والمروحة**

لإعادة وضع مجموعة المشتت الحراري والمروحة ٬اتبع الخطوات الواردة أعلاه بترتيب عكسي .

## **لوحة IO دليل الخدمة 3400 TMVostro ™Dell**

تطير: فيل أن تبدأ المبادئ الكبيوتر، يرجى قراءة مطومات الأمان الرادة مع جهاز الكسام المعاصمي المساسم المسام الأمنة، انظر المنفحة الرئيسية الخاصة بالتوافق التنظيمي على الغوان<br>www.dell.com/regulatory\_compliance.

## **إزالة لوحة IO**

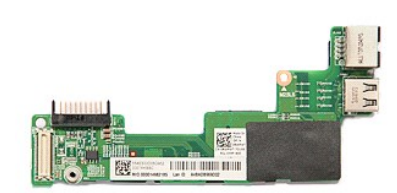

- -
	-
	-
- [.](file:///C:/data/systems/Vos3400/ar/SM/sys_brd.htm) 1<br>. 4 قام الإجراءات الواردة في قسم <u>قبل العمل داخل الكمبيونز .</u><br>. 2 قم بلز الة <u>عمليا الذي الفرص الثانية .</u><br>. 4 قم بلز الة <u>عمليا القاعة .</u><br>. 4 قم بلز الة <u>عمرك الأوران الأوران الفرسية (WLAN).</u><br>. 6 قم بلز الة
	-
	-
	-
	-
	-

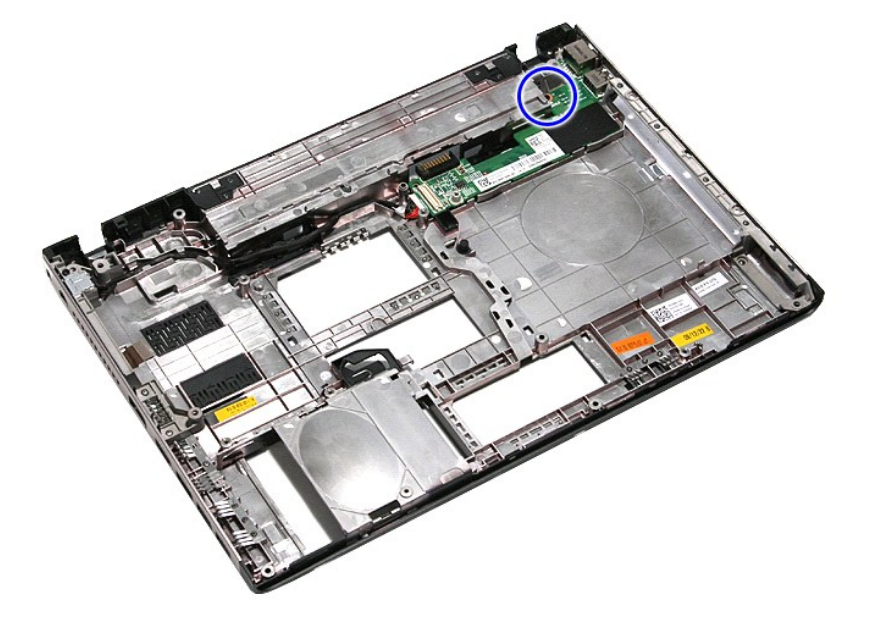

41. ارفع لوحة IO واقلبها رأسًا على عقب .

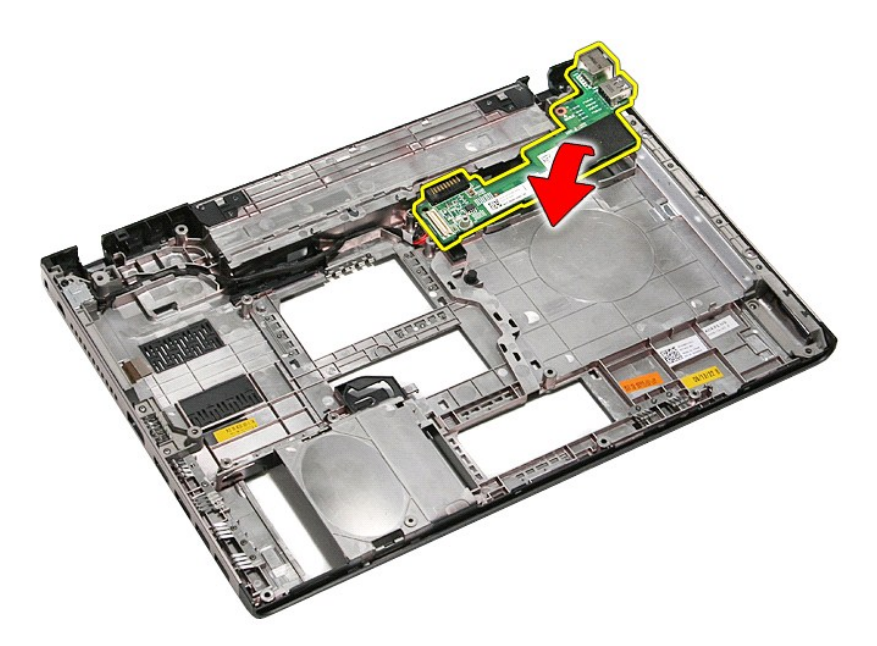

51. افصل كبل لوحة IO من لوحة IO.

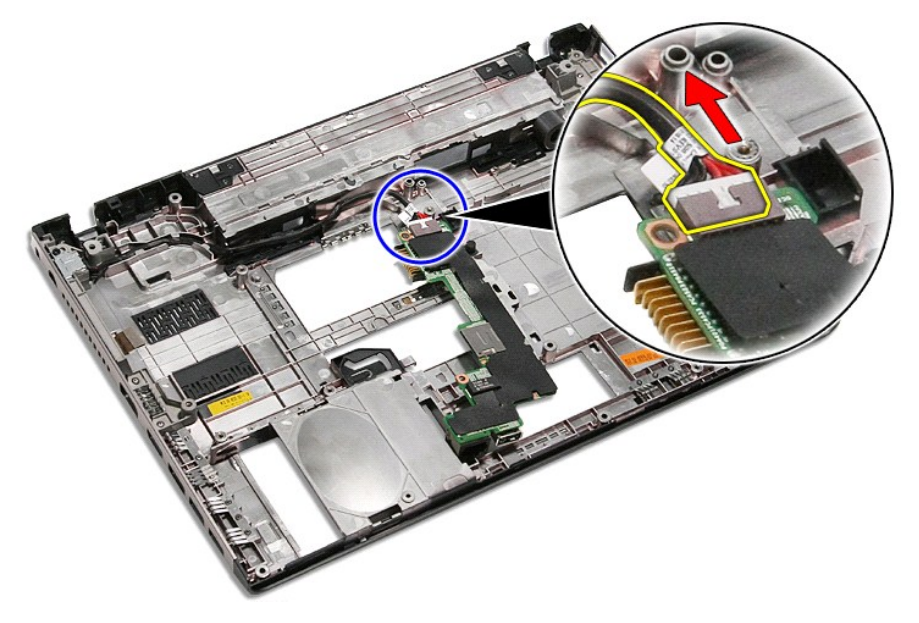

61. قم بإزالة لوحة IO من الكمبيوتر.

# **إعادة وضع لوحة IO**

لإعادة وضع لوحة IO ٬قم بتنفيذ الخطوات التالية بترتيب عكسي.
# **لوحة المفاتيح**

**دليل الخدمة 3400 TMVostro ™Dell**

<span id="page-36-0"></span>تطير: فيل أن تبدأ المبادئ الكبيوتر، يرجى قراءة مطومات الأمان الرادة مع جهاز الكسام المعاصمي المساسم المسام الأمنة، انظر المنفحة الرئيسية الخاصة بالتوافق التنظيمي على الغوان<br>www.dell.com/regulatory\_compliance.

### **إزالة لوحة المفاتيح**

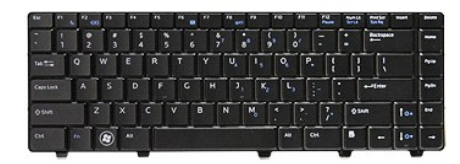

- -
- .1 لقيم الإجراءات الواردة في قسم <u>[قبل العمل داخل الكمبيوتر](file:///C:/data/systems/Vos3400/ar/SM/work.htm#before)[.](file:///C:/data/systems/Vos3400/ar/SM/Battery.htm)</u><br>2 فم بزلا الف<u>سارية .</u><br>.2 فلمبدأ <u>الرداد ا</u>لما على عقب مم جمل الجانب الأوين متمها لأعلى.<br>.4 بلمنخدام مخطاط بالاستيكي، اضخط على مزاليج ال

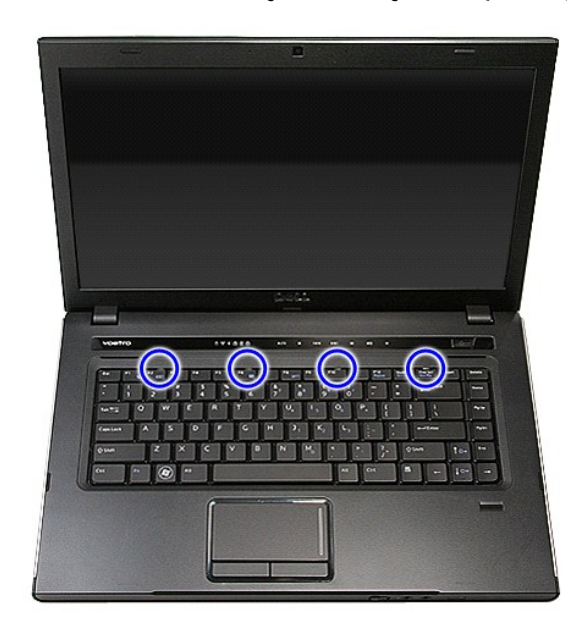

5. اقلب لوحة المفاتيح رأسًا على عقب وقم بإمالتها فوق مسند راحة اليد .

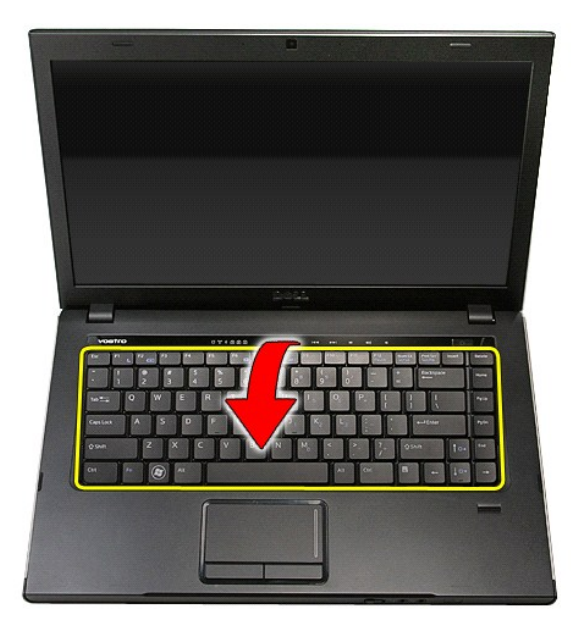

6. افتح المشبك بحرص لتحرير كبل لوحة المفاتيح من الموصل الخاص به الموجود في لوحة النظام .

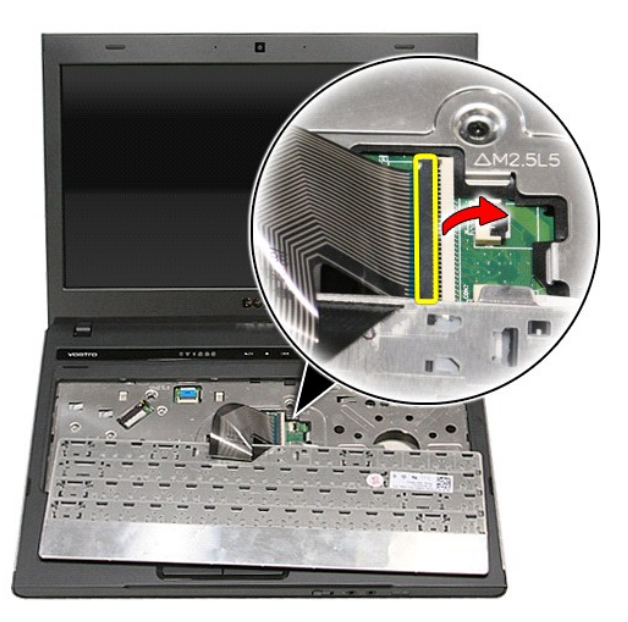

7. افصل كبل لوحة المفاتيح من الموصل الخاص به الموجود في لوحة النظام ٬وقم بإزالة لوحة المفاتيح من الكمبيوتر.

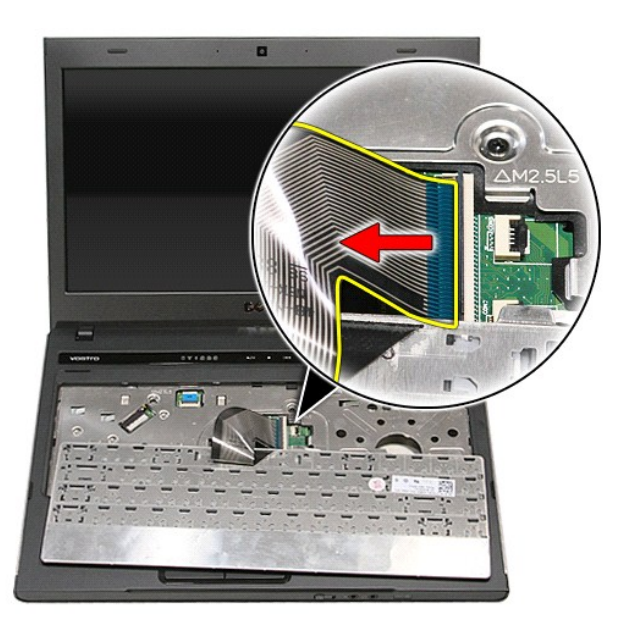

### **إعادة وضع لوحة المفاتيح**

لإعادة وضع لوحة المفاتيح ٬قم بتنفيذ الخطوات الواردة أعلاه بترتيب عكسي .

**إطار الشاشة دليل الخدمة 3400 TMVostro ™Dell**

<span id="page-39-0"></span>تطير: فيل أن تبدأ المبادئ الكبيوتر، يرجى قراءة مطومات الأمان الرادة مع جهاز الكسام المعاصمي المساسم المسام الأمنة، انظر المنفحة الرئيسية الخاصة بالتوافق التنظيمي على الغوان<br>www.dell.com/regulatory\_compliance.

**إزالة إطار الشاشة**

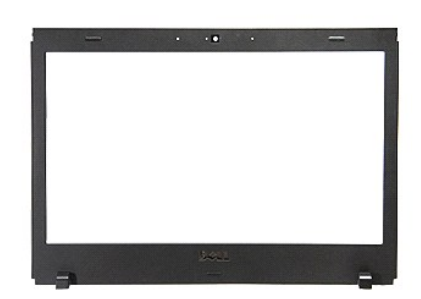

- -
	-
	-
- . 1 التي الإجراءات الواردة في قمم <u>[قبل العمل داخل الكمبيوتر](file:///C:/data/systems/Vos3400/ar/SM/work.htm#before)</u>[.](file:///C:/data/systems/Vos3400/ar/SM/ODD.htm)<br>2 قم بقر إذا له الطو<u>اردة في الدول في المساهد التي التي الوارد على التي المرا</u>دة .<br>4 قم بقر الله ع<u>مر له العمل القاعدة .</u><br>4 قم بقر الله ع<u>مر له الأمر ا</u>
	- -
		-
- 

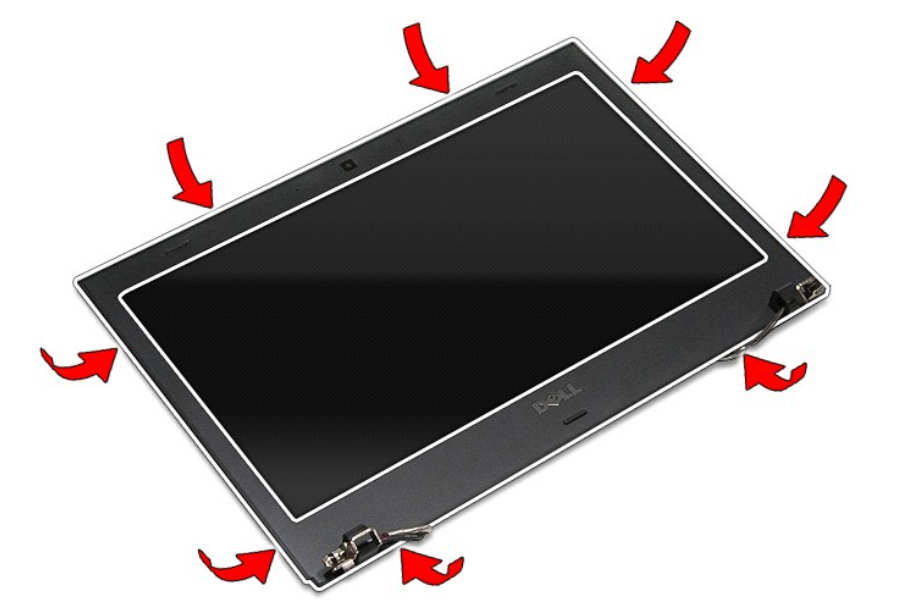

21. ارفع إطار الشاشة وقم بإزالته من مجموعة الشاشة .

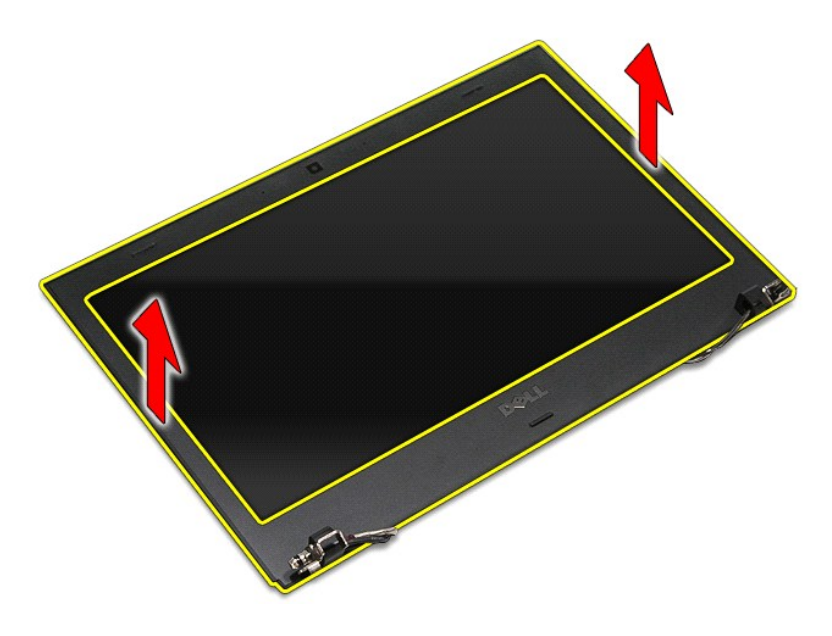

# **إعادة وضع إطار الشاشة**

لإعادة وضع إطار الشاشة ٬قم بتنفيذ الخطوات الواردة أعلاه بترتيب عكسي.

### **مفصلات الشاشة**

**دليل الخدمة 3400 TMVostro ™Dell**

<span id="page-41-0"></span>تطير: فيل أن تبدأ المبادئ الكبيوتر، يرجى قراءة مطومات الأمان الرادة مع جهاز الكسام المعاصمي المساسم المسام الأمنة، انظر المنفحة الرئيسية الخاصة بالتوافق التنظيمي على الغوان<br>www.dell.com/regulatory\_compliance.

#### **إزالة مفصلات الشاشة**

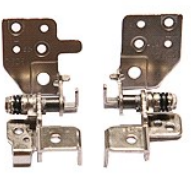

- 1. اتبع الإجراءات الواردة في قسم [قبل العمل داخل الكمبيوتر](file:///C:/data/systems/Vos3400/ar/SM/work.htm#before) . 2. قم بإزالة [البطارية](file:///C:/data/systems/Vos3400/ar/SM/Battery.htm) [.](file:///C:/data/systems/Vos3400/ar/SM/Battery.htm) 3. قم بإزالة [غطاء القاعدة](file:///C:/data/systems/Vos3400/ar/SM/Base_Cover.htm) [.](file:///C:/data/systems/Vos3400/ar/SM/Base_Cover.htm) 4. قم بإزالة [محرك القرص الثابت](file:///C:/data/systems/Vos3400/ar/SM/HDD.htm) . 5. قم بإزالة [محرك الأقراص الضوئية](file:///C:/data/systems/Vos3400/ar/SM/ODD.htm) [.](file:///C:/data/systems/Vos3400/ar/SM/ODD.htm) 6. قم بإزالة [بطاقة الشبكة اللاسلكية المحلية \(](file:///C:/data/systems/Vos3400/ar/SM/WLAN.htm)WLAN( . 7. قم بإزالة [بطاقة الشبكة اللاسلكية واسعة النطاق \(](file:///C:/data/systems/Vos3400/ar/SM/WWAN.htm)WWAN( . 8. قم بإزالة [لوحة المفاتيح](file:///C:/data/systems/Vos3400/ar/SM/Keyboard.htm) . 9. قم بإزالة [مسند راحة اليد](file:///C:/data/systems/Vos3400/ar/SM/Palmrest.htm) . 01. قم بإزالة [مجموعة الشاشة](file:///C:/data/systems/Vos3400/ar/SM/Display.htm) . 11. قم بإزالة [لوحة الشاشة](file:///C:/data/systems/Vos3400/ar/SM/LCD_pnl.htm) [.](file:///C:/data/systems/Vos3400/ar/SM/LCD_pnl.htm) 21. حرر كبلات الشاشة من مفصلات الشاشة .
	- -
	-
	- -
		-
		-
	-

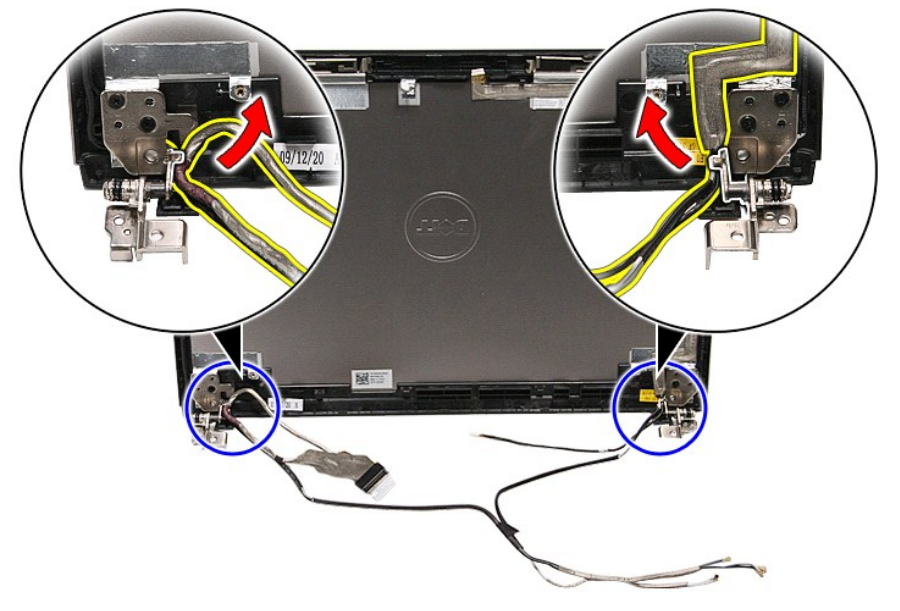

31. قم بإزالة المسامير المثبتة لمفصلات الشاشة في غطاء الشاشة .

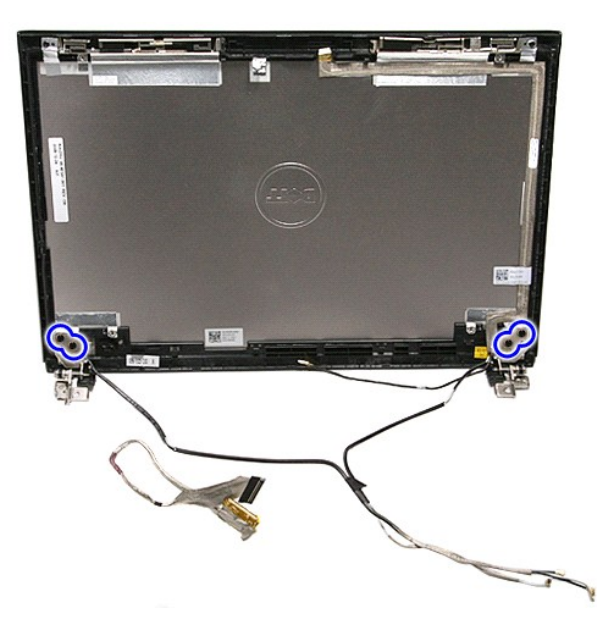

41. اسحب مفصلات الشاشة من غطاء الشاشة .

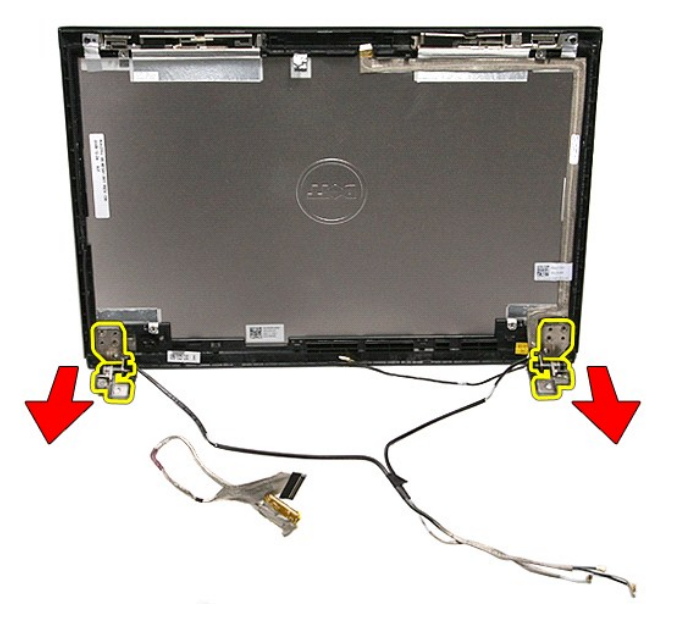

## **إعادة وضع مفصلات الشاشة**

لإعادة وضع مفصلات الشاشة ٬قم بتنفيذ الخطوات الواردة أعلاه بترتيب عكسي .

# **لوحة الشاشة**

**دليل الخدمة 3400 TMVostro ™Dell**

<span id="page-43-0"></span>تطير: فيل أن تبدأ المبادئ الكبيوتر، يرجى قراءة مطومات الأمان الرادة مع جهاز الكسام المعاصمي المساسم المسام الأمنة، انظر المنفحة الرئيسية الخاصة بالتوافق التنظيمي على الغوان<br>www.dell.com/regulatory\_compliance.

#### **إزالة لوحة الشاشة**

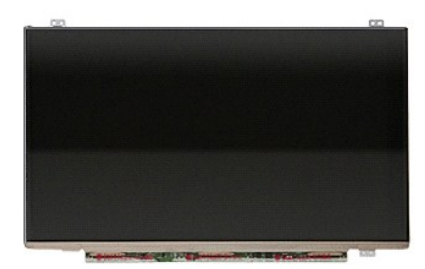

- -
	-
- 1 [.](file:///C:/data/systems/Vos3400/ar/SM/LCD_Bezel.htm) اتني VI بجزء امات الواردة في قسم <u>قبل العمل داخل الكمبيريّن</u>.<br>2 . قم نزلا بالدول المطارقة.<br>4 . قم باز الة <u>عمال القامة :</u><br>4 . قم باز الة <u>عمال الأقراص التأسية.</u><br>4 . قم باز الة <u>عمالة الأمرية الأقراص المسلكية واسعة الد</u>
- -
	-
	-
- 

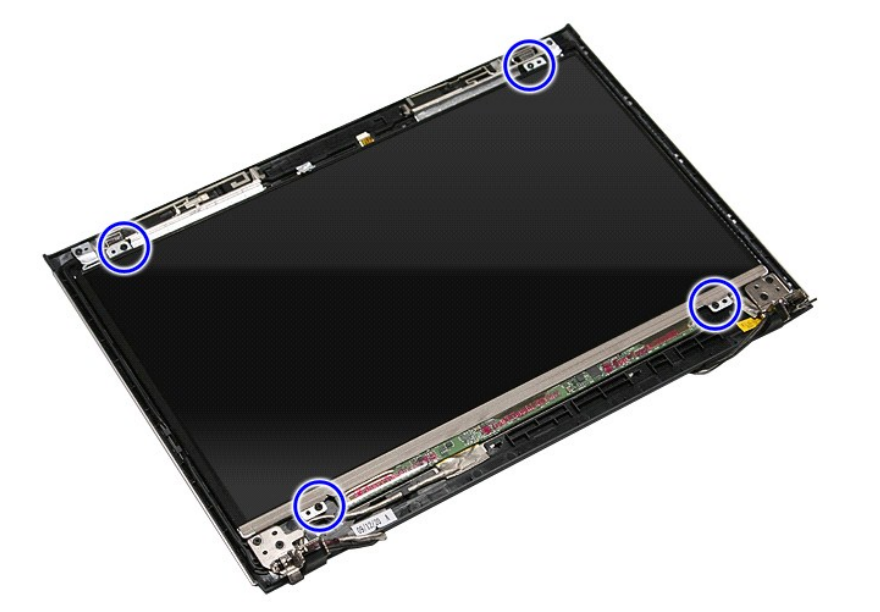

31. ارفع لوحة الشاشة برفق بعيدًا عن مجموعة الشاشة .

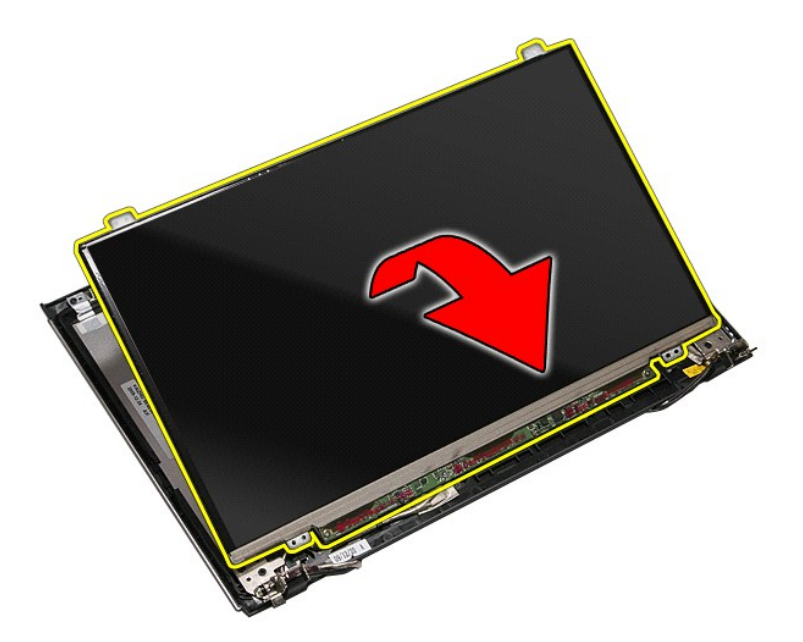

41. قم بإزالة الشريط المثبت لكبل الشاشة في مجموعة الشاشة .

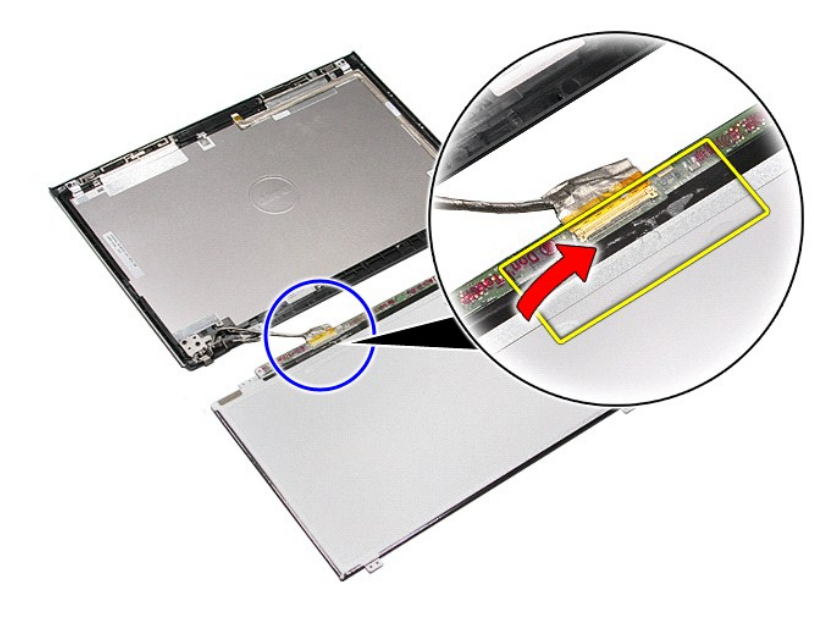

51. افصل كبل الشاشة عن لوحة الشاشة .

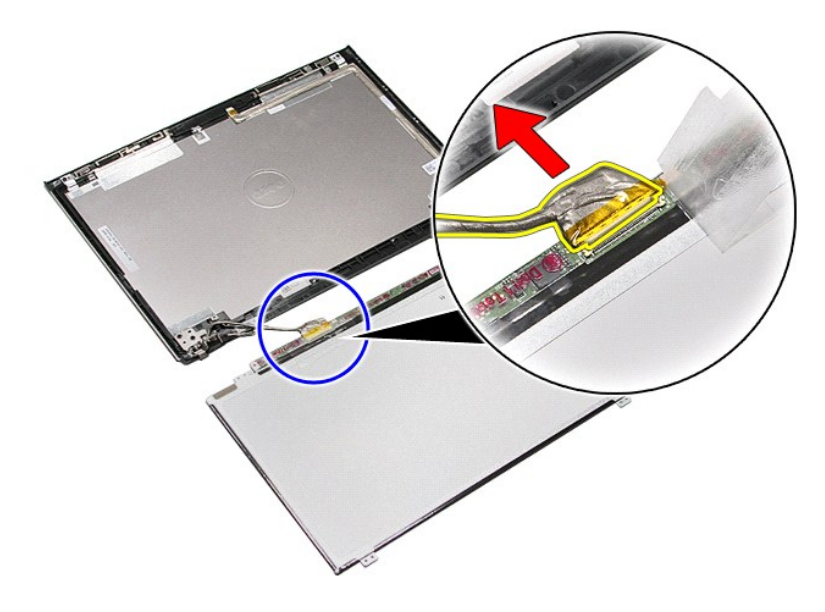

61. قم بإزالة لوحة الشاشة من مجموعة الشاشة .

## **إعادة وضع لوحة الشاشة**

لإعادة وضع لوحة الشاشة ٬قم بتنفيذ الخطوات الواردة أعلاه بترتيب عكسي.

**الذاكرة** 

**دليل الخدمة 3400 TMVostro ™Dell**

<span id="page-46-0"></span>تطير: فيل أن تبدأ المبادئ الكبيوتر، يرجى قراءة مطومات الأمان الرادة مع جهاز الكسام المعاصمي المساسم المسام الأمنة، انظر المنفحة الرئيسية الخاصة بالتوافق التنظيمي على الغوان<br>www.dell.com/regulatory\_compliance.

### **إزالة وحدة/وحدات الذاكرة**

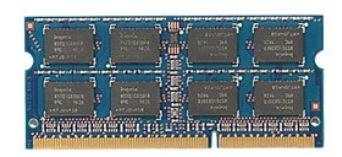

- -
- 1. اتبع الإجراءات الواردة في قسم [قبل العمل داخل الكمبيوتر](file:///C:/data/systems/Vos3400/ar/SM/work.htm#before) . 2. قم بإزالة [البطارية](file:///C:/data/systems/Vos3400/ar/SM/Battery.htm) [.](file:///C:/data/systems/Vos3400/ar/SM/Battery.htm) 3. قم بإزالة [غطاء القاعدة](file:///C:/data/systems/Vos3400/ar/SM/Base_Cover.htm) [.](file:///C:/data/systems/Vos3400/ar/SM/Base_Cover.htm) 4. ادفع مشابك تثبيت الذاكرة بعيدًا لتحرير وحدة الذاكرة .

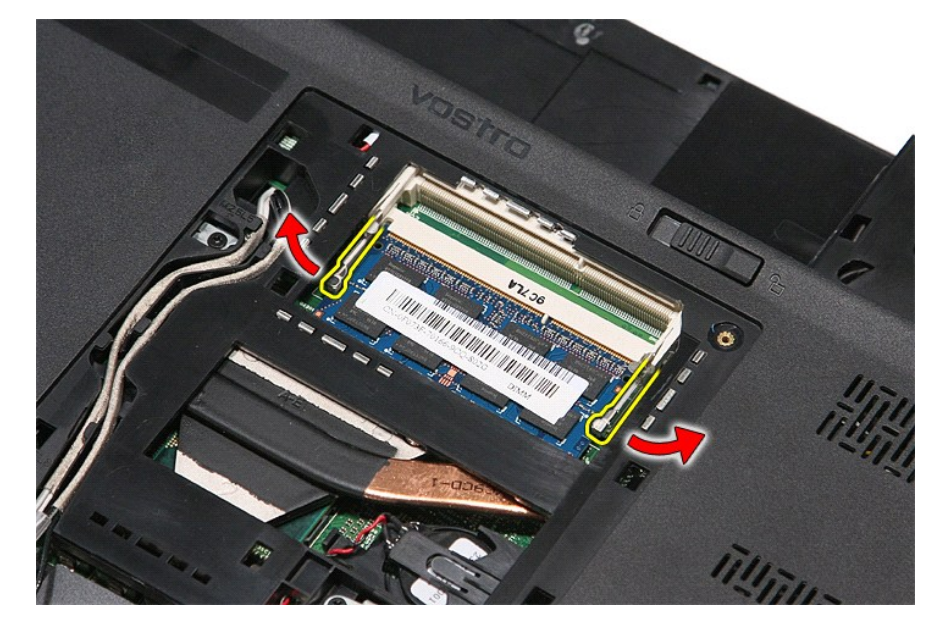

5. قم بإزالة وحدة الذاكرة عن الموصل الموجود على لوحة النظام.

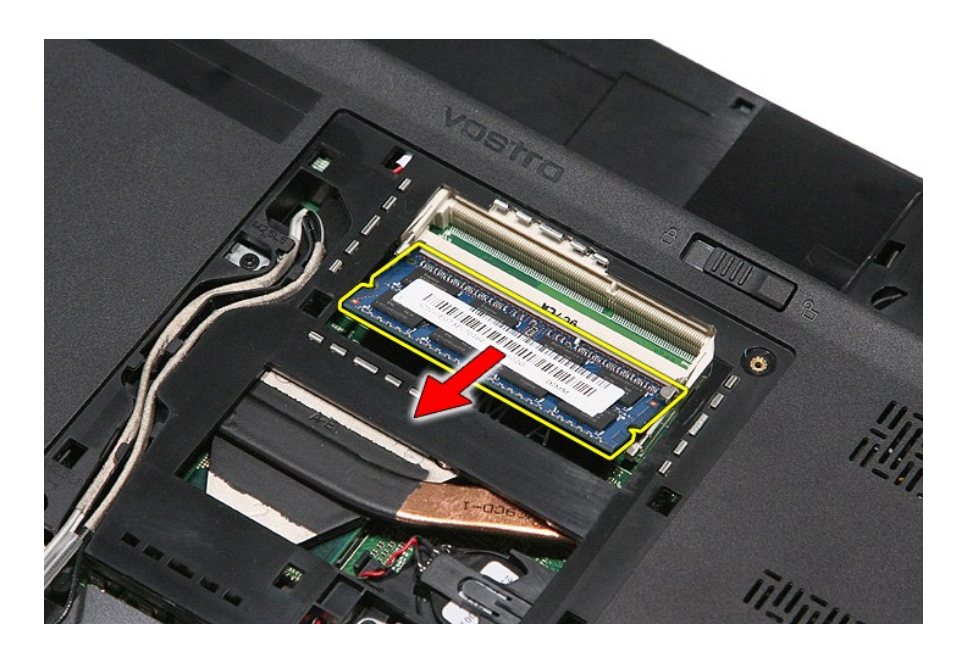

# **إعادة وضع وحدة (وحدات) الذاكرة**

لإعادة وضع وحدة (وحدات) الذاكرة ٬قم بتنفيذ الخطوات الواردة أعلاه بترتيب عكسي .

### **بطاقة الذاكرة دليل الخدمة 3400 TMVostro ™Dell**

<span id="page-48-0"></span>تطير: فيل أن تبدأ المبادئ الكبيوتر، يرجى قراءة مطومات الأمان الرادة مع جهاز الكسام المعاصمي المساسم المسام الأمنة، انظر المنفحة الرئيسية الخاصة بالتوافق التنظيمي على الغوان<br>www.dell.com/regulatory\_compliance.

**إزالة بطاقة الذاكرة**

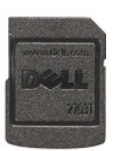

.1 اتبع الإجراءات الواردة في قسم <u>[قبل العمل داخل الكمبيوتر](file:///C:/data/systems/Vos3400/ar/SM/work.htm#before) .</u><br>.2 اضغط على بطاقة الذاكرة لتحرير ها من الكمبيوتر .

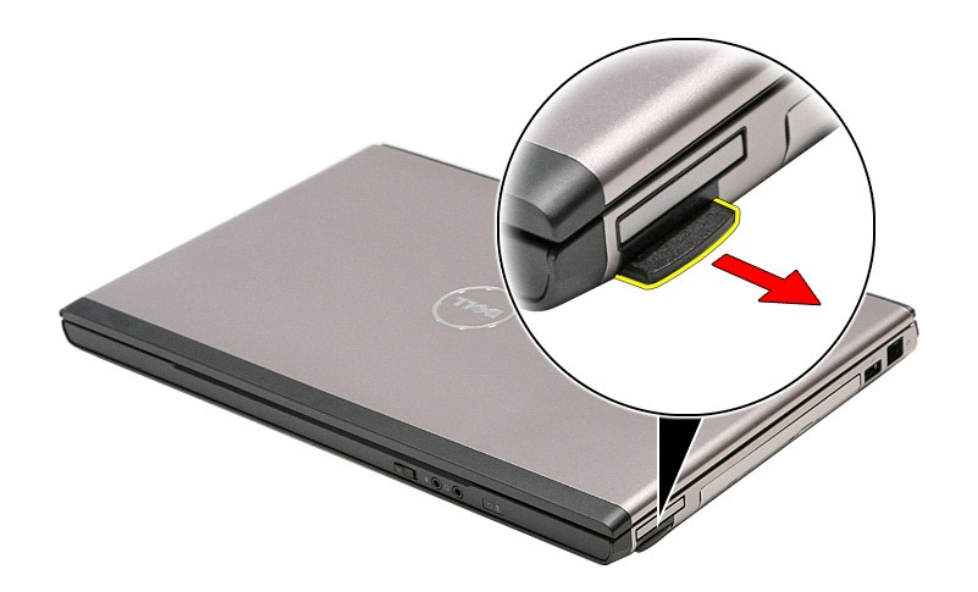

3. أزح بطاقة الذاكرة خارج الكمبيوتر .

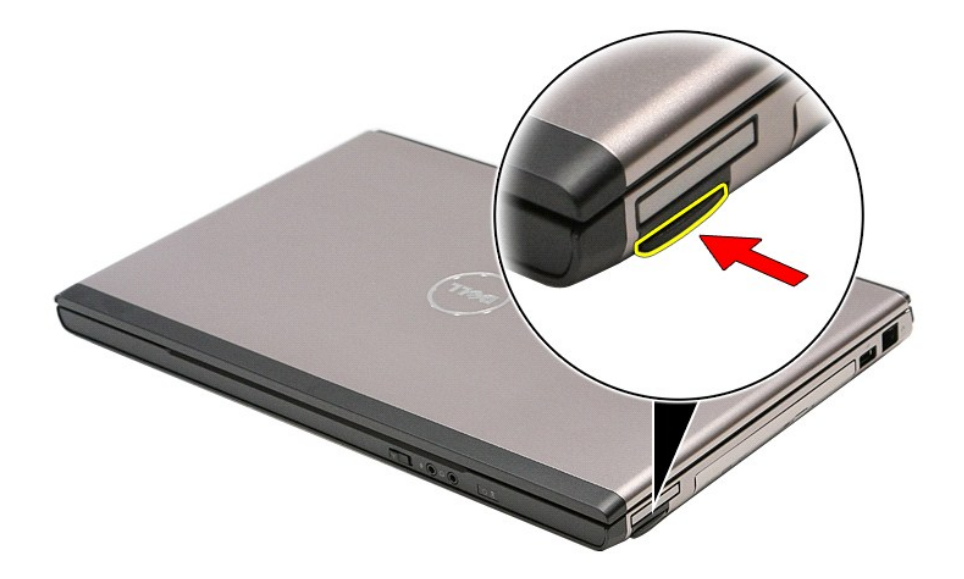

## **إعادة وضع بطاقة الذاكرة**

لإعادة وضع بطاقة الذاكرة ٬قم بتنفيذ الخطوات الواردة أعلاه بترتيب عكسي.

**محرك الأقراص الضوئية دليل الخدمة 3400 TMVostro ™Dell**

<span id="page-50-0"></span>تطير: فيل أن تبدأ المبادئ الكبيوتر، يرجى قراءة مطومات الأمان الرادة مع جهاز الكسام المعاصمي المساسم المسام الأمنة، انظر المنفحة الرئيسية الخاصة بالتوافق التنظيمي على الغوان<br>www.dell.com/regulatory\_compliance.

### **إزالة محرك الأقراص الضوئية**

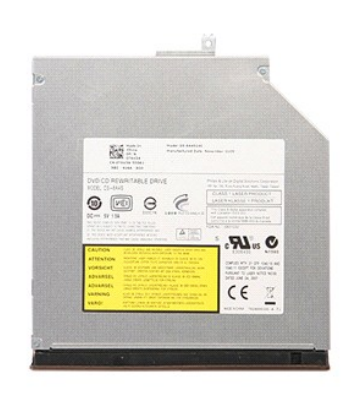

1. اتبع الإجراءات الواردة في قسم [قبل العمل داخل الكمبيوتر](file:///C:/data/systems/Vos3400/ar/SM/work.htm#before) . 2. قم بإزالة [البطارية](file:///C:/data/systems/Vos3400/ar/SM/Battery.htm) [.](file:///C:/data/systems/Vos3400/ar/SM/Battery.htm) 3. قم بإزالة [غطاء القاعدة](file:///C:/data/systems/Vos3400/ar/SM/Base_Cover.htm) [.](file:///C:/data/systems/Vos3400/ar/SM/Base_Cover.htm) 4. قم بإزالة المسمار اللولبي المثبت لمحرك الأقراص الضوئية في الكمبيوتر .

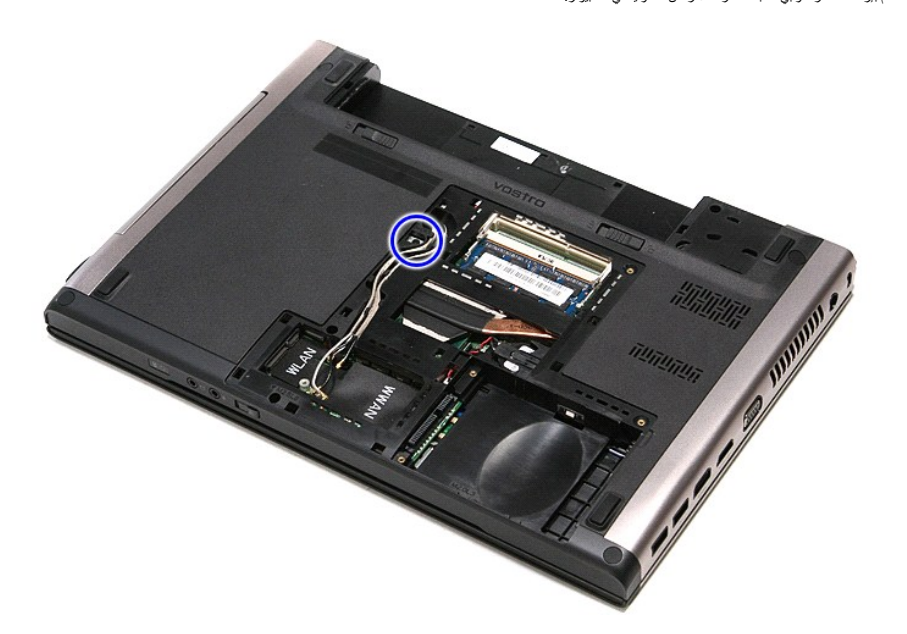

5. باستخدام المفك بعناية ٬قم بلي ّمحرك الأقراص الضوئية إلى خارج الكمبيوتر برفق .

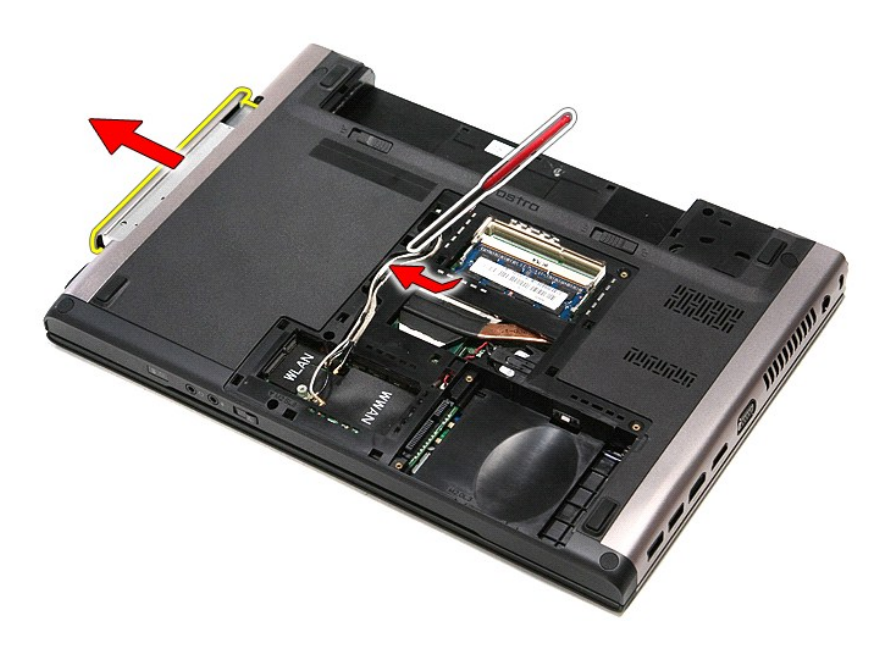

### **إعادة وضع محرك الأقراص الضوئية**

لإعادة وضع محرك الأقراص الضوئية ٬قم بتنفيذ الخطوات الواردة أعلاه بترتيب عكسي .

# **مسند راحة اليد**

**دليل الخدمة 3400 TMVostro ™Dell**

<span id="page-52-0"></span>تطير: فيل أن تبدأ المبادئ الكبيوتر، يرجى قراءة مطومات الأمان الرادة مع جهاز الكسام المعاصمي المساسم المسام الأمنة، انظر المنفحة الرئيسية الخاصة بالتوافق التنظيمي على الغوان<br>www.dell.com/regulatory\_compliance.

#### **إزالة مسند راحة اليد**

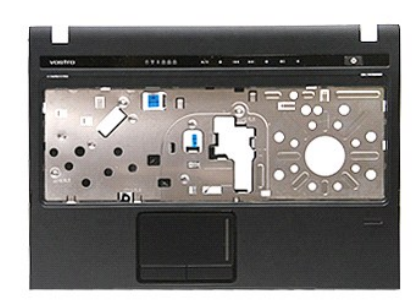

- -
	-
	-
- [.](file:///C:/data/systems/Vos3400/ar/SM/ODD.htm)1 اقبع الإجراءات الواردة في قسم <u>قبل المدل داخل الكمبيوتر .</u><br>2 ـ 2 فم بزار الدائيل المدل .<br>2 ـ 2 فم بزار الة ع<u>سار، التاعة .</u><br>4 ـ 2 فم بزار الة ع<u>سرا، التاعة .</u><br>6 ـ 2 فم بزار الة القسم المطلعات الموجودة في الجزء السظي

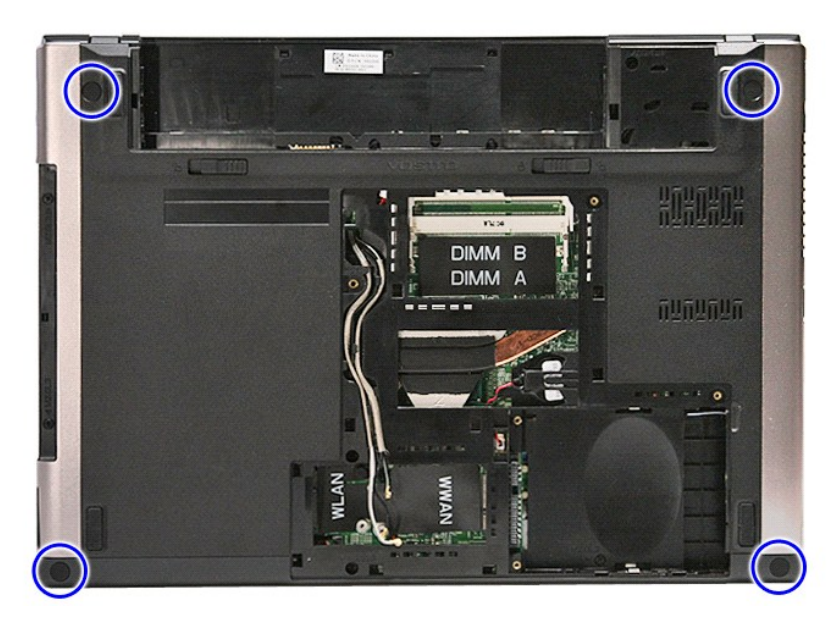

7. قم بإزالة المسامير المثبتة لمسند راحة اليد في الجزء السفلي من الكمبيوتر.

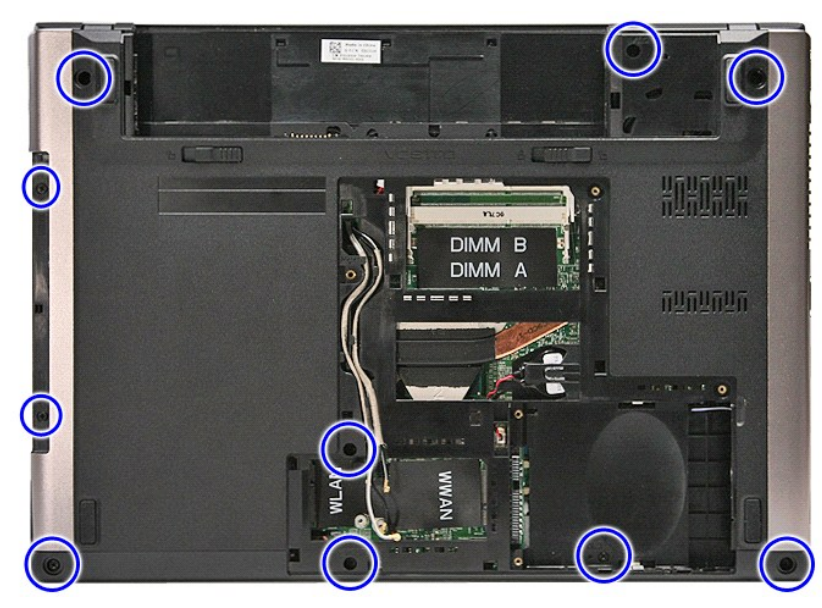

- 
- .8 اقلب الكمبيوتر رأسًا على عقب مع جع الجانب الأيمن متجهًا لأعلى.<br>.9 قم بلزالة <u>لوحة المفاتيح.</u><br>.01 افتح المشبك المثبت لكبل زر الوسائط في لوحة النظام.
	-

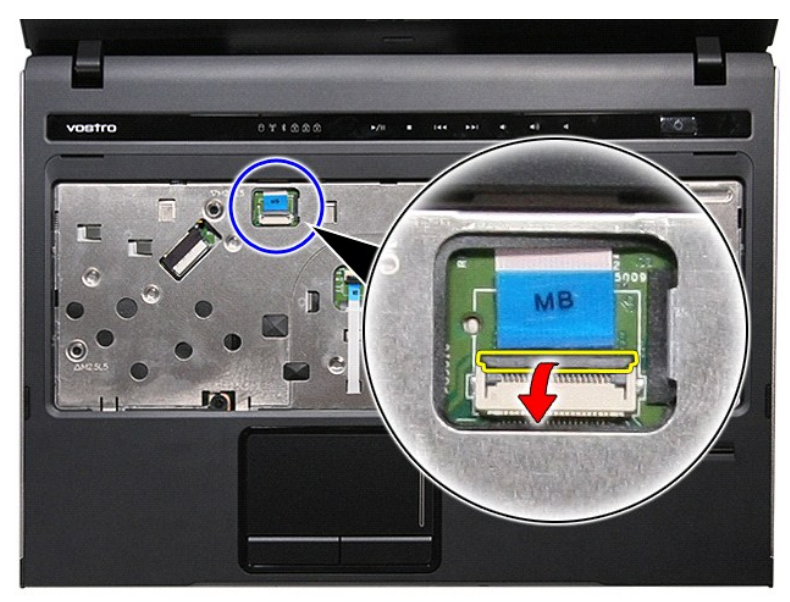

11. افصل كبل زر الوسائط من الموصل الخاص به الموجود في لوحة النظام.

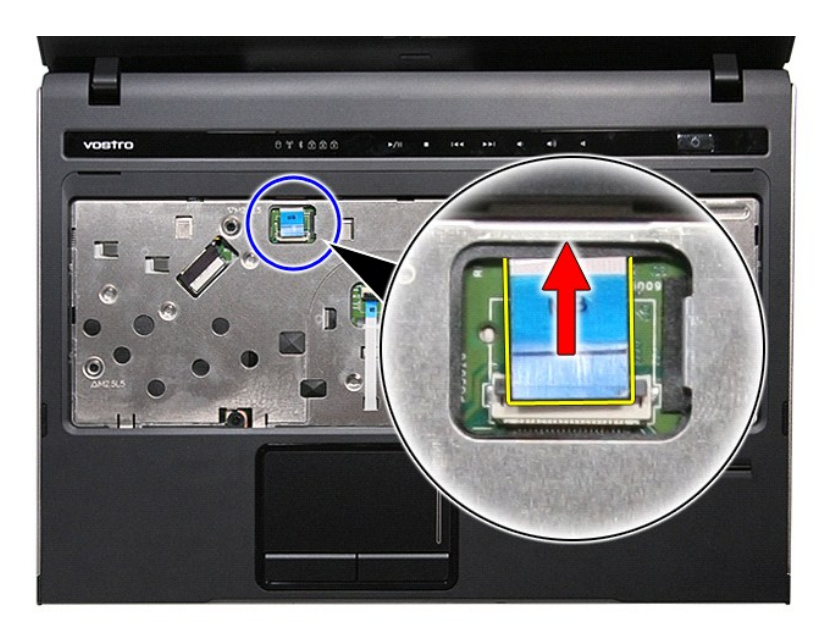

21. افتح المشبك المثبت لكبل لوحة اللمس في لوحة النظام.

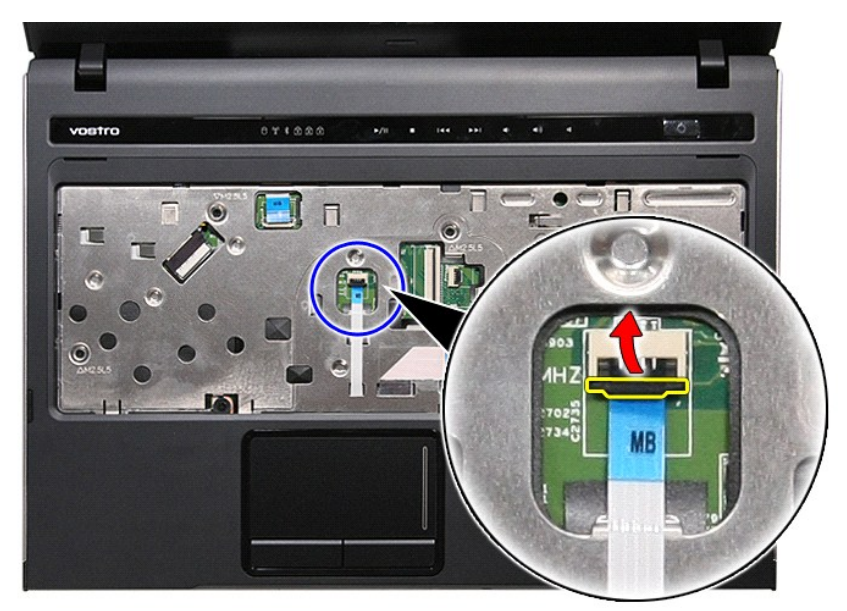

31. افصل كبل بيانات لوحة اللمس من الموصل الخاص به الموجود في لوحة النظام .

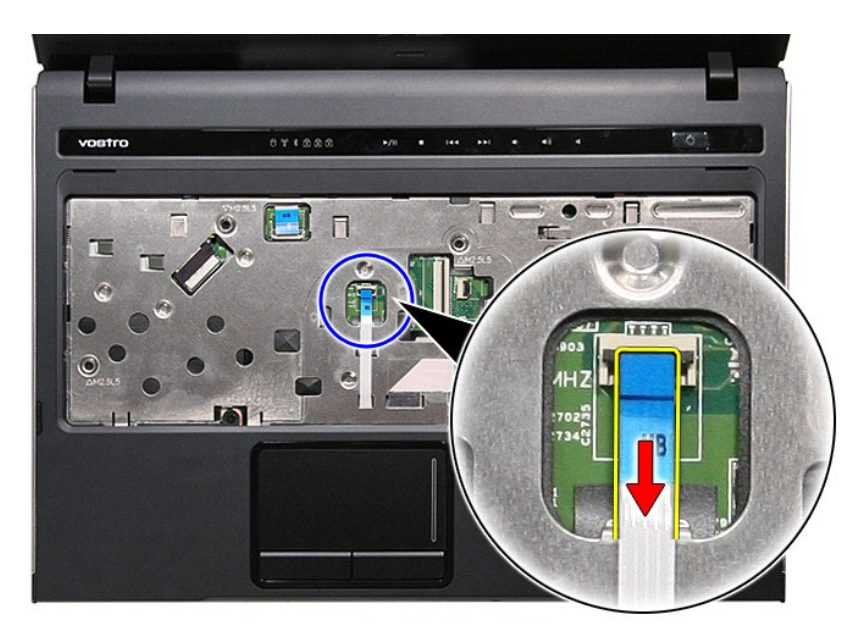

41. افتح المشبك المثبت لكبل بيانات لوحة الصوت في لوحة النظام .

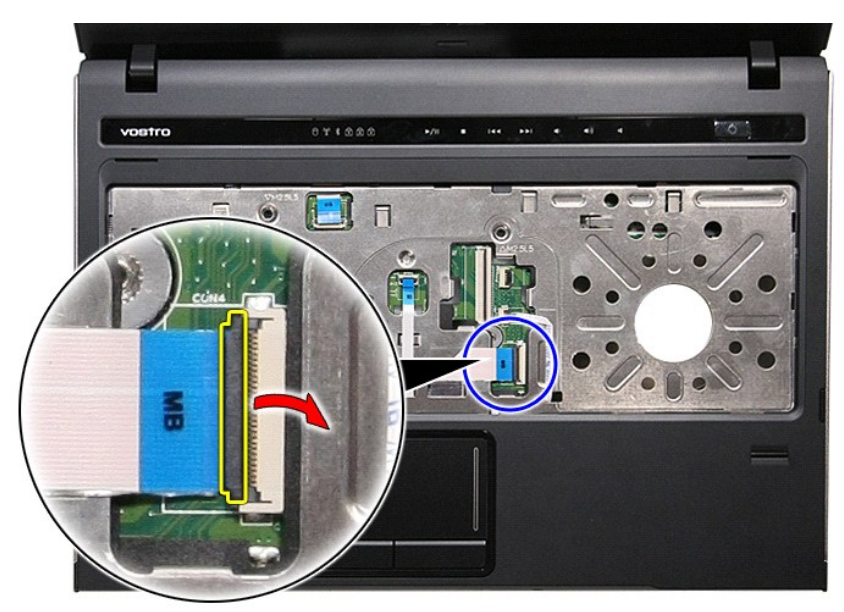

51. افصل كبل لوحة الصوت من الموصل الخاص به الموجود في لوحة النظام .

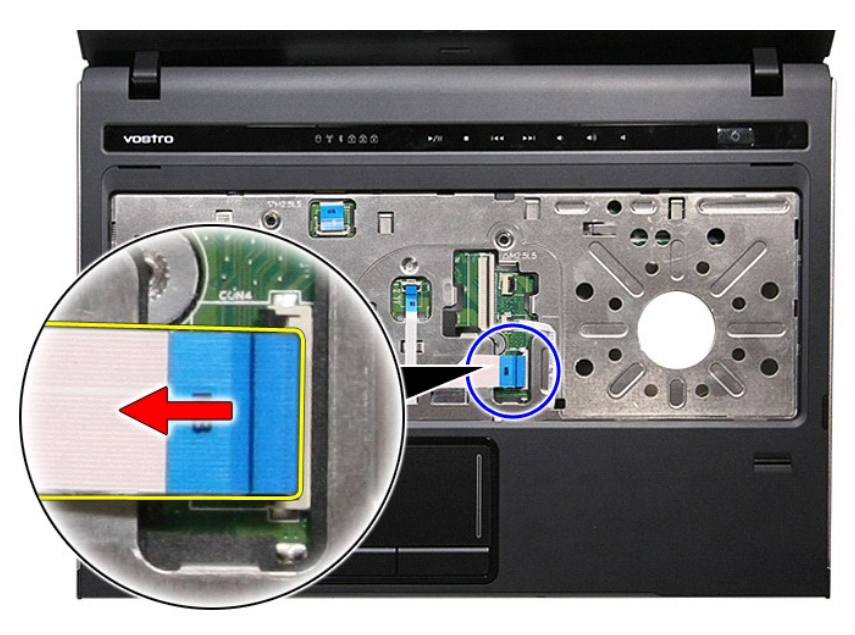

61. افتح المشبك المثبت لكبل قارئ بصمات الأصابع في لوحة النظام .

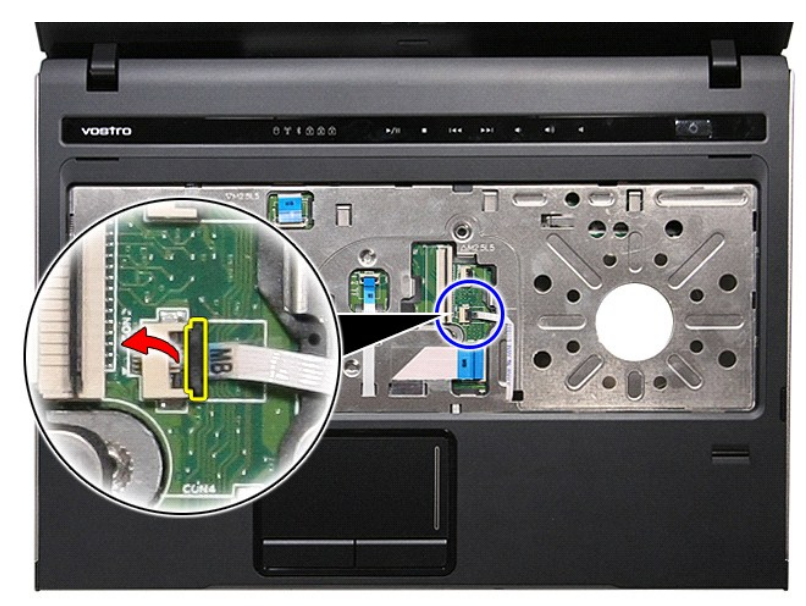

71. افصل كبل قارئ بصمات الأصابع من الموصل الخاص به الموجود في لوحة النظام .

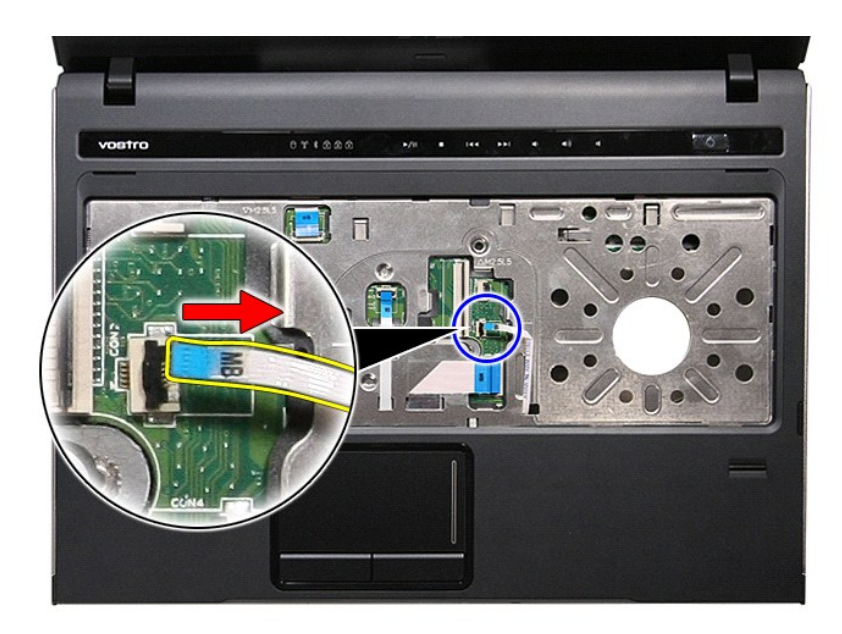

81. قم بإزالة المسامير المثبتة لمسند راحة اليد في الجزء الأمامي من الكمبيوتر .

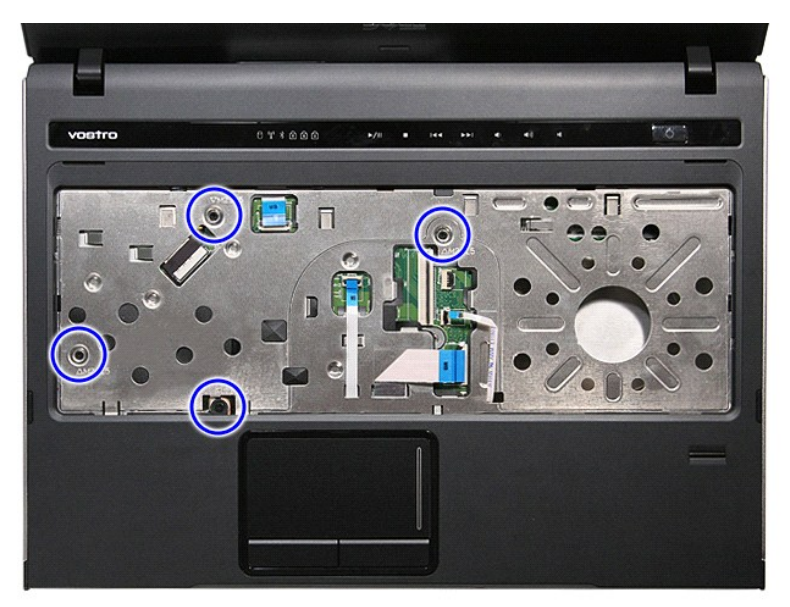

91. قم بالثني بطول حواف مسند راحة اليد لتحريره من الكمبيوتر .

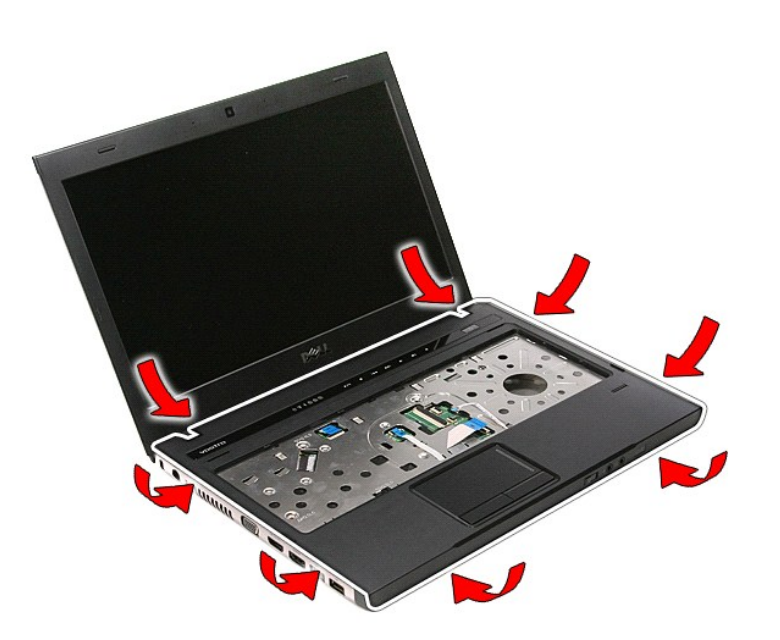

02. ارفع مسند راحة اليد لأعلى بعيدًا عن الكمبيوتر .

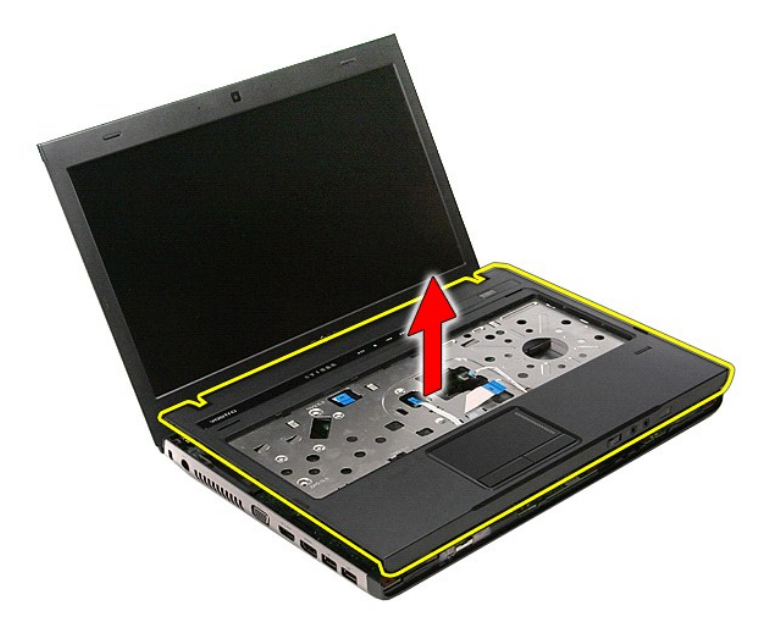

### **إعادة وضع مسند راحة اليد**

لإعادة وضع مسند راحة اليد ٬قم بتنفيذ الخطوات الواردة أعلاه بترتيب عكسي .

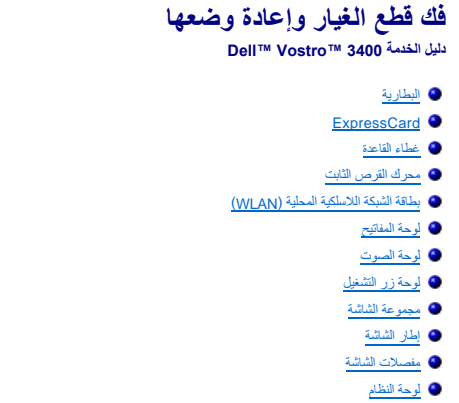

 [البطارية الخلوية المصغرة](file:///C:/data/systems/Vos3400/ar/SM/Coin_Battery.htm)  [المعالج](file:///C:/data/systems/Vos3400/ar/SM/processor.htm) 

 [بطاقة الذاكرة](file:///C:/data/systems/Vos3400/ar/SM/MemoryCard.htm)

 [مسند راحة اليد](file:///C:/data/systems/Vos3400/ar/SM/Palmrest.htm) بطاقة [Bluetooth](file:///C:/data/systems/Vos3400/ar/SM/Bluetooth.htm)  [مكبرات الصوت](file:///C:/data/systems/Vos3400/ar/SM/Speaker.htm)  [لوحة الشاشة](file:///C:/data/systems/Vos3400/ar/SM/LCD_pnl.htm)  [الكاميرا](file:///C:/data/systems/Vos3400/ar/SM/Camera.htm) علبة [ExpressCard](file:///C:/data/systems/Vos3400/ar/SM/ExCard_cage.htm)

 [بطاقة وحدة تعريف المشترك \(](file:///C:/data/systems/Vos3400/ar/SM/SIM.htm)SIM(  [الذاكرة](file:///C:/data/systems/Vos3400/ar/SM/Memory.htm)   [محرك الأقراص الضوئية](file:///C:/data/systems/Vos3400/ar/SM/ODD.htm)

<span id="page-59-0"></span> [بطاقة الشبكة اللاسلكية واسعة النطاق \(](file:///C:/data/systems/Vos3400/ar/SM/WWAN.htm)WWAN(

ا<u>ل</u>مشتتالحرار ي ل<u>وحةIO</u>

# **المعالج**

**دليل الخدمة 3400 TMVostro ™Dell**

<span id="page-60-0"></span>تطير: فيل أن تبدأ المبادئ الكبيوتر، يرجى قراءة مطومات الأمان الرادة مع جهاز الكسام المعاصمي المساسم المسام الأمنة، انظر المنفحة الرئيسية الخاصة بالتوافق التنظيمي على الغوان<br>www.dell.com/regulatory\_compliance.

### **إزالة المعالج**

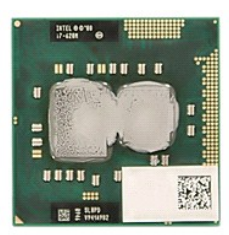

- -
	-
	-
- -
	-
	-
	-
	-
	-
- [.](file:///C:/data/systems/Vos3400/ar/SM/Heatsink.htm) 2 قم بلاز الة الطيارية .<br>2 قم بلاز الة ا<u>لطيارية :</u><br>4 قم بلاز الة <u>الطيارية : التما</u>ن القائدة .<br>4 قم بلاز الة <u>عطاء القائدة العالمية الاصراحية .</u><br>6 قم بلاز الة <u>بحراء القائدي: الطيارة المثابية المساحة المساحة </u>

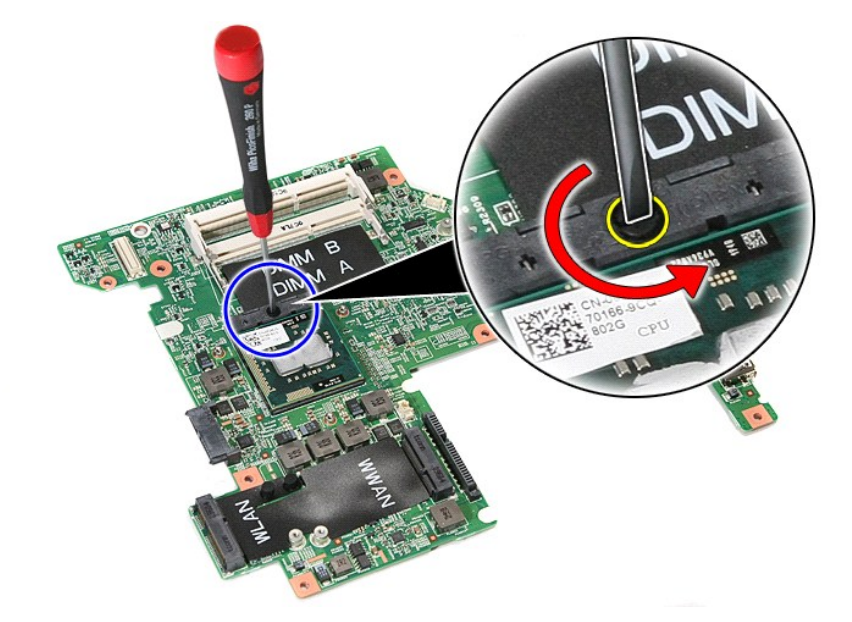

51. ارفع المعالج لأعلى وأخرجه بعيدًا عن لوحة النظام .

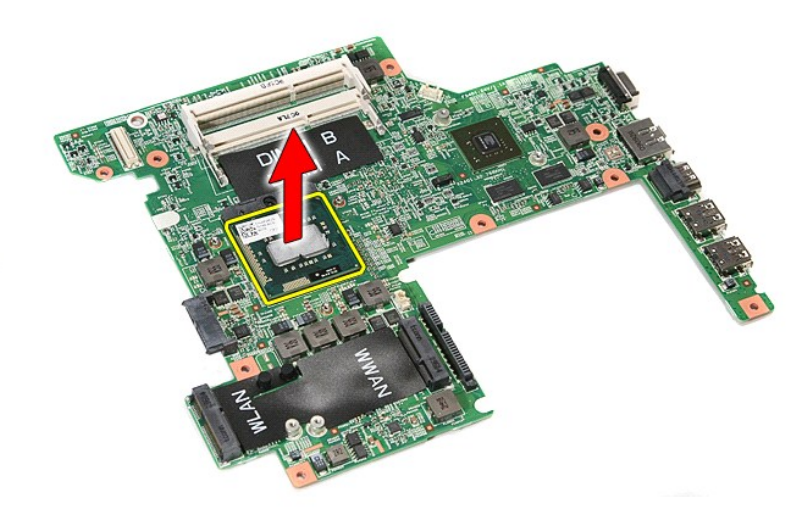

### **إعادة وضع المعالج**

**تنبيه :أثناء إعادة وضع المعالج ٬تأكد أن قفل الكامة في وضع الفتح الكامل قبل تثبيت وحدة المعالج .حيث إن وحدة المعالج غير المثبتة بطريقة صحيحة ٬يمكن أن تؤدي إلى حدوث تقطع في الاتصال أو تلف دائم في المعالج الدقيق وفي مقبس ZIF .**

لإعادة وضع المعالج ٬قم بتنفيذ الخطوات الواردة أعلاه بترتيب عكسي.

**لوحة زر التشغيل دليل الخدمة 3400 TMVostro ™Dell**

<span id="page-62-0"></span>تطير: فيل أن تبدأ المبادئ الكبيوتر، يرجى قراءة مطومات الأمان الرادة مع جهاز الكسام المعاصمي المساسم المسام الأمنة، انظر المنفحة الرئيسية الخاصة بالتوافق التنظيمي على الغوان<br>www.dell.com/regulatory\_compliance.

**إزالة لوحة زر التشغيل**

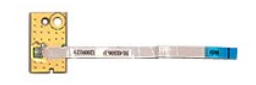

- 
- 
- 
- 
- [.](file:///C:/data/systems/Vos3400/ar/SM/ODD.htm)1 الفيع الإجراءات الواردة في قسم <u>قبل العمل داخل الكبيرة :</u><br>2 ـ 2 فم باز الفيالية المطارية.<br>2 ـ 2 فم باز الة ع<u>طاء القاعدة .</u><br>4 ـ 2 فم باز الة ع<u>طاء القاعدة .</u><br>6 ـ 2 فم باز الة الشريط المقلق.<br>6 ـ 2 فم باز الة الشريط المق

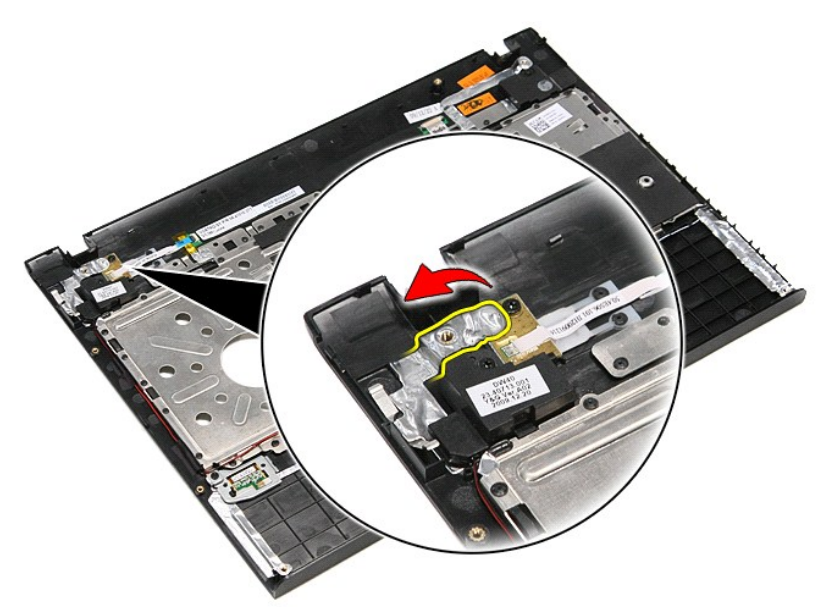

9. قم بإزالة المسمار المثبت للوحة زر التشغيل في مسند راحة اليد .

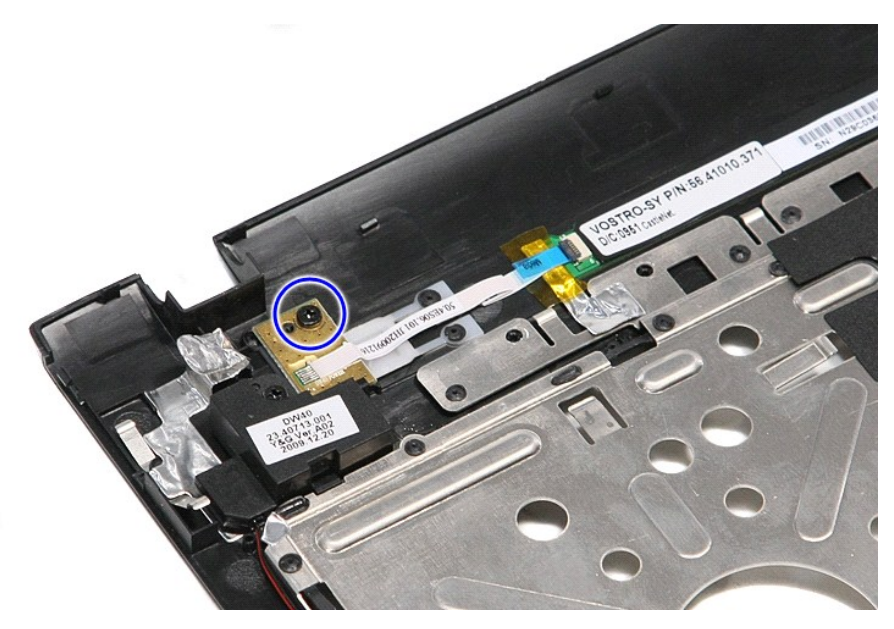

01. افتح المشبك المثبت لكبل زر التشغيل في لوحة زر التشغيل .

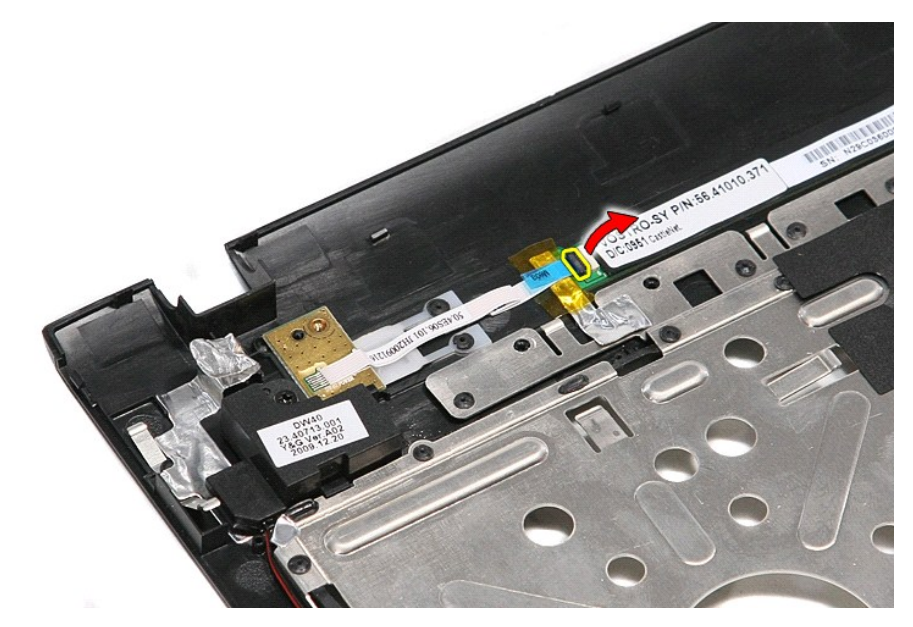

11. افصل كبل زر التشغيل عن لوحة زر التشغيل .

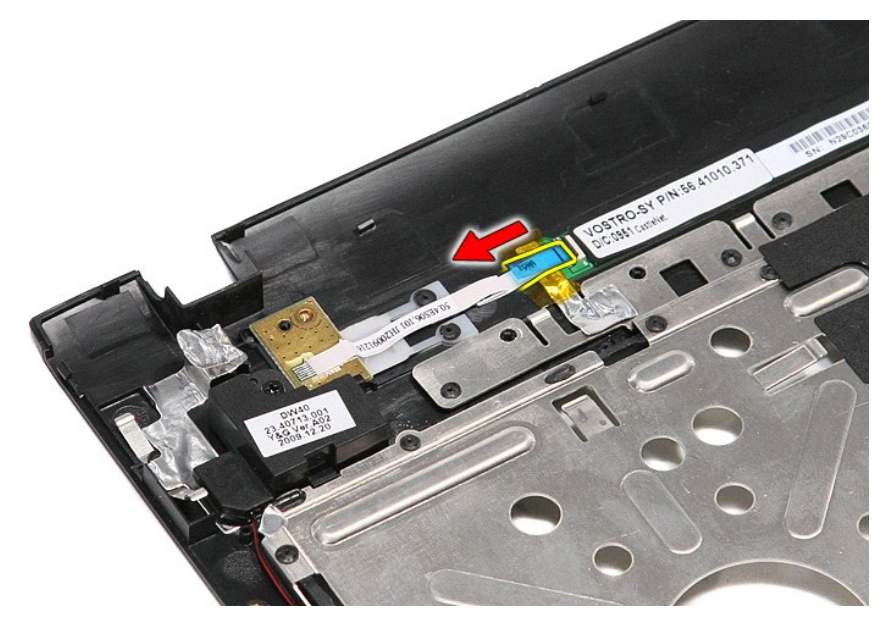

21. ارفع لوحة زر التشغيل لأعلى بعيدًا عن الكمبيوتر.

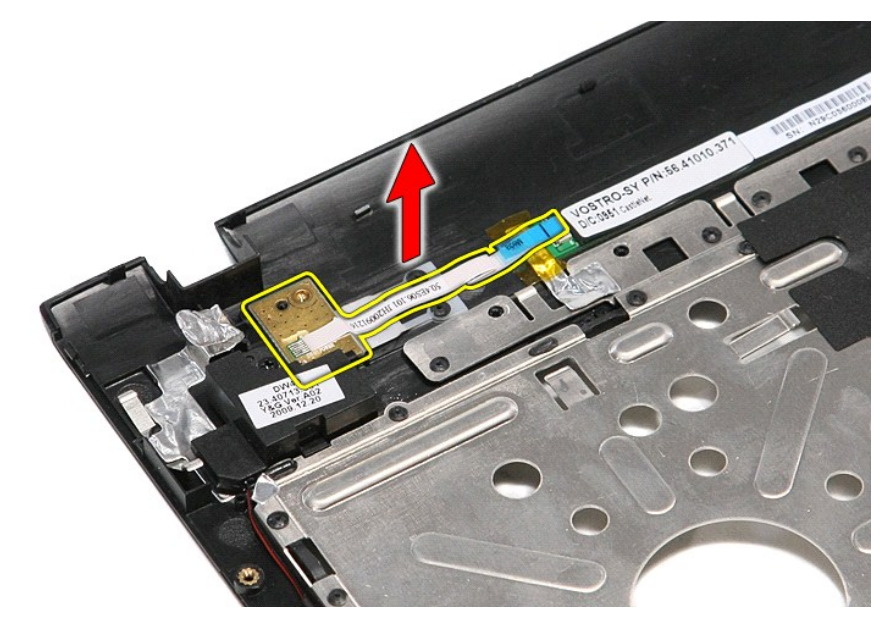

# **إعادة وضع لوحة زر التشغيل**

لإعادة وضع لوحة زر التشغيل ٬قم بتنفيذ الخطوات السابقة بترتيب عكسي.

**بطاقة وحدة تعريف المشترك (SIM(**

**دليل الخدمة 3400 TMVostro ™Dell**

<span id="page-65-0"></span>تطير: فيل أن تبدأ المبادئ الكبيوتر، يرجى قراءة مطومات الأمان الرادة مع جهاز الكسام المعاصمي المساسم المسام الأمنة، انظر المنفحة الرئيسية الخاصة بالتوافق التنظيمي على الغوان<br>www.dell.com/regulatory\_compliance.

**إزالة بطاقة SIM**

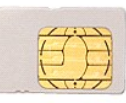

1. اتبع الإجراءات الواردة في قسم [قبل العمل داخل الكمبيوتر](file:///C:/data/systems/Vos3400/ar/SM/work.htm#before) . 2. قم بإزالة [البطارية](file:///C:/data/systems/Vos3400/ar/SM/Battery.htm) [.](file:///C:/data/systems/Vos3400/ar/SM/Battery.htm) 3. اضغط على بطاقة SIM لتحريرها من الكمبيوتر .

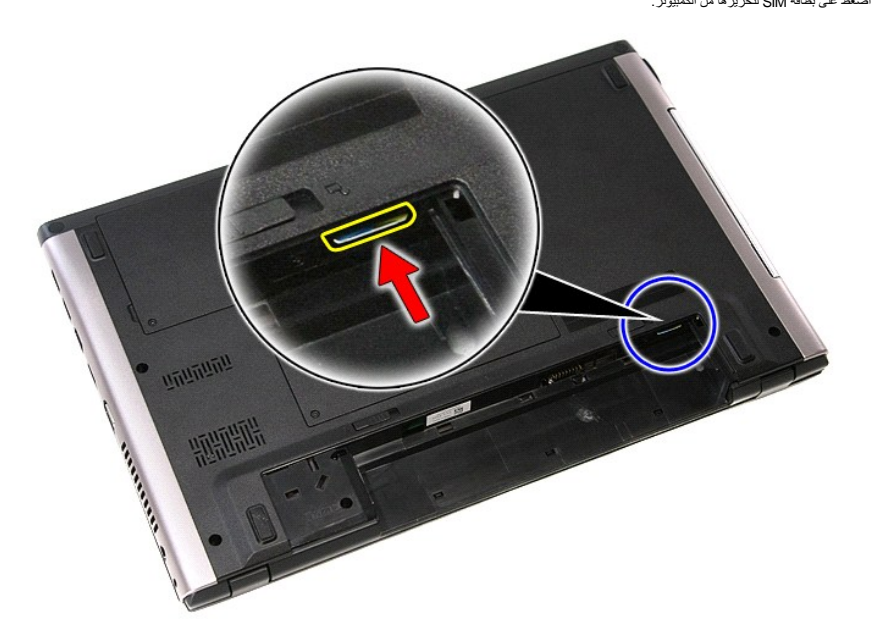

4. قم بإزاحة بطاقة SIM خارج الكمبيوتر.

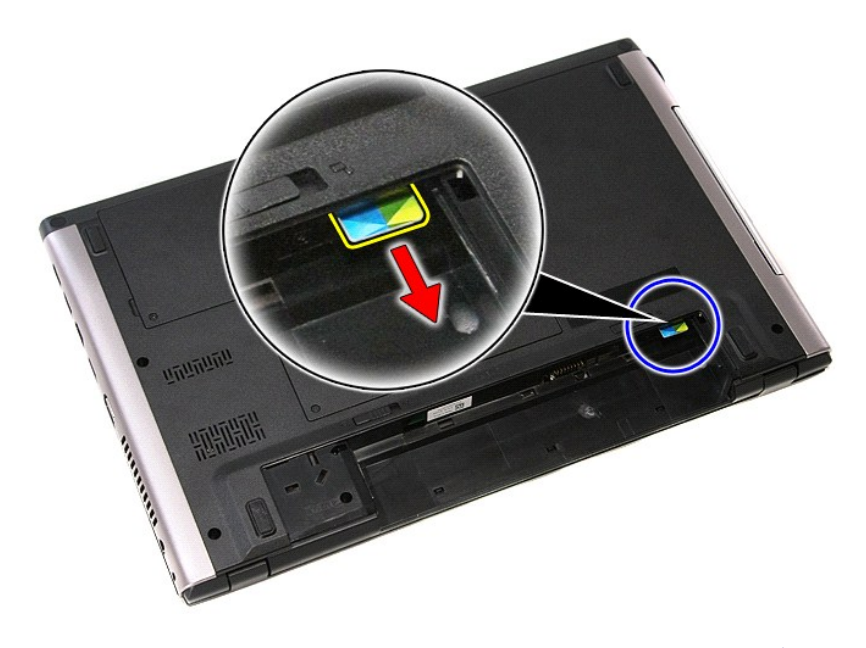

### **إعادة وضع بطاقة SIM**

لإعادة وضع بطاقة SIM قم بتنفيذ الخطوات الواردة أعلاه بترتيب عكسي .

#### **مكبرات الصوت دليل الخدمة 3400 TMVostro ™Dell**

<span id="page-67-0"></span>تطير: فيل أن تبدأ المبادئ الكبيوتر، يرجى قراءة مطومات الأمان الرادة مع جهاز الكسام المعاصمي المساسم المسام الأمنة، انظر المنفحة الرئيسية الخاصة بالتوافق التنظيمي على الغوان<br>www.dell.com/regulatory\_compliance.

#### **إزالة مكبرات الصوت**

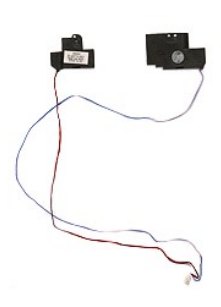

- -
	-
	-
	-
- .1 الفيع الإجراءات الواردة في قسم <u>[قبل العمل داخل الكمبيوتر](file:///C:/data/systems/Vos3400/ar/SM/work.htm#before) [.](file:///C:/data/systems/Vos3400/ar/SM/ODD.htm)</u><br>2 .2 فم باز الة المطاريق .<br>2 .3 فم باز اله غ<u>ساء القاحة .</u><br>3 .4 فم باز اله ع<u>سرك القرص الثابت .</u><br>6 .4 فم باز الة المسلمون الثالثين .<br>6 .6 فم باز الة المسلمون
	-

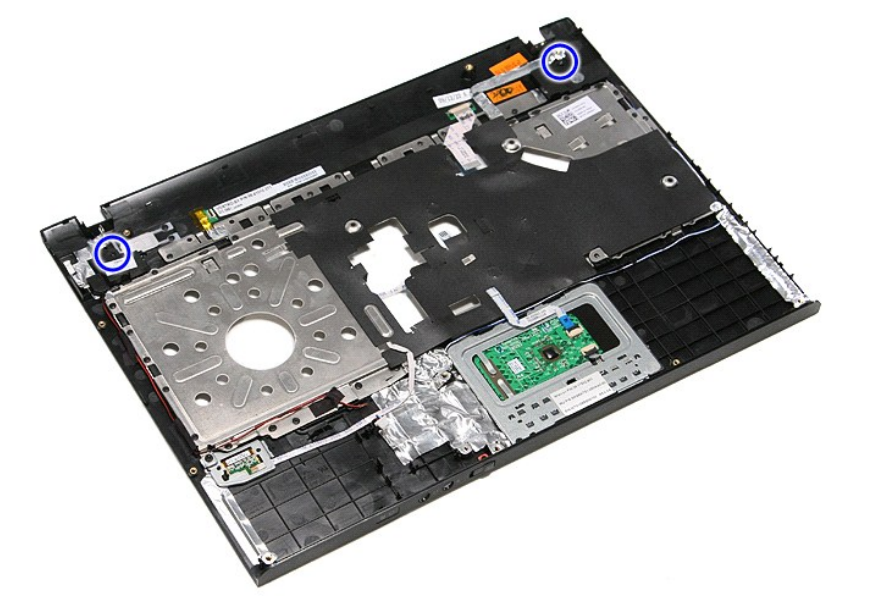

9. قم بإزالة لوحة اللمس وكبلات بيانات قارئ بصمات الأصابع من الموجه الموجود في مسند راحة اليد .

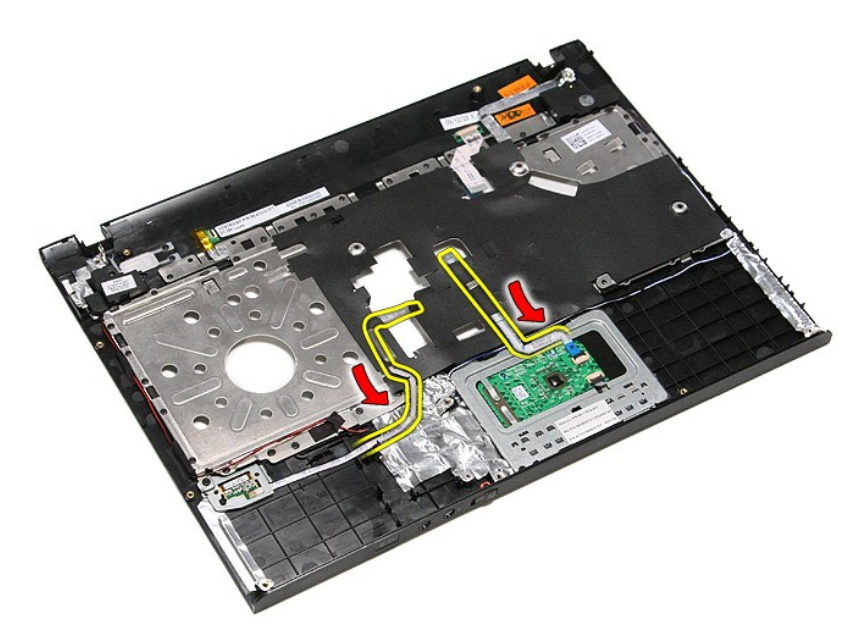

01. قم بإزالة الشرائط الفضية المثبتة لكبلات مكبر الصوت في مسند راحة اليد .

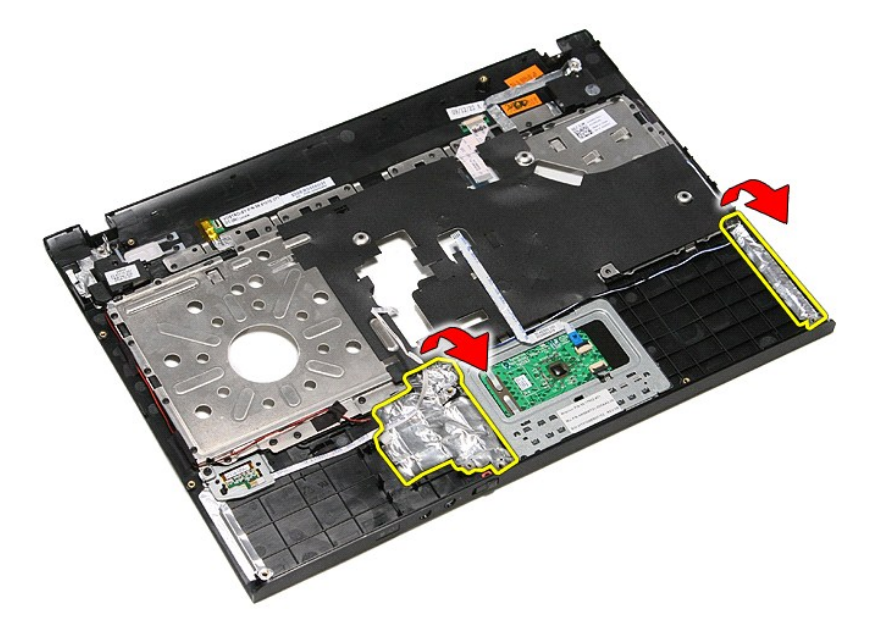

11. قم بإزالة الشريط الأسود المثبت لكبل مكبر الصوت في أدلة التوجيه الموجودة في مسند راحة اليد .

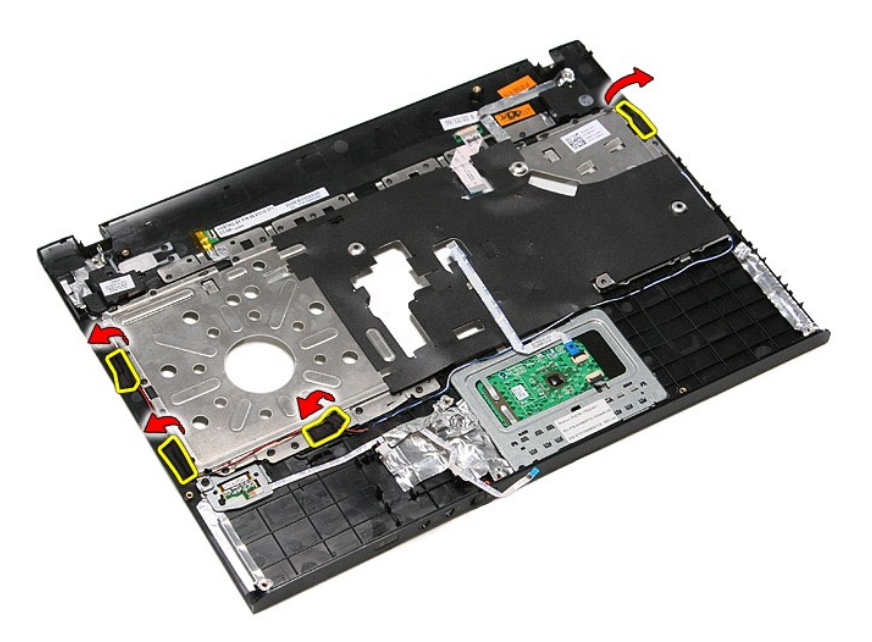

21. ارفع مكبرات الصوت لأعلى وحررها من مسند راحة اليد.

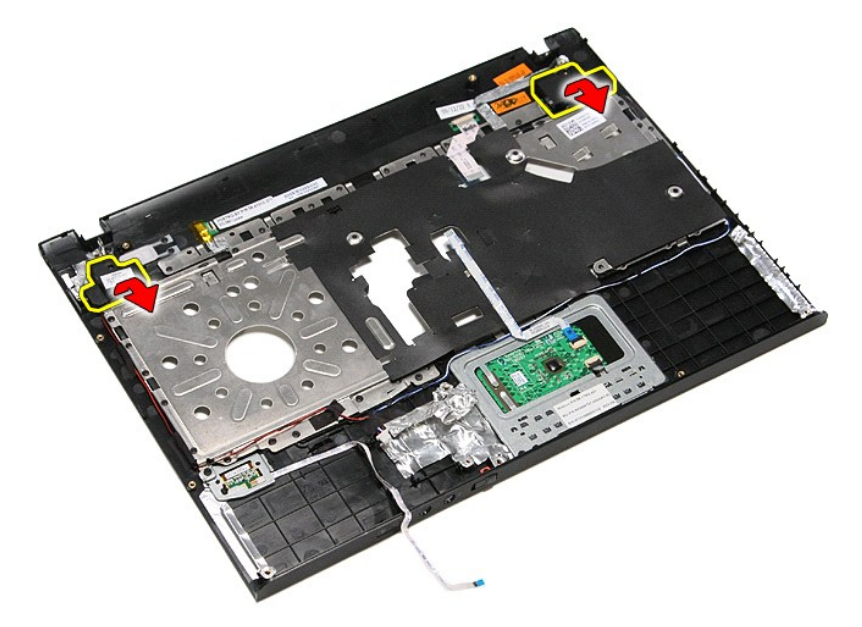

31. حرر كبلات مكبر الصوت من أدلة التوجيه الخاصة بها الموجودة في مسند راحة اليد ٬وارفع مكبرات الصوت لأعلى بعيدًا عن مسند راحة اليد .

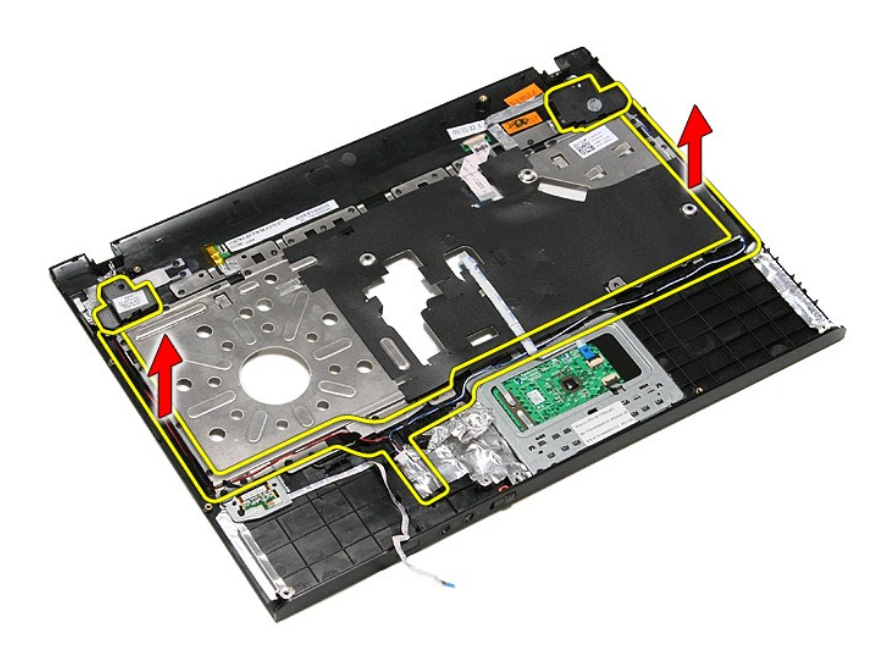

### **إعادة وضع مكبرات الصوت**

لإعادة وضع مكبرات الصوت ٬اتبع الخطوات أعلاه بترتيب عكسي .

### <span id="page-71-2"></span><span id="page-71-0"></span>**المواصفات دليل الخدمة 3400 TMVostro ™Dell**

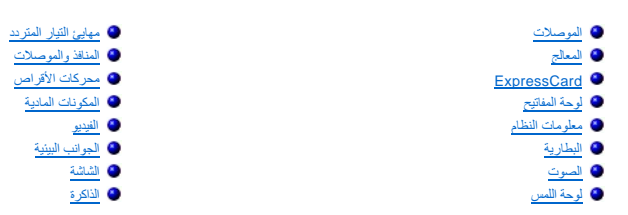

**ملاحظة :**قد تختلف العروض حسب المنطقة .لمزيد من المعلومات التي تتعلق بمواصفات الكمبيوتر الذي بحوزتك ٬انقر فوق **Start** )ابدأ)¬ **Support and Help** )التعليمات والدعم) وحدد خيار عرض معلومات حول الكمبيوتر.

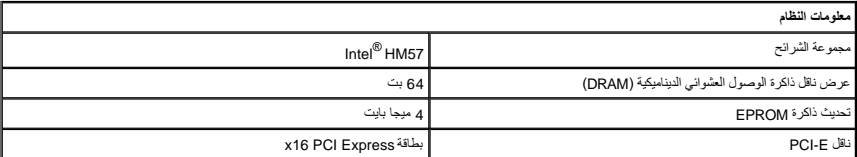

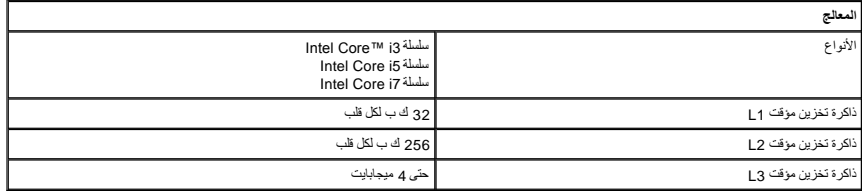

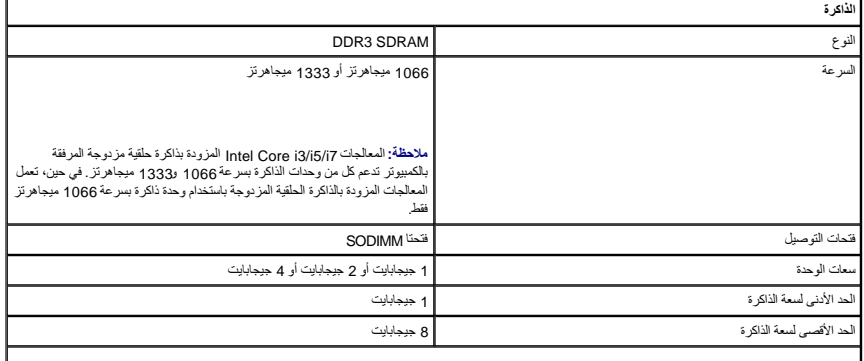

<span id="page-71-4"></span><span id="page-71-3"></span><span id="page-71-1"></span>**ملاحظة :**يمكن لأنظمة التشغيل ذات64 بت فقط تتبع سعات الذاكرة الأكبر من4 جيجابايت.

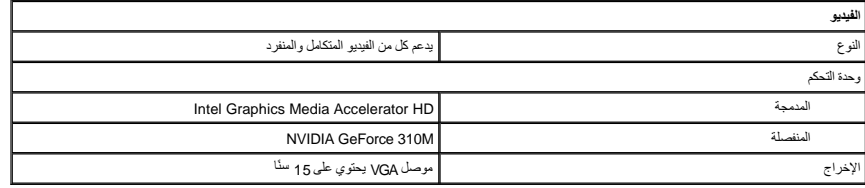

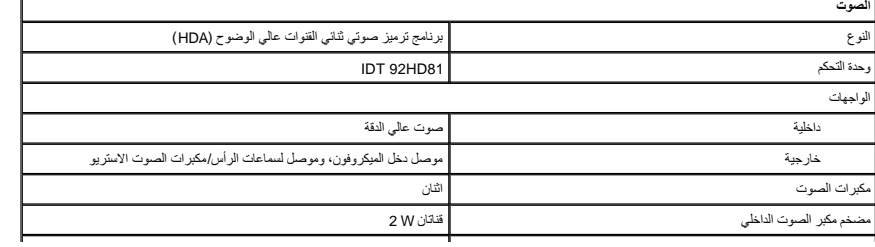
عناصر التحكم في الصوت<br>أزرار التحكم في الصوت أزرار التحكم في الوسائط، قوائم البرامج

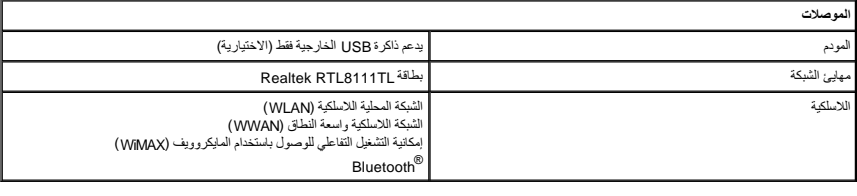

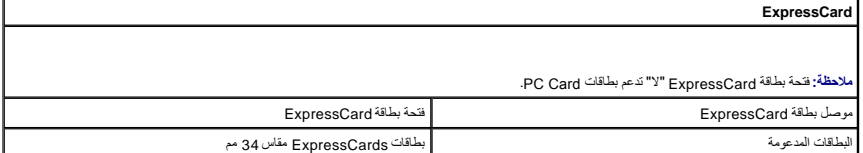

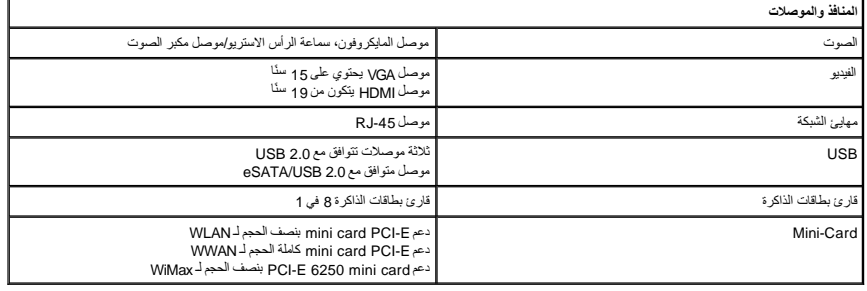

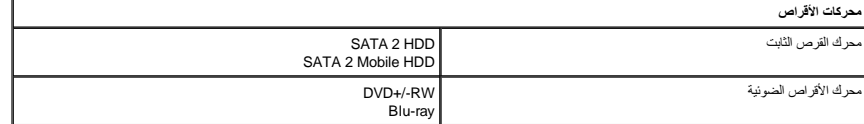

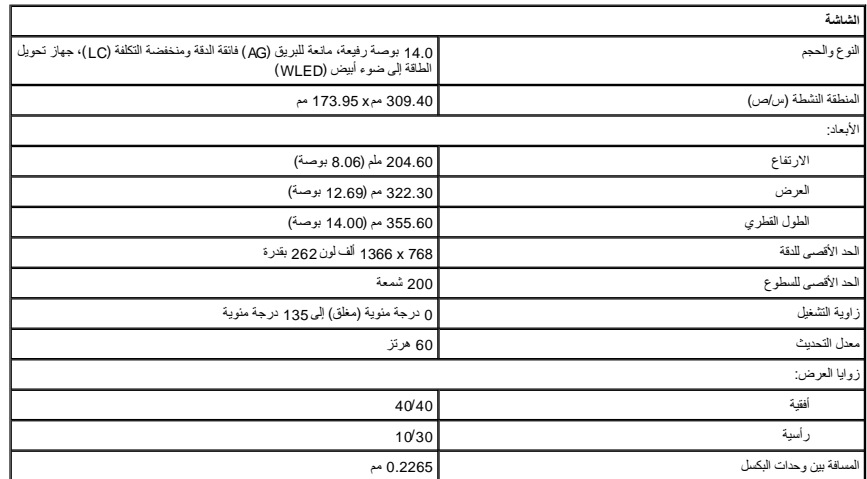

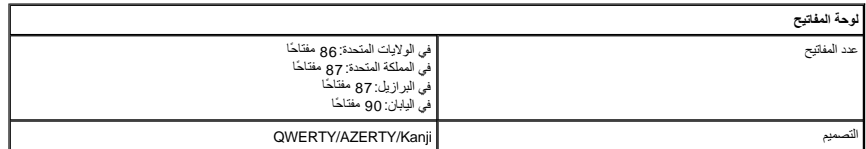

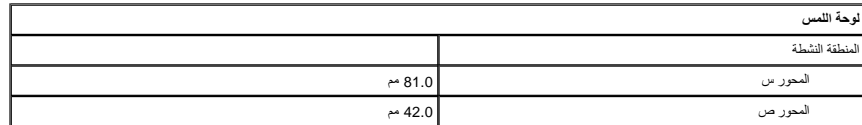

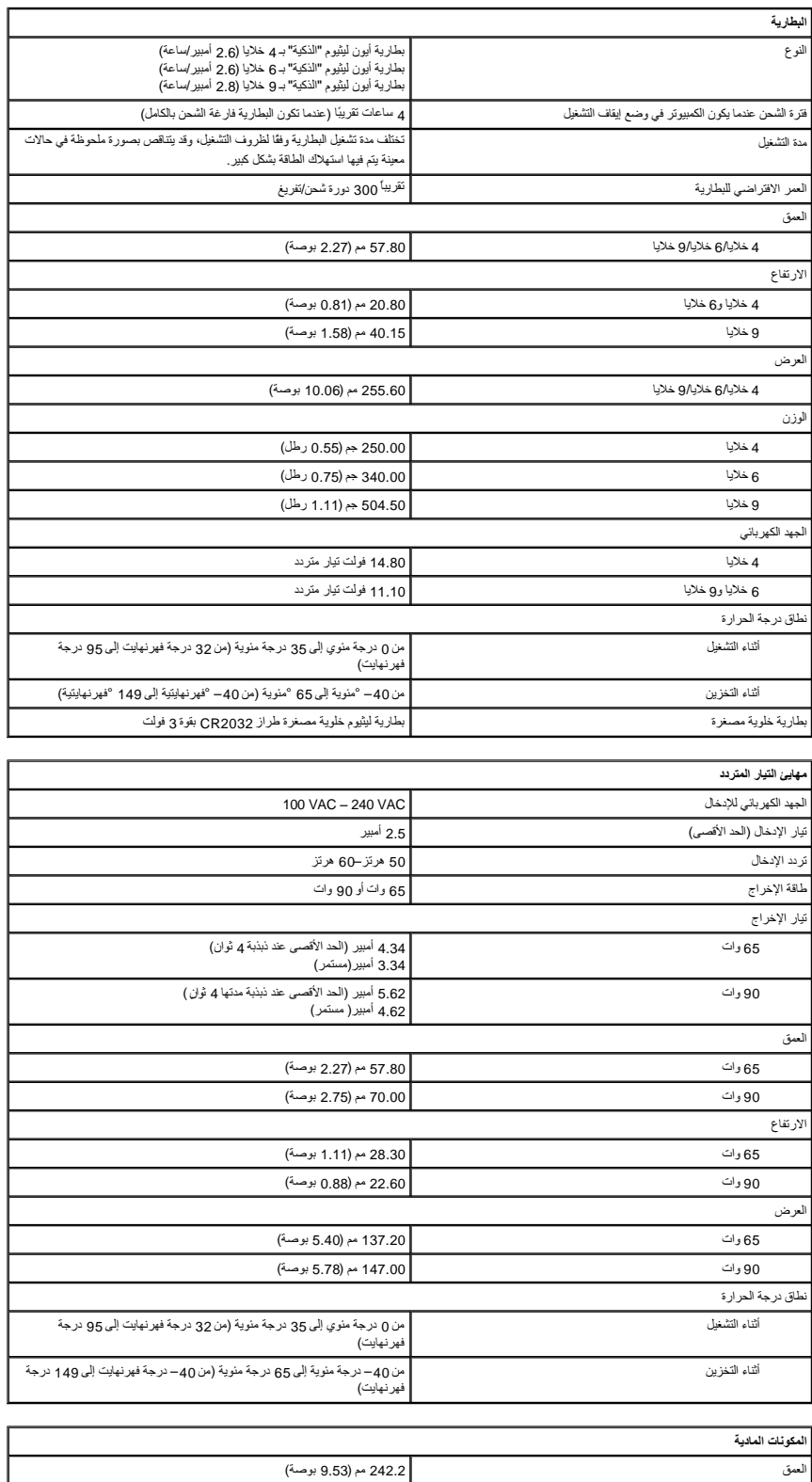

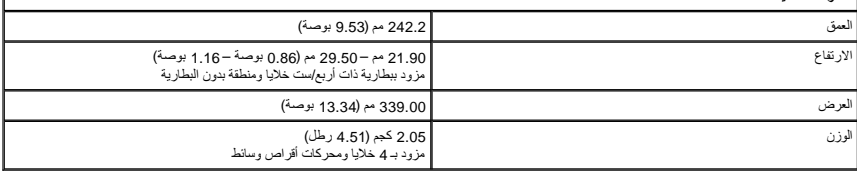

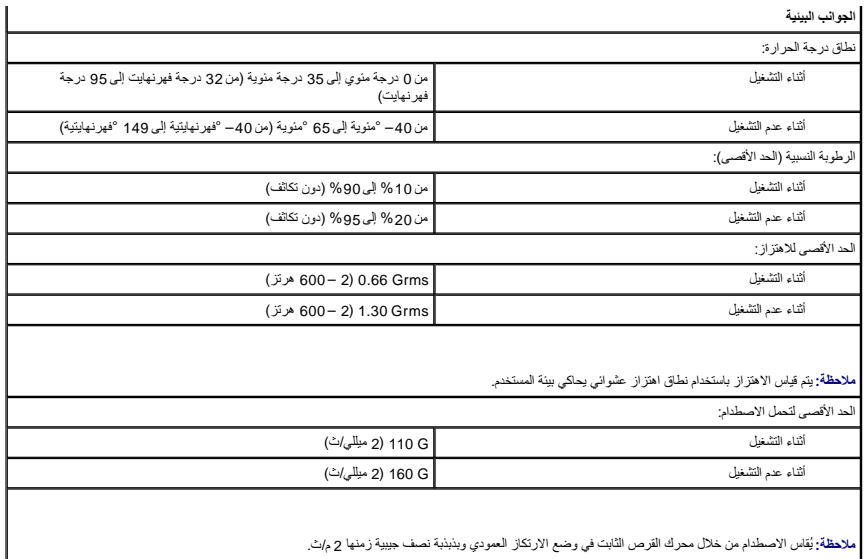

## **لوحة النظام دليل الخدمة 3400 TMVostro ™Dell**

تطير: فيل أن تبدأ المبادئ الكبيوتر، يرجى قراءة مطومات الأمان الرادة مع جهاز الكسام المعاصمي المساسم المسام الأمنة، انظر المنفحة الرئيسية الخاصة بالتوافق التنظيمي على الغوان<br>www.dell.com/regulatory\_compliance.

**إزالة لوحة النظام**

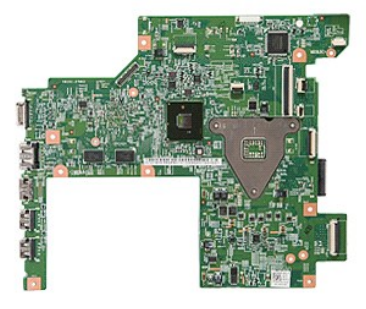

- -
	-
	-
- . 1 اتبع الإجراء الواردة في قسم <u>[قبل العمل داخل الكمبيوتر](file:///C:/data/systems/Vos3400/ar/SM/work.htm#before)</u>[.](file:///C:/data/systems/Vos3400/ar/SM/ODD.htm)<br>2 ـ قبل إذا الفرنسان القاطعة :<br>4 ـ قم بلز الة <u>عمل العامل :</u><br>4 ـ قم بلز الله <u>عمر العالم القاعد:</u><br>6 ـ قم بلز الله <u>نعاطة القاعدة المراسم المتوفقية:</u><br>6 ـ قم بلز
	-
	-
	-
	-
- 

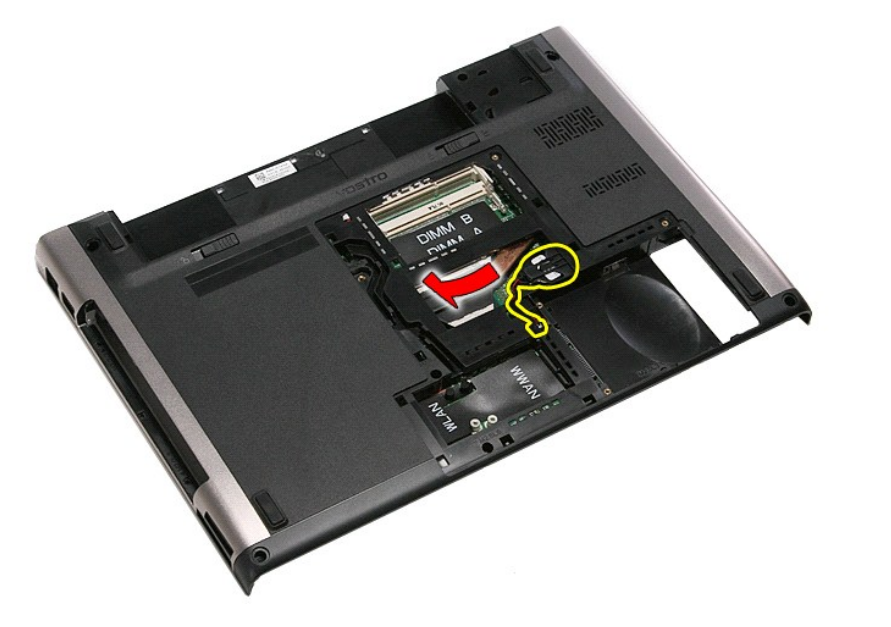

41. قم بفك المسامير المثبتة للوحة النظام في الكمبيوتر .

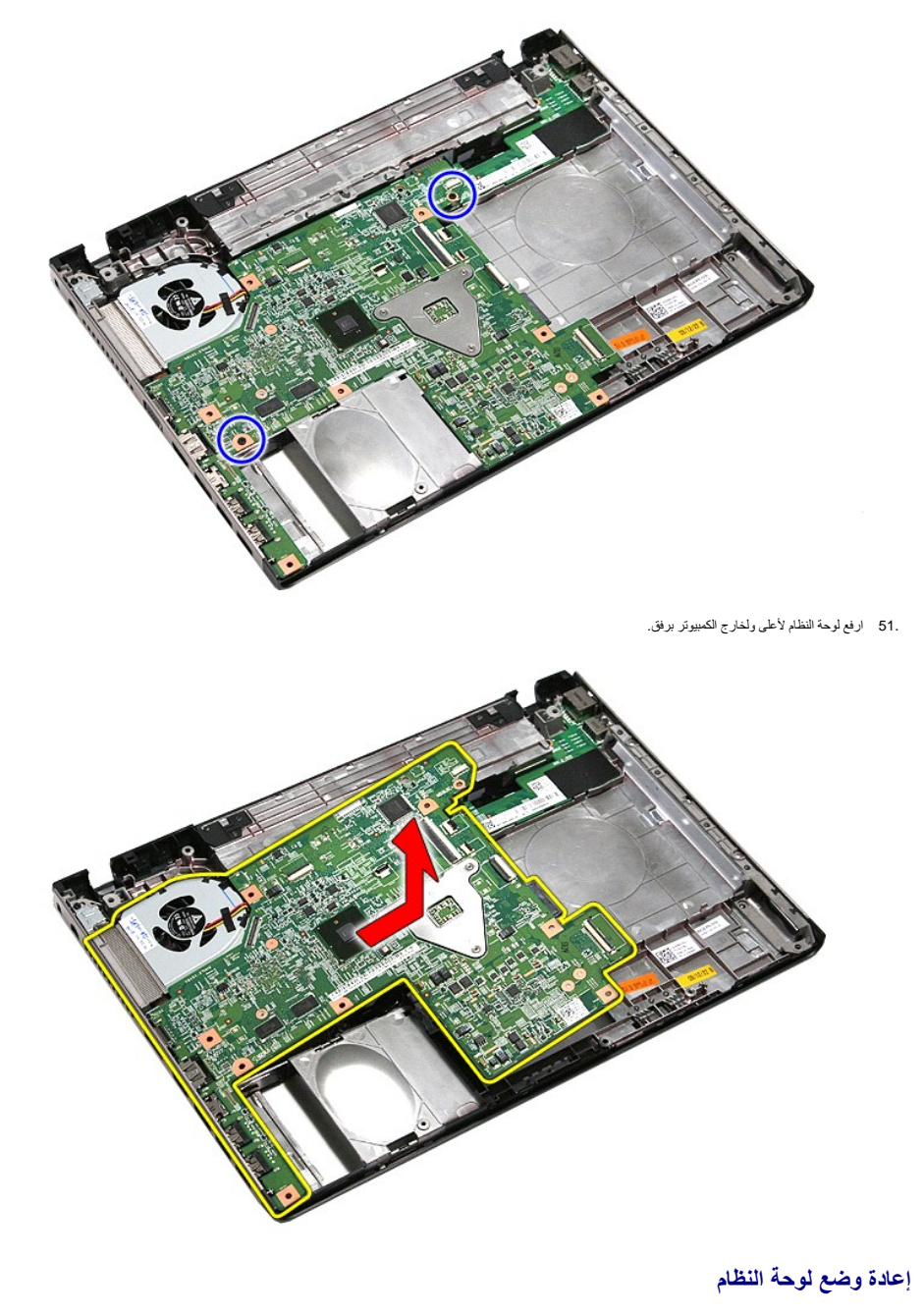

لإعادة وضع لوحة النظام ٬قم بتنفيذ الخطوات التالية بترتيب عكسي .

**بطاقة الشبكة اللاسلكية المحلية (WLAN( دليل الخدمة 3400 TMVostro ™Dell**

<span id="page-77-0"></span>تطير: فيل أن تبدأ المبادئ الكبيوتر، يرجى قراءة مطومات الأمان الرادة مع جهاز الكسام المعاصمي المساسم المسام الأمنة، انظر المنفحة الرئيسية الخاصة بالتوافق التنظيمي على الغوان<br>www.dell.com/regulatory\_compliance.

## **إزالة بطاقة WLAN**

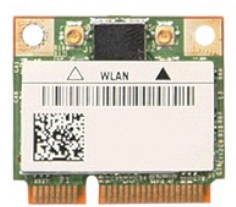

- -
- 1. اتبع الإجراءات الواردة في قسم [قبل العمل داخل الكمبيوتر](file:///C:/data/systems/Vos3400/ar/SM/work.htm#before) . 2. قم بإزالة [البطارية](file:///C:/data/systems/Vos3400/ar/SM/Battery.htm) [.](file:///C:/data/systems/Vos3400/ar/SM/Battery.htm) 3. قم بإزالة [غطاء القاعدة](file:///C:/data/systems/Vos3400/ar/SM/Base_Cover.htm) [.](file:///C:/data/systems/Vos3400/ar/SM/Base_Cover.htm) 4. افصل كبلات الهوائي من بطاقة WLAN .

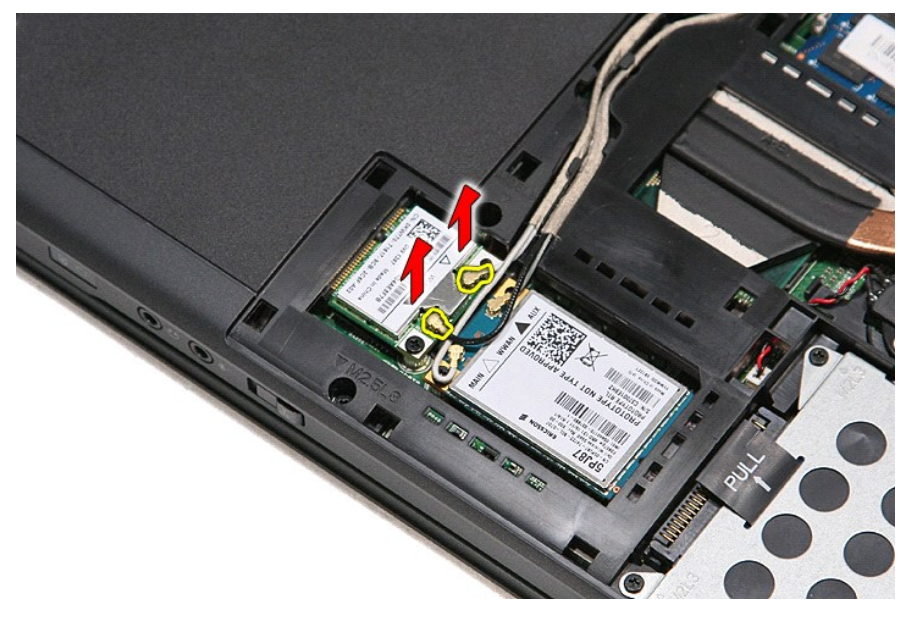

5. قم بإزالة المسمار المثبت لبطاقة WLAN في لوحة النظام .

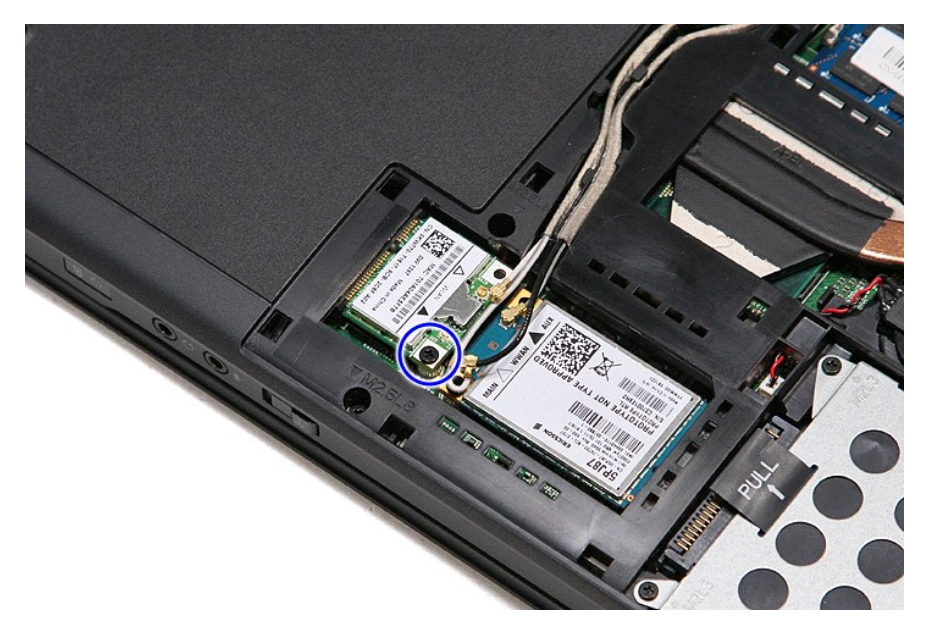

6. اسحب بطاقة WLAN بعيدًا عن الموصل الخاص بها الموجود في لوحة النظام ٬وقم بإزالتها من الكمبيوتر .

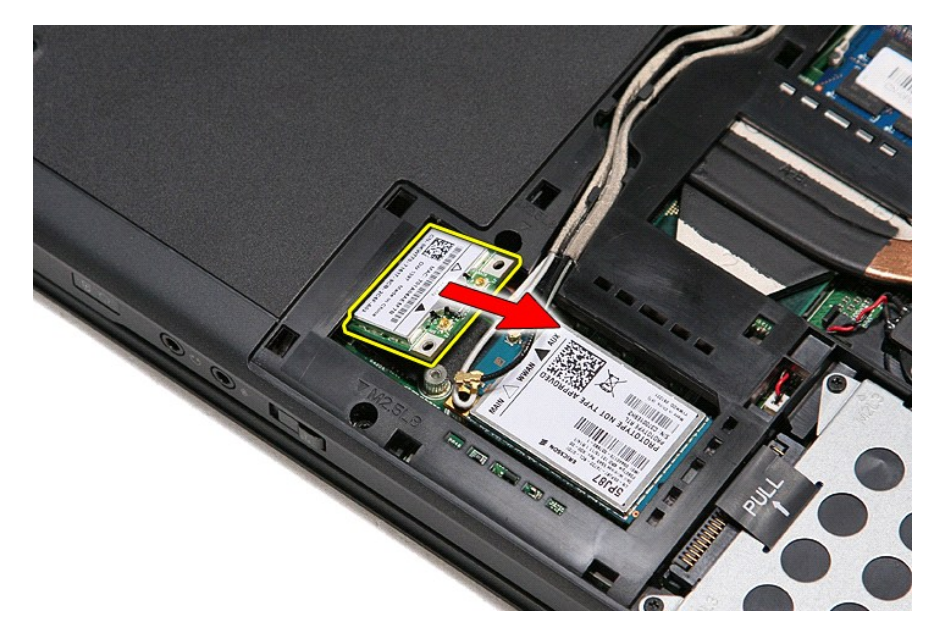

## **إعادة وضع بطاقة WLAN**

لإعادة وضع بطاقة WLAN ٬قم بتنفيذ الخطوات الواردة أعلاه بترتيب عكسي.

#### **العمل على جهاز الكمبيوتر دليل الخدمة 3400 TMVostro ™Dell**

 [قبل العمل داخل الكمبيوتر](#page-79-0)

- [الأدوات الموصى باستخدامها](#page-79-1) 
	- [إيقاف تشغيل الكمبيوتر](#page-79-2)
	- [بعد العمل داخل الكمبيوتر](#page-80-0)

#### <span id="page-79-0"></span>**قبل العمل داخل الكمبيوتر**

<span id="page-79-3"></span>.<br>استعن بإرشادات السلامة التالية لمساعدتك على حماية الكمبيوتر من أي تلف مصان مسلم المساعد المساعدة المساعدة المساعدة كما سلامت الشخصية المستند توفر المستند توفر الشروط التالية:

1 اتبعت الخطوات في قسم الممل في جهاز الكمبيوتر .<br>1 فيلمك بقراءة معلومات الأمان الواردة مع الكمبيوتر .<br>1 يمكن استبدال أحد المكونات أو -- في حالة شرائه بصورة منفصلة- تثبيته من خلال اتباع إجراءات الإزالة بترتيب عكسي.

تطير: فل أن تبدأ المل داخل الكبيوتر، يرجى قراءة مطومات الأمان الواردة مع جهل مع المع مع المعامل المعامل المساحس الأمنة المعامل الظلم الظرائف التظيمي على العوان<br>www.dell.com/regulatory\_compliance.

تبيه. قد تم الكثير من عليات الإصلاح بواسطة فني فدمة مرثوق به يجب القباء بالفائع المناسب المنتم في المراسم والمراسم والشرك المستقل الخدمة الهاتفية وفريق الدعم الاعتراض الخدمة الهاتفية وفريق الدعم الدعمة الهاتفية وفريق الدع

شبيه : لتجنب تفريغ شحنة الكهرباء الاستاتيكية، قم بتأريض نفسك عن نفس المستخدم المستخدم المستخدم المستخدم المستخدم الموجود على الجزء الخلفي لجهاز الكمبيوتر) بشكل دوري.<br>-

**تنبيه :تعامل مع المكونات والبطاقات بحذر .لا تلمس المكونات أو مناطق التلامس الموجودة على أية بطاقة .أمسك البطاقة من حوافها أو من دعامة التركيب المعدنية الخاصة بها .أمسك المكونات مثل المعالج من الحواف ٬وليس من السنون الموجودة به.**

تنيه: عنما نقو بفصل أحد الكلات، اسحبه من موصل الكلرا أو من اسماع من المراسف الموساح المعامل المركز الموسط المعام المعام المعامل المناسب المسلم المناسب المسلم المناسب المسلم المناسب المسلم المسلم المسلم المسلم المسلم المسل

**ملاحظة:** قد تظهر ألوان الكمبيوتر الخاص بك وبعض المكونات المحددة بشكل مختلف عما هو مبيّن في هذا المستند .

لتجنب إتلاف الكمبيوتر ٬قم بتنفيذ الخطوات التالية قبل بدء التعامل مع الأجزاء الداخلية للكمبيوتر:

- -
- . 1 تأكد من استراء سطح العمل ونظافته لتجنب تعرضن غطاء الكمبيوتر.<br>2 قم ببلغات متفعيل الكمبيوتر (انظر ايقافت تفغيل الكمبيوتر).<br>. 3 في حالة توصيل الكمبيوتر بجهاز أرساء (متصل) مثل قاعدة وسائط أو شريحة بطارية اختيارية، ف
	- **تنبيه :لفصل كبل شبكة ٬قم أولا ًبفصل الكبل من الكمبيوتر ٬ثم افصله من جهاز الشبكة.**
		-
		- .4 فصل كل كابلات الشبكة عن الكمبيوتر .<br>.5 فصل الكمبيوتر وجميع الأجهزة المتصلة به من مآخذ التيار الكهربي.<br>.6 أغلق الشاشة واقلب الكمبيوتر على وجهه على سطح مستو .
		-

**تنبيه :لتفادي تلف لوحة النظام ٬يجب إزالة البطارية الرئيسية قبل إجراء أعمال الصيانة على الكمبيوتر.**

- 
- 
- .7 قم بإزالة البطارية الرئيسية (انظر ا<u>لبطارية) .</u><br>.8 قم بقلب الكمبيوتر إلى الوضع الصحيح .<br>.9 قم بفتح الشاشة .
- 01. اضغط على زر التشغيل لتأريض لوحة النظام .

**تنبيه :للحماية من الصدمات الكهربائية ٬عليك دومًا فصل الكمبيوتر عن مأخذ التيار الكهربائي قبل فتح الشاشة.**

- تنيه: فل لمن أي من المونت الناظية للكبيرتر، عليك برل نفسك أرضيًا ص رقت من من المناسب المعالم المعامل المسافس المستقل المسافس مع معني غير مطل من المسلم معني غير مطلي من وقت<br>لآخر لتبدأ أي كيرباء استتيكية تضر بالمونت النظية.
	- 11. قم بإزالة أية بطاقات ExpressCards أو Cards Smart من الفتحات المناسبة .
		- 21. قم بإزالة محرك القرص الثابت (انظر [محرك القرص الثابت](file:///C:/data/systems/Vos3400/ar/SM/HDD.htm)) .

#### <span id="page-79-1"></span>**الأدوات الموصى باستخدامها**

قد يتطلب تنفيذ الإجراءات الواردة في هذا المستند توفر الأدوات التالية:

- l مفك صغير مستوي الحافة
- <sup>l</sup> 0# مفك براغي من نوع Phillips <sup>l</sup> 1# مفك براغي من نوع Phillips
	-
- l مخطاط بلاستيكي صغير <sup>l</sup> القرص المضغوط لبرنامج تحديث BIOS Flash

<span id="page-79-2"></span>**إيقاف تشغيل الكمبيوتر**

**تنبيه :لتفادي فقد البيانات ٬احفظ جميع الملفات المفتوحة وقم بإغلاقها ٬ثم قم بإنهاء جميع البرامج المفتوحة قبل إيقاف تشغيل الكمبيوتر.**

1. إيقاف تشغيل نظام التشغيل :

<sup>l</sup> **في نظام التشغيل RVista Windows:**

انقر فوق **Start**) ابدأ) ٬ثم انقر فوق السهم الموجود في الركن السفلي الأيمن من قائمة **Start** )ابدأ) كما هو موضح أدناه ٬ثم انقر فوق **Down Shut** )إيقاف التشغيل).

# 

#### <sup>l</sup> **في نظام التشغيل XP ®Windows :**

انقر فوق **Start** )ابدأ)¬ **Computer Off Turn** )أوقف تشغيل الكمبيوتر)¬ **Off Turn** )إيقاف التشغيل) .

يتوقف الكمبيوتر عن العمل بعد اكتمال عملية إيقاف نظام التشغيل.

2. تأكد من إيقاف تشغيل الكمبيوتر وجميع الأجيزة المتصلة به علم المتصلة بالقائية عندم المتصلة المتصلة المتصلة على المتصرار على زر الطاقة لمدة 6 ثوان تقريبًا لإيقاف تشغيلها .

### <span id="page-80-0"></span>**بعد العمل داخل الكمبيوتر**

بعد استكمال أي من إجراءات إعادة التركيب ٬تأكد من توصيل أية أجهزة خارجية وبطاقات وكبلات قبل تشغيل الكمبيوتر.

**تنبيه :لتفادي إتلاف الكمبيوتر ٬استخدم فقط البطارية المصممة خصيصًا لهذا النوع من أجهزة كمبيوتر Dell .لا تستخدم البطاريات المصممة لأجهزة كمبيوتر Dell الأخرى .**

1. صل أي أجهزة خارجية ٬مثل مضاعف المنافذ ٬أو شريحة البطارية ٬أو قاعدة الوسائط ٬وأعد وضع أي بطاقات (مثل ExpressCard(.

#### **تنبيه :لتوصيل كابل شبكة ٬قم أولا ًبتوصيل الكابل بجهاز الشبكة ثم وصله بالكمبيوتر.**

- -
- .2 قم بتوصيل أي كابلات هاتف أو شبكة بالكمبيوتر .<br>3 أعد وضع <u>البطارية</u> .<br>4 قم بتوصيل الكمبيوتر وكافة الأجهزة المتصلة بالمآخذ الكهربية الخاصة بها .<br>5 قم بتشغيل الكمبيوتر .

# **بطاقة الشبكة اللاسلكية واسعة النطاق (WWAN(**

**دليل الخدمة 3400 TMVostro ™Dell**

<span id="page-81-0"></span>تطير: فيل أن تبدأ المبادئ الكبيوتر، يرجى قراءة مطومات الأمان الرادة مع جهاز الكسام المعاصمي المساسم المسام الأمنة، انظر المنفحة الرئيسية الخاصة بالتوافق التنظيمي على الغوان<br>www.dell.com/regulatory\_compliance.

### **إزالة بطاقة الشبكة اللاسلكية واسعة النطاق (WWAN(**

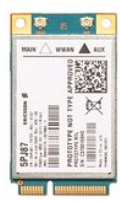

- 1. اتبع الإجراءات الواردة في قسم [قبل العمل داخل الكمبيوتر](file:///C:/data/systems/Vos3400/ar/SM/work.htm#before) . 2. قم بإزالة [البطارية](file:///C:/data/systems/Vos3400/ar/SM/Battery.htm) [.](file:///C:/data/systems/Vos3400/ar/SM/Battery.htm) 3. قم بإزالة [غطاء القاعدة](file:///C:/data/systems/Vos3400/ar/SM/Base_Cover.htm) [.](file:///C:/data/systems/Vos3400/ar/SM/Base_Cover.htm) 4. قم بفصل كابلات الهوائي من بطاقة WWAN .
	-
	-

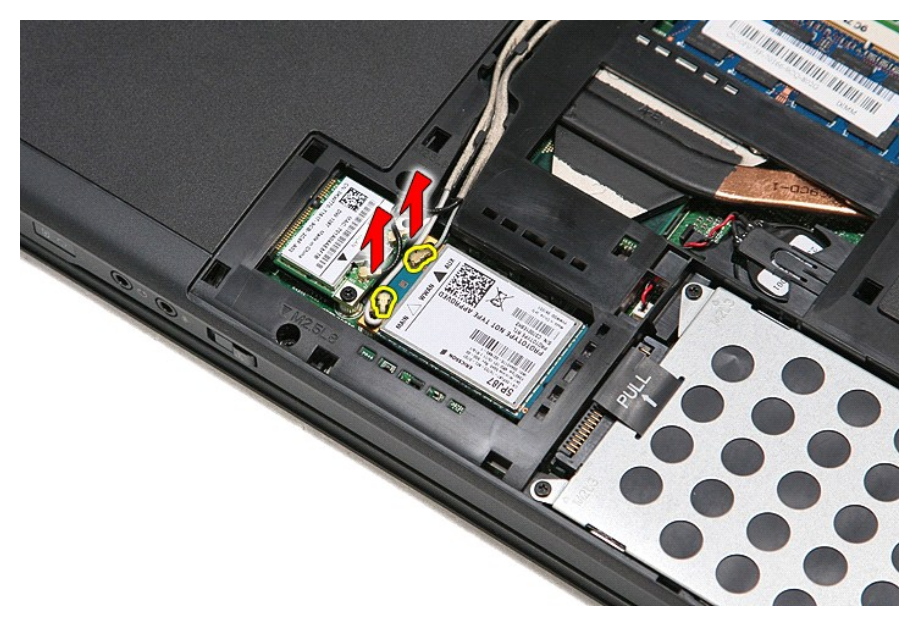

5. قم بإزالة المسمار اللولبي الذي يثبت بطاقة WWAN في لوحة النظام .

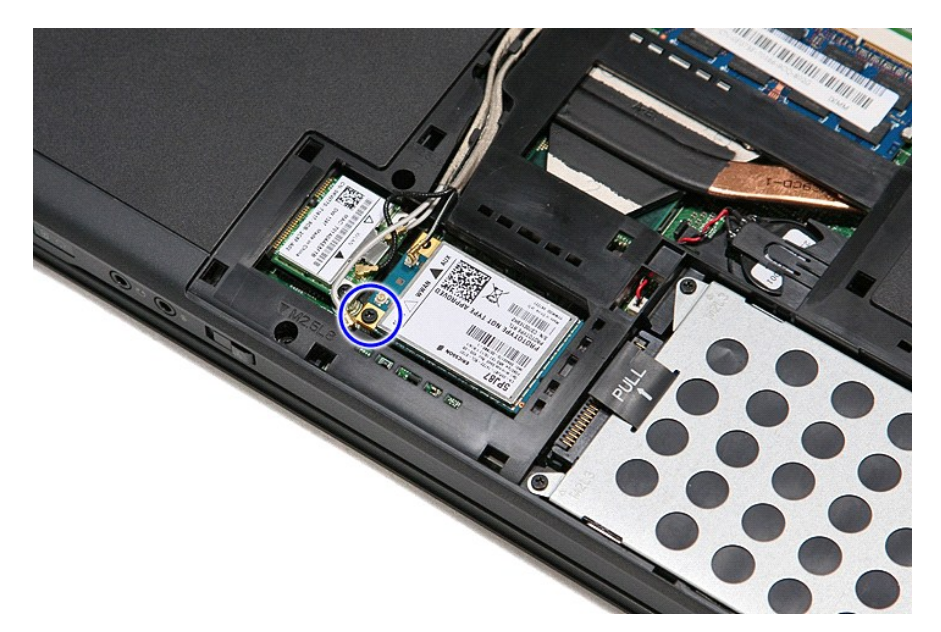

6. اسحب بطاقة WWAN بعيدًا عن الموصل الخاص بها الموجود على لوحة النظام ٬وقم بإزالتها من الكمبيوتر .

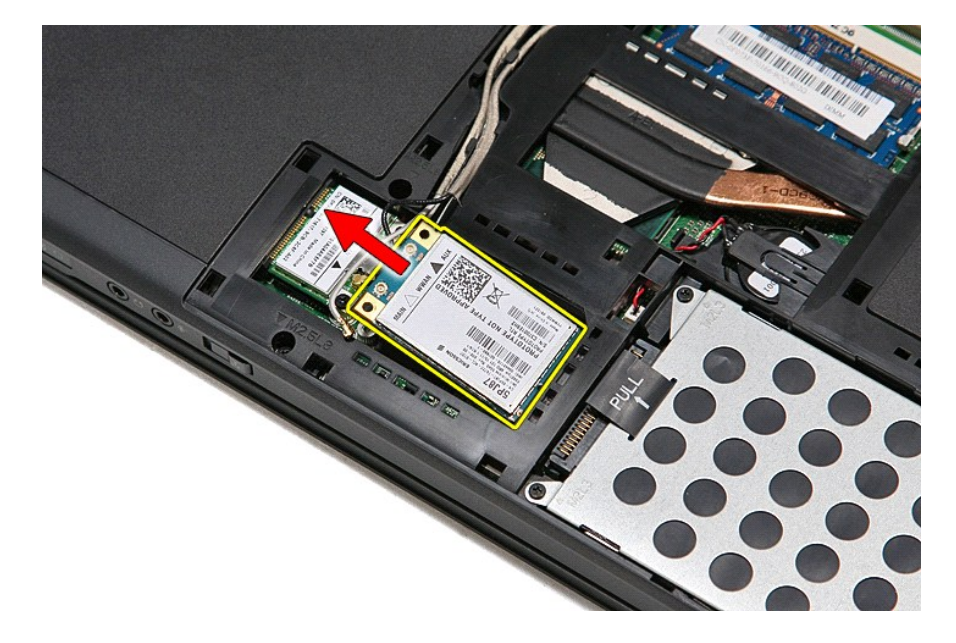

# **إعادة وضع بطاقة الشبكة اللاسلكية واسعة النطاق (WWAN(**

لإعادة وضع بطاقة WWAN ٬قم بتنفيذ الخطوات الواردة أعلاه بترتيب عكسي.